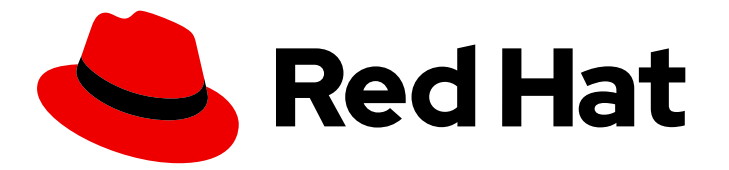

# Red Hat OpenStack Services on OpenShift 18.0-beta

# Adopting a Red Hat OpenStack Platform 17.1 deployment

Adopt a Red Hat OpenStack Platform 17.1 overcloud to a Red Hat OpenStack Services on OpenShift 18.0 data plane

Last Updated: 2024-06-25

# Red Hat OpenStack Services on OpenShift 18.0-beta Adopting a Red Hat OpenStack Platform 17.1 deployment

Adopt a Red Hat OpenStack Platform 17.1 overcloud to a Red Hat OpenStack Services on OpenShift 18.0 data plane

OpenStack Team rhos-docs@redhat.com

## Legal Notice

Copyright © 2024 Red Hat, Inc.

The text of and illustrations in this document are licensed by Red Hat under a Creative Commons Attribution–Share Alike 3.0 Unported license ("CC-BY-SA"). An explanation of CC-BY-SA is available at

http://creativecommons.org/licenses/by-sa/3.0/

. In accordance with CC-BY-SA, if you distribute this document or an adaptation of it, you must provide the URL for the original version.

Red Hat, as the licensor of this document, waives the right to enforce, and agrees not to assert, Section 4d of CC-BY-SA to the fullest extent permitted by applicable law.

Red Hat, Red Hat Enterprise Linux, the Shadowman logo, the Red Hat logo, JBoss, OpenShift, Fedora, the Infinity logo, and RHCE are trademarks of Red Hat, Inc., registered in the United States and other countries.

Linux ® is the registered trademark of Linus Torvalds in the United States and other countries.

Java ® is a registered trademark of Oracle and/or its affiliates.

XFS ® is a trademark of Silicon Graphics International Corp. or its subsidiaries in the United States and/or other countries.

MySQL<sup>®</sup> is a registered trademark of MySQL AB in the United States, the European Union and other countries.

Node.js ® is an official trademark of Joyent. Red Hat is not formally related to or endorsed by the official Joyent Node.js open source or commercial project.

The OpenStack ® Word Mark and OpenStack logo are either registered trademarks/service marks or trademarks/service marks of the OpenStack Foundation, in the United States and other countries and are used with the OpenStack Foundation's permission. We are not affiliated with, endorsed or sponsored by the OpenStack Foundation, or the OpenStack community.

All other trademarks are the property of their respective owners.

## Abstract

You can migrate your existing Red Hat OpenStack Platform 17.1 overcloud to a Red Hat OpenStack Services on OpenShift 18.0 data plane.

# Table of Contents

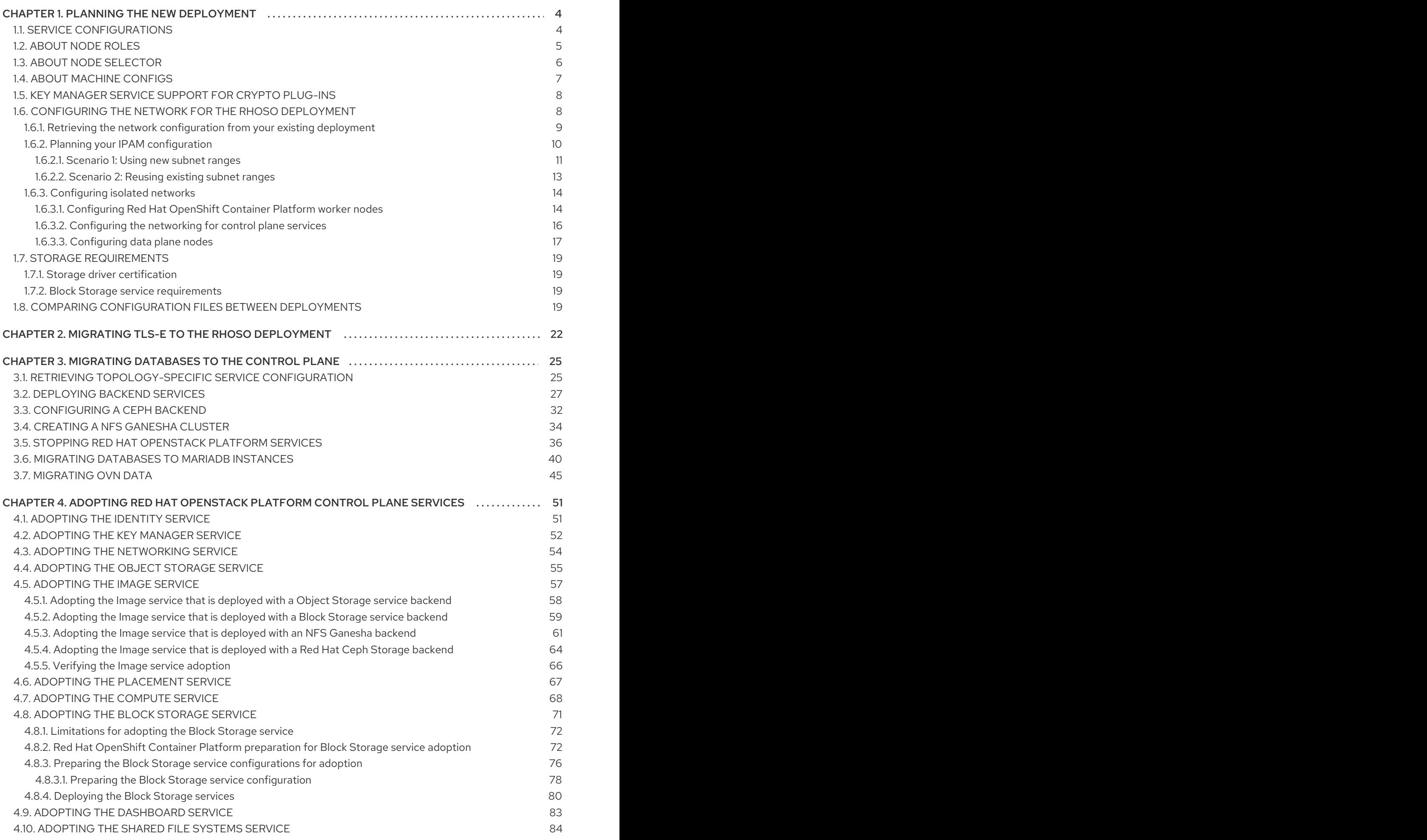

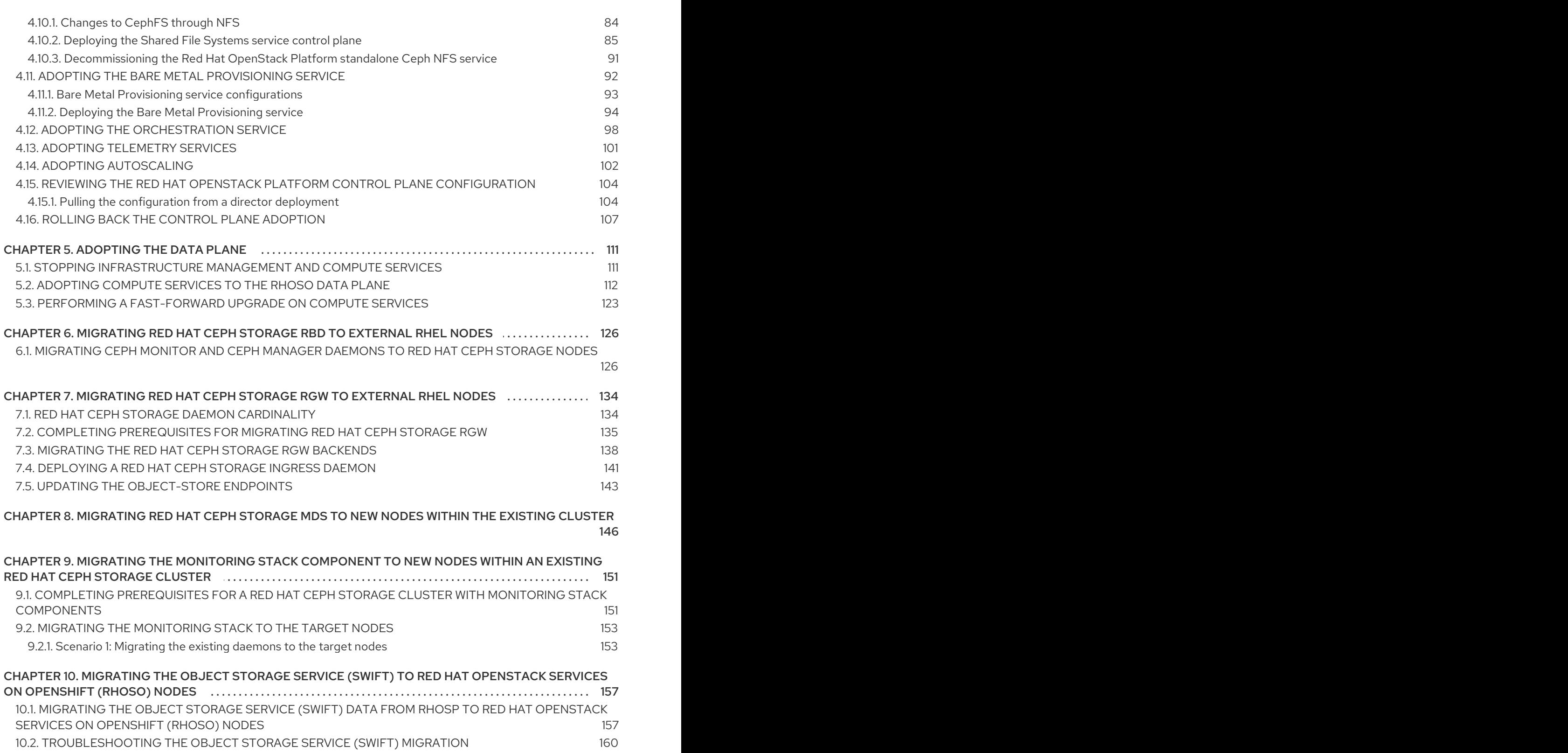

# CHAPTER 1. PLANNING THE NEW DEPLOYMENT

<span id="page-7-0"></span>Just like you did back when you installed your director-deployed Red Hat OpenStack Platform, the upgrade/migration to the control plane requires planning various aspects of the environment such as node roles, planning your network topology, and storage.

This document covers some of this planning, but it is recommended to read the whole adoption guide before actually starting the process to be sure that there is a global understanding of the whole process.

# <span id="page-7-1"></span>1.1. SERVICE CONFIGURATIONS

There is a fundamental difference between the director and operator deployments regarding the configuration of the services.

In director deployments many of the service configurations are abstracted by director-specific configuration options. A single director option may trigger changes for multiple services and support for drivers, for example, the Block Storage service (cinder), that require patches to the director code base.

In operator deployments this approach has changed: reduce the installer specific knowledge and leverage Red Hat OpenShift Container Platform (RHOCP) and Red Hat OpenStack Platform (RHOSP) service specific knowledge whenever possible.

To this effect RHOSP services will have sensible defaults for RHOCP deployments and human operators will provide configuration snippets to provide necessary configuration, such as the Block Storage service backend configuration, or to override the defaults.

This shortens the distance between a service specific configuration file (such as **cinder.conf**) and what the human operator provides in the manifests.

These configuration snippets are passed to the operators in the different **customServiceConfig** sections available in the manifests, and then they are layered in the services available in the following levels. To illustrate this, if you were to set a configuration at the top Block Storage service level (**spec: cinder: template:**) then it would be applied to all the Block Storage services; for example to enable debug in all the Block Storage services you would do:

```
apiVersion: core.openstack.org/v1beta1
kind: OpenStackControlPlane
metadata:
 name: openstack
spec:
 cinder:
  template:
   customServiceConfig: |
     [DEFAULT]
     debug = True\langle \ldots \rangle
```
If you only want to set it for one of the Block Storage services, for example the scheduler, then you use the **cinderScheduler** section instead:

apiVersion: core.openstack.org/v1beta1 kind: OpenStackControlPlane metadata: name: openstack spec:

```
cinder:
  template:
   cinderScheduler:
     customServiceConfig: |
      [DEFAULT]
      debug = True\langle \ldots \rangle
```
In Red Hat OpenShift Container Platform it is not recommended to store sensitive information like the credentials to the Block Storage service storage array in the CRs, so most RHOSP operators have a mechanism to use the Red Hat OpenShift Container Platform **Secrets** for sensitive configuration parameters of the services and then use them by reference in the **customServiceConfigSecrets** section which is analogous to the **customServiceConfig**.

The contents of the **Secret** references passed in the **customServiceConfigSecrets** will have the same format as **customServiceConfig**: a snippet with the section/s and configuration options.

When there are sensitive information in the service configuration then it becomes a matter of personal preference whether to store all the configuration in the **Secret** or only the sensitive parts. However, if you split the configuration between **Secret** and **customServiceConfig** you still need the section header (eg: **[DEFAULT]**) to be present in both places.

Attention should be paid to each service's adoption process as they may have some particularities regarding their configuration.

# <span id="page-8-0"></span>1.2. ABOUT NODE ROLES

In director deployments you had 4 different standard roles for the nodes: **Controller**, **Compute**, **Ceph Storage**, **Swift Storage**, but in the control plane you make a distinction based on where things are running, in Red Hat OpenShift Container Platform (RHOCP) or external to it.

When adopting a director Red Hat OpenStack Platform (RHOSP) your **Compute** nodes will directly become external nodes, so there should not be much additional planning needed there.

In many deployments being adopted the **Controller** nodes will require some thought because you have many RHOCP nodes where the Controller services could run, and you have to decide which ones you want to use, how you are going to use them, and make sure those nodes are ready to run the services.

In most deployments running RHOSP services on **master** nodes can have a seriously adverse impact on the RHOCP cluster, so it is recommended that you place RHOSP services on non **master** nodes.

By default RHOSP Operators deploy RHOSP services on any worker node, but that is not necessarily what's best for all deployments, and there may be even services that won't even work deployed like that.

When planing a deployment it's good to remember that not all the services on an RHOSP deployments are the same as they have very different requirements.

Looking at the Block Storage service (cinder) component you can clearly see different requirements for its services: the cinder-scheduler is a very light service with low memory, disk, network, and CPU usage; cinder-api service has a higher network usage due to resource listing requests; the cinder-volume service will have a high disk and network usage since many of its operations are in the data path (offline volume migration, create volume from image, etc.), and then you have the cinder-backup service which has high memory, network, and CPU (to compress data) requirements.

The Image Service (glance) and Object Storage service (swift) components are in the data path, as well as RabbitMQ and Galera services.

Given these requirements it may be preferable not to let these services wander all over your RHOCP worker nodes with the possibility of impacting other workloads, or maybe you don't mind the light services wandering around but you want to pin down the heavy ones to a set of infrastructure nodes.

There are also hardware restrictions to take into consideration, because if you are using a Fibre Channel (FC) Block Storage service backend you need the cinder-volume, cinder-backup, and maybe even the Image Service (glance) (if it's using the Block Storage service as a backend) services to run on a RHOCP host that has an HBA.

The RHOSP Operators allow a great deal of flexibility on where to run the RHOSP services, as you can use node labels to define which RHOCP nodes are eligible to run the different RHOSP services. Refer to the About node [selector](#page-10-1) to learn more about using labels to define placement of the RHOSP services.

# <span id="page-9-0"></span>1.3. ABOUT NODE SELECTOR

There are a variety of reasons why you might want to restrict the nodes where Red Hat OpenStack Platform (RHOSP) services can be placed:

- Hardware requirements: System memory, Disk space, Cores, HBAs
- Limit the impact of the RHOSP services on other Red Hat OpenShift Container Platform workloads.
- Avoid collocating RHOSP services.

The mechanism provided by the RHOSP operators to achieve this is through the use of labels.

You either label the RHOCP nodes or use existing labels, and then use those labels in the RHOSP manifests in the **nodeSelector** field.

The **nodeSelector** field in the RHOSP manifests follows the standard RHOCP **nodeSelector** field. For more information, see About node [selectors](https://docs.openshift.com/container-platform/4.15/nodes/scheduling/nodes-scheduler-node-selectors.html) in *OpenShift Container Platform 4.15 Documentation*.

This field is present at all the different levels of the RHOSP manifests:

- Deployment: The **OpenStackControlPlane** object.
- Component: For example the **cinder** element in the **OpenStackControlPlane**.
- Service: For example the **cinderVolume** element within the **cinder** element in the **OpenStackControlPlane**.

This allows a fine grained control of the placement of the RHOSP services with minimal repetition.

Values of the **nodeSelector** are propagated to the next levels unless they are overwritten. This means that a **nodeSelector** value at the deployment level will affect all the RHOSP services.

For example, you can add label **type: openstack** to any 3 RHOCP nodes:

\$ oc label nodes worker0 type=openstack \$ oc label nodes worker1 type=openstack \$ oc label nodes worker2 type=openstack

And then in our **OpenStackControlPlane** you can use the label to place all the services in those 3 nodes:

```
apiVersion: core.openstack.org/v1beta1
kind: OpenStackControlPlane
metadata:
 name: openstack
spec:
 secret: osp-secret
 storageClass: local-storage
 nodeSelector:
  type: openstack
\langle \ldots \rangle
```
You can use the selector for specific services. For example, you might want to place your the Block Storage service (cinder) volume and backup services on certain nodes if you are using FC and only have HBAs on a subset of nodes. The following example assumes that you have the label **fc\_card: true**:

```
apiVersion: core.openstack.org/v1beta1
kind: OpenStackControlPlane
metadata:
 name: openstack
spec:
 secret: osp-secret
 storageClass: local-storage
 cinder:
  template:
    cinderVolumes:
      pure fc:
        nodeSelector:
         fc_card: true
\langle \ldots \ranglelvm-iscsi:
        nodeSelector:
         fc_card: true
\langle \ldots \ranglecinderBackup:
      nodeSelector:
        fc_card: true
\langle \ldots \rangle
```
The Block Storage service operator does not currently have the possibility of defining the **nodeSelector** in **cinderVolumes**, so you need to specify it on each of the backends.

It is possible to leverage labels added by the Node Feature Discovery (NFD) Operator to place RHOSP services. For more information, see Node Feature [Discovery](https://docs.openshift.com/container-platform/4.13/hardware_enablement/psap-node-feature-discovery-operator.html) Operator in *OpenShift Container Platform 4.15 Documentation*.

## <span id="page-10-0"></span>1.4. ABOUT MACHINE CONFIGS

Some services require you to have services or kernel modules running on the hosts where they run, for example **iscsid** or **multipathd** daemons, or the **nvme-fabrics** kernel module.

For those cases you use **MachineConfig** manifests, and if you are restricting the nodes that you are placing the Red Hat OpenStack Platform services on using the **nodeSelector** then you also want to limit where the **MachineConfig** is applied.

To define where the **MachineConfig** can be applied, you need to use a **MachineConfigPool** that links the **MachineConfig** to the nodes.

For example to be able to limit **MachineConfig** to the 3 Red Hat OpenShift Container Platform (RHOCP) nodes that you marked with the **type: openstack** label, you create the **MachineConfigPool** like this:

apiVersion: machineconfiguration.openshift.io/v1 kind: MachineConfigPool metadata: name: openstack spec: machineConfigSelector: matchLabels: machineconfiguration.openshift.io/role: openstack nodeSelector: matchLabels: type: openstack

And then you use it in the **MachineConfig**:

apiVersion: machineconfiguration.openshift.io/v1 kind: MachineConfig metadata: labels: machineconfiguration.openshift.io/role: openstack  $\langle \ldots \rangle$ 

Refer to the [Postinstallation](https://docs.openshift.com/container-platform/4.15/post_installation_configuration/machine-configuration-tasks.html) machine configuration tasks in *OpenShift Container Platform 4.15 Documentation*.

WARNING

Applying a **MachineConfig** to an RHOCP node makes the node reboot. 

## <span id="page-11-0"></span>1.5. KEY MANAGER SERVICE SUPPORT FOR CRYPTO PLUG-INS

The Key Manager service (barbican) does not yet support all of the crypto plug-ins available in director.

## <span id="page-11-1"></span>1.6. CONFIGURING THE NETWORK FOR THE RHOSO DEPLOYMENT

With Red Hat OpenShift Container Platform (RHOCP), the network is a very important aspect of the deployment, and it is important to plan it carefully. The general network requirements for the Red Hat OpenStack Platform (RHOSP) services are not much different from the ones in a director deployment, but the way you handle them is.

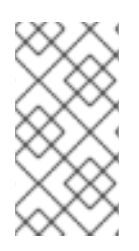

### **NOTE**

For more information about the network architecture and [configuration,](https://access.redhat.com/documentation/en-us/red_hat_openstack_platform/18.0-dev-preview/html/deploying_red_hat_openstack_platform_18.0_development_preview_3_on_red_hat_openshift_container_platform/assembly_preparing-rhocp-for-rhosp) see *Deploying Red Hat OpenStack Platform 18.0 Development Preview 3 on Red Hat OpenShift Container Platform* and About [networking](https://docs.openshift.com/container-platform/4.15/networking/about-networking.html) in *OpenShift Container Platform 4.15 Documentation*. This document will address concerns specific to adoption.

When adopting a new RHOSP deployment, it is important to align the network configuration with the adopted cluster to maintain connectivity for existing workloads.

The following logical configuration steps will incorporate the existing network configuration:

- **configure RHOCP worker nodes** to align VLAN tags and IPAM configuration with the existing deployment.
- configure Control Plane services to use compatible IP ranges for service and load balancing IPs.
- configure Data Plane nodes to use corresponding compatible configuration for VLAN tags and IPAM.

Specifically,

- **•** IPAM configuration will either be reused from the existing deployment or, depending on IP address availability in the existing allocation pools, new ranges will be defined to be used for the new control plane services. If so, IP routing will be configured between the old and new ranges. For more information, see Planning your IPAM [configuration](#page-15-0) .
- VLAN tags will be reused from the existing deployment.

#### <span id="page-12-0"></span>1.6.1. Retrieving the network configuration from your existing deployment

Let's first determine which isolated networks are defined in the existing deployment. You can find the network configuration in the **network\_data.yaml** file. For example,

- name: InternalApi mtu: 1500 vip: true vlan: 20 name\_lower: internal\_api dns\_domain: internal.mydomain.tld. service\_net\_map\_replace: internal subnets: internal\_api\_subnet: ip\_subnet: '172.17.0.0/24' allocation\_pools: [{'start': '172.17.0.4', 'end': '172.17.0.250'}]

You should make a note of the VLAN tag used (**vlan** key) and the IP range (**ip\_subnet** key) for each isolated network. The IP range will later be split into separate pools for control plane services and load balancer IP addresses.

You should also determine the list of IP addresses already consumed in the adopted environment. Consult **tripleo-ansible-inventory.yaml** file to find this information. In the file, for each listed host, note IP and VIP addresses consumed by the node.

For example,

```
Standalone:
 hosts:
  standalone:
    ...
    internal_api_ip: 172.17.0.100
   ...
 ...
standalone:
 children:
  Standalone: {}
 vars:
   ...
  internal_api_vip: 172.17.0.2
  ...
```
In the example above, note that the **172.17.0.2** and **172.17.0.100** are consumed and won't be available for the new control plane services, at least until the adoption is complete.

Repeat the process for each isolated network and each host in the configuration.

At the end of this process, you should have the following information:

- A list of isolated networks used in the existing deployment.
- For each of the isolated networks, the VLAN tag and IP ranges used for dynamic address allocation.
- A list of existing IP address allocations used in the environment. You will later exclude these addresses from allocation pools available for the new control plane services.

#### <span id="page-13-0"></span>1.6.2. Planning your IPAM configuration

The new deployment model puts additional burden on the size of IP allocation pools available for Red Hat OpenStack Platform (RHOSP) services. This is because each service deployed on Red Hat OpenShift Container Platform (RHOCP) worker nodes will now require an IP address from the IPAM pool (in the previous deployment model, all services hosted on a controller node shared the same IP address.)

Since the new control plane deployment has different requirements as to the number of IP addresses available for services, it may even be impossible to reuse the existing IP ranges used in adopted environment, depending on its size. Prudent planning is required to determine which options are available in your particular case.

The total number of IP addresses required for the new control plane services, in each isolated network, is calculated as a sum of the following:

- The number of RHOCP worker nodes. (Each node will require 1 IP address in **NodeNetworkConfigurationPolicy** custom resources (CRs).)
- The number of IP addresses required for the data plane nodes. (Each node will require an IP address from **NetConfig** CRs.)
- The number of IP addresses required for control plane services. (Each service will require an IP address from **NetworkAttachmentDefinition** CRs.) This number depends on the number of replicas for each service.

The number of IP addresses required for load balancer IP addresses. (Each service will require a VIP address from **IPAddressPool** CRs.)

As of the time of writing, the simplest single worker node RHOCP deployment (CRC) has the following IP ranges defined (for the **internalapi** network):

- 1 IP address for the single worker node;
- 1 IP address for the data plane node;
- **NetworkAttachmentDefinition** CRs for control plane services: **X.X.X.30-X.X.X.70** (41 addresses);
- **IPAllocationPool** CRs for load balancer IPs: **X.X.X.80-X.X.X.90** (11 addresses).

Which comes to a total of 54 IP addresses allocated to the **internalapi** allocation pools.

The exact requirements may differ depending on the list of RHOSP services to be deployed, their replica numbers, as well as the number of RHOCP worker nodes and data plane nodes.

Additional IP addresses may be required in future RHOSP releases, so it is advised to plan for some extra capacity, for each of the allocation pools used in the new environment.

Once you know the required IP pool size for the new deployment, you can choose one of the following scenarios to handle IPAM allocation in the new environment.

The first listed scenario is more general and implies using new IP ranges, while the second scenario implies reusing the existing ranges. The end state of the former scenario is using the new subnet ranges for control plane services, but keeping the old ranges, with their node IP address allocations intact, for data plane nodes.

Regardless of the IPAM scenario, the VLAN tags used in the existing deployment will be reused in the new deployment. Depending on the scenario, the IP address ranges to be used for control plane services will be either reused from the old deployment or defined anew. Adjust the configuration as described in [Configuring](#page-19-1) isolated networks .

#### <span id="page-14-0"></span>1.6.2.1. Scenario 1: Using new subnet ranges

This scenario is compatible with any existing subnet configuration, and can be used even when the existing cluster subnet ranges don't have enough free IP addresses for the new control plane services.

The general idea here is to define new IP ranges for control plane services that belong to a different subnet that was not used in the existing cluster. Then, configure link local IP routing between the old and new subnets to allow old and new service deployments to communicate. This involves using director mechanism on pre-adopted cluster to configure additional link local routes there. This will allow EDP deployment to reach out to adopted nodes using their old subnet addresses.

The new subnet should be sized appropriately to accommodate the new control plane services, but otherwise doesn't have any specific requirements as to the existing deployment allocation pools already consumed. Actually, the requirements as to the size of the new subnet are lower than in the second scenario, as the old subnet ranges are kept for the adopted nodes, which means they don't consume any IP addresses from the new range.

In this scenario, you will configure **NetworkAttachmentDefinition** custom resources (CRs) to use a different subnet from what will be configured in **NetConfig** CR for the same networks. The former range will be used for control plane services, while the latter will be used to manage IPAM for data plane nodes. <span id="page-15-1"></span><span id="page-15-0"></span>During the process, you will need to make sure that adopted node IP addresses don't change during the adoption process. This is achieved by listing the addresses in **fixedIP** fields in **OpenstackDataplaneNodeSet** per-node section.

Before proceeding, configure host routes on the adopted nodes for the control plane subnets.

To achieve this, you will need to re-run **tripleo deploy** with additional **routes** entries added to **network** config. (This change should be applied for every adopted node configuration.) For example, you may add the following to **net\_config.yaml**:

network\_config: - type: ovs\_bridge name: br-ctlplane routes: - ip\_netmask: 0.0.0.0/0 next\_hop: 192.168.1.1 - ip\_netmask: 172.31.0.0/24 *# <- new ctlplane subnet* next\_hop: 192.168.1.100 *# <- adopted node ctlplane IP address*

Do the same for other networks that will need to use different subnets for the new and old parts of the deployment.

Once done, run **tripleo deploy** to apply the new configuration.

Note that network configuration changes are not applied by default to avoid risk of network disruption. You will have to enforce the changes by setting the **StandaloneNetworkConfigUpdate: true** in the director configuration files.

Once **tripleo deploy** is complete, you should see new link local routes to the new subnet on each node. For example,

*# ip route | grep 172* 172.31.0.0/24 via 192.168.122.100 dev br-ctlplane

The next step is to configure similar routes for the old subnet for control plane services attached to the networks. This is done by adding **routes** entries to **NodeNetworkConfigurationPolicy** CRs for each network. For example,

- destination: 192.168.122.0/24 next-hop-interface: ospbr

Once applied, you should eventually see the following route added to your Red Hat OpenShift Container Platform (RHOCP) nodes.

*# ip route | grep 192* 192.168.122.0/24 dev ospbr proto static scope link

At this point, you should be able to ping the adopted nodes from RHOCP nodes using their old subnet addresses; and vice versa.

Finally, during the data plane adoption, you will have to take care of several aspects:

in network\_config, add link local routes to the new subnets, for example:

```
nodeTemplate:
 ansible:
  ansibleUser: root
  ansibleVars:
   additional ctlplane host routes:
   - ip_netmask: 172.31.0.0/24
     next_hop: '{{ ctlplane_ip }}'
   edpm_network_config_template: |
     network_config:
     - type: ovs_bridge
      routes: {{ ctlplane_host_routes + additional_ctlplane_host_routes }}
      ...
```
list the old IP addresses as **ansibleHost** and **fixedIP**, for example:

```
nodes:
 standalone:
  ansible:
   ansibleHost: 192.168.122.100
   ansibleUser: ""
  hostName: standalone
  networks:
  - defaultRoute: true
   fixedIP: 192.168.122.100
   name: ctlplane
   subnetName: subnet1
```
expand SSH range for the firewall configuration to include both subnets:

edpm\_sshd\_allowed\_ranges: - 192.168.122.0/24 - 172.31.0.0/24

This is to allow SSH access from the new subnet to the adopted nodes as well as the old one.

Since you are applying new network configuration to the nodes, consider also setting **edpm\_network\_config\_update: true** to enforce the changes.

Note that the examples above are incomplete and should be incorporated into your general configuration.

#### <span id="page-16-0"></span>1.6.2.2. Scenario 2: Reusing existing subnet ranges

This scenario is only applicable when the existing subnet ranges have enough IP addresses for the new control plane services. On the other hand, it allows to avoid additional routing configuration between the old and new subnets, as in [Scenario](#page-15-1) 1: Using new subnet ranges .

The general idea here is to instruct the new control plane services to use the same subnet as in the adopted environment, but define allocation pools used by the new services in a way that would exclude IP addresses that were already allocated to existing cluster nodes.

This scenario implies that the remaining IP addresses in the existing subnet is enough for the new control plane services. If not, [Scenario](#page-15-1) 1: Using new subnet ranges should be used instead. For more information, see Planning your IPAM [configuration](#page-15-0) .

No special routing configuration is required in this scenario; the only thing to pay attention to is to make sure that already consumed IP addresses don't overlap with the new allocation pools configured for Red Hat OpenStack Platform control plane services.

If you are especially constrained by the size of the existing subnet, you may have to apply elaborate exclusion rules when defining allocation pools for the new control plane services. For more information, see

## <span id="page-17-0"></span>1.6.3. Configuring isolated networks

At this point, you should have a good idea about VLAN and IPAM configuration you would like to replicate in the new environment.

Before proceeding, you should have a list of the following IP address allocations to be used for the new control plane services:

- 1 IP address, per isolated network, per Red Hat OpenShift Container Platform worker node. (These addresses configure openshift worker nodes to **NodeNetworkConfigurationPolicy** custom resources (CRs).) For more [information,](#page-18-0) see Configuring Red Hat OpenShift Container Platform worker nodes.
- IP range, per isolated network, for the data plane nodes. (These ranges will configure data plane nodes to **NetConfig** CRs.) For more information, see [Configuring](#page-21-0) data plane nodes .
- IP range, per isolated network, for control plane services. (These ranges will enable pod connectivity to isolated networks to **NetworkAttachmentDefinition** CRs.) For more information, see [Configuring](#page-19-0) the networking for control plane services .
- IP range, per isolated network, for load balancer IP addresses. (These ranges will define load balancer IP addresses to **IPAddressPool** CRs for MetalLB.) For more information, see [Configuring](#page-19-0) the networking for control plane services .

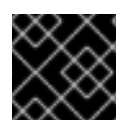

## IMPORTANT

Make sure you have the information listed above before proceeding with the next steps.

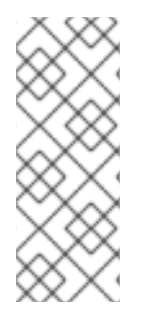

## **NOTE**

The exact list and configuration of isolated networks in the examples listed below should reflect the actual adopted environment. The number of isolated networks may differ from the example below. IPAM scheme may differ. Only relevant parts of the configuration are shown. Examples are incomplete and should be incorporated into the general configuration for the new deployment, as described in the general Red Hat OpenStack Platform documentation.

## <span id="page-17-1"></span>1.6.3.1. Configuring Red Hat OpenShift Container Platform worker nodes

Red Hat OpenShift Container Platform worker nodes that run Red Hat OpenStack Platform services need a way to connect the service pods to isolated networks. This requires physical network configuration on the hypervisor.

This configuration is managed by the NMState operator, which uses the custom resources (CRs) to define the desired network configuration for the nodes.

<span id="page-18-0"></span>For each node, define a **NodeNetworkConfigurationPolicy** CR that describes the desired network configuration. See the example below.

apiVersion: v1 items: - apiVersion: nmstate.io/v1 kind: NodeNetworkConfigurationPolicy spec: interfaces: - description: internalapi vlan interface ipv4: address: - ip: 172.17.0.10 prefix-length: 24 dhcp: false enabled: true ipv6: enabled: false name: enp6s0.20 state: up type: vlan vlan: base-iface: enp6s0 id: 20 reorder-headers: true - description: storage vlan interface ipv4: address: - ip: 172.18.0.10 prefix-length: 24 dhcp: false enabled: true ipv6: enabled: false name: enp6s0.21 state: up type: vlan vlan: base-iface: enp6s0 id: 21 reorder-headers: true - description: tenant vlan interface ipv4: address: - ip: 172.19.0.10 prefix-length: 24 dhcp: false enabled: true ipv6: enabled: false name: enp6s0.22 state: up type: vlan vlan: base-iface: enp6s0 id: 22

<span id="page-19-1"></span>reorder-headers: true nodeSelector: kubernetes.io/hostname: ocp-worker-0 node-role.kubernetes.io/worker: ""

## <span id="page-19-0"></span>1.6.3.2. Configuring the networking for control plane services

Once NMState operator created the desired hypervisor network configuration for isolated networks, we need to configure Red Hat OpenStack Platform (RHOSP) services to use configured interfaces. This is achieved by defining **NetworkAttachmentDefinition** custom resources (CRs) for each isolated network. (In some clusters, these CRs are managed by the Cluster Network Operator in which case **Network** CRs should be used instead. For more information, see Cluster Network [Operator](https://docs.openshift.com/container-platform/4.15/networking/cluster-network-operator.html) in *OpenShift Container Platform 4.15 Documentation*.)

For example,

```
apiVersion: k8s.cni.cncf.io/v1
kind: NetworkAttachmentDefinition
spec:
 config: |
  {
    "cniVersion": "0.3.1",
    "name": "internalapi",
    "type": "macvlan",
    "master": "enp6s0.20",
    "ipam": {
     "type": "whereabouts",
     "range": "172.17.0.0/24",
     "range_start": "172.17.0.20",
     "range_end": "172.17.0.50"
   }
  }
```
Make sure that the interface name and IPAM range match the configuration used in **NodeNetworkConfigurationPolicy** CRs.

When reusing existing IP ranges, you may exclude part of the range defined by range start and **range end** that was already consumed in the existing deployment. Please use **exclude** as follows.

```
apiVersion: k8s.cni.cncf.io/v1
kind: NetworkAttachmentDefinition
spec:
 config: |
   {
    "cniVersion": "0.3.1",
    "name": "internalapi",
    "type": "macvlan",
    "master": "enp6s0.20",
    "ipam": {
     "type": "whereabouts",
     "range": "172.17.0.0/24",
     "range_start": "172.17.0.20",
     "range_end": "172.17.0.50",
     "exclude": [
      "172.17.0.24/32",
```
## "172.17.0.44/31" ] } }

The example above would exclude addresses **172.17.0.24** as well as **172.17.0.44** and **172.17.0.45** from the allocation pool.

Some RHOSP services require load balancer IP addresses. These IP addresses belong to the same IP range as the control plane services, and are managed by MetalLB. The IP address pool is defined by **IPAIlocationPool** CRs. This pool should also be aligned with the adopted configuration.

For example,

```
- apiVersion: metallb.io/v1beta1
 kind: IPAddressPool
 spec:
  addresses:
  - 172.17.0.60-172.17.0.70
```
Define **IPAddressPool** CRs for each isolated network that requires load balancer IP addresses.

When reusing existing IP ranges, you may exclude part of the range by listing multiple **addresses** entries.

For example,

```
- apiVersion: metallb.io/v1beta1
kind: IPAddressPool
 spec:
  addresses:
  - 172.17.0.60-172.17.0.64
  - 172.17.0.66-172.17.0.70
```
The example above would exclude the **172.17.0.65** address from the allocation pool.

## <span id="page-20-0"></span>1.6.3.3. Configuring data plane nodes

A complete Red Hat OpenStack Platform (RHOSP) cluster consists of Red Hat OpenShift Container Platform (RHOCP) nodes and data plane nodes. The former use **NodeNetworkConfigurationPolicy** custom resource (CR) to configure physical interfaces. Since data plane nodes are not RHOCP nodes, a different approach to configure their network connectivity is used.

Instead, data plane nodes are configured by **dataplane-operator** and its CRs. The CRs define desired network configuration for the nodes.

In case of adoption, the configuration should reflect the existing network setup. You should be able to pull **net\_config.yaml** files from each node and reuse it when defining **OpenstackDataplaneNodeSet**. The format of the configuration hasn't changed (**os-net-config** is still being used under the hood), so you should be able to put network templates under **edpm\_network\_config\_template** variables (either common for all nodes, or per-node).

To make sure the latest network configuration is used during the data plane adoption, you should also set **edpm\_network\_config\_update: true** in the **nodeTemplate**.

<span id="page-21-0"></span>You will proceed with the data plane adoption once the RHOCP control plane is deployed in the RHOCP cluster. When doing so, you will configure **NetConfig** and **OpenstackDataplaneNodeSet** CRs, using the same VLAN tags and IPAM configuration as determined in the previous steps.

For example,

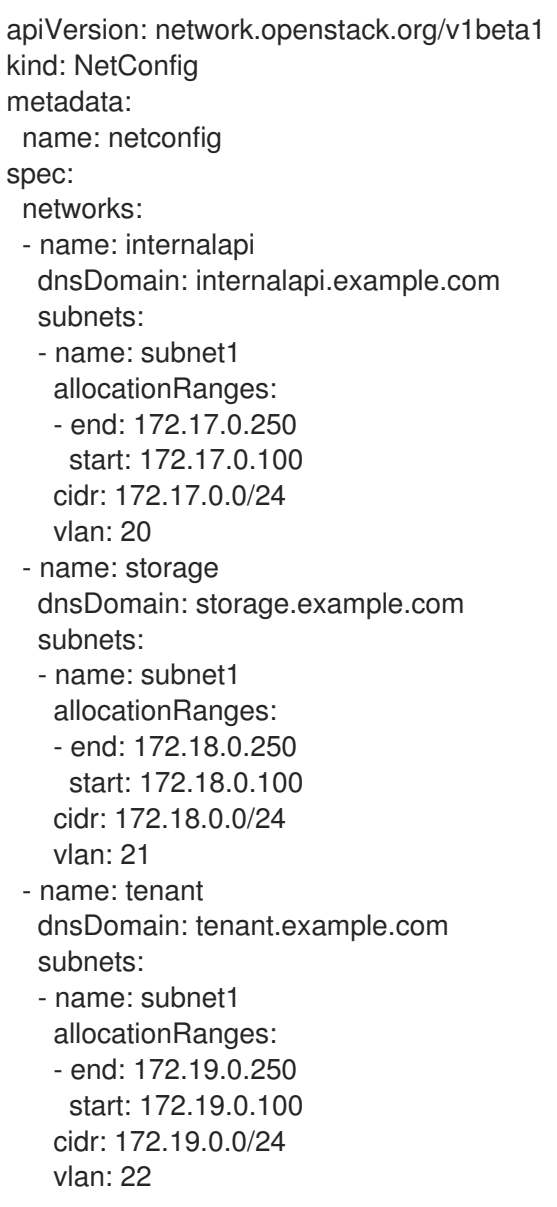

List multiple **allocationRanges** entries to exclude some of the IP addresses, e.g. to accommodate for addresses already consumed by the adopted environment.

apiVersion: network.openstack.org/v1beta1 kind: NetConfig metadata: name: netconfig spec: networks: - name: internalapi dnsDomain: internalapi.example.com subnets: - name: subnet1 allocationRanges: - end: 172.17.0.199 start: 172.17.0.100

- end: 172.17.0.250 start: 172.17.0.201 cidr: 172.17.0.0/24 vlan: 20

The example above would exclude the **172.17.0.200** address from the pool.

# <span id="page-22-0"></span>1.7. STORAGE REQUIREMENTS

When looking into the storage in an Red Hat OpenStack Platform (RHOSP) deployment you can differentiate two kinds, the storage requirements of the services themselves and the storage used for the RHOSP users that the services will manage.

These requirements may drive your Red Hat OpenShift Container Platform (RHOCP) node selection, as mentioned above, and may require you to do some preparations on the RHOCP nodes before you can deploy the services.

## <span id="page-22-1"></span>1.7.1. Storage driver certification

Before you adopt your Red Hat OpenStack Platform 17.1 deployment to a Red Hat OpenStack Services on OpenShift (RHOSO) 18.0 deployment, confirm that your deployed storage drivers are certified for use with RHOSO 18.0.

## <span id="page-22-2"></span>1.7.2. Block Storage service requirements

The Block Storage service (cinder) has both local storage used by the service and Red Hat OpenStack Platform (RHOSP) user requirements.

Local storage is used for example when downloading a Image Service (glance) image for the create volume from image operation, which can become considerable when having concurrent operations and not using the Block Storage service volume cache.

In the Operator deployed RHOSP, there is a way to configure the location of the conversion directory to be an NFS share (using the extra volumes feature), something that needed to be done manually before.

Even if it's an adoption and it may seem that there's nothing to consider regarding the Block Storage service backends, because you are using the same ones that you are using in your current deployment, you should still evaluate it, because it may not be so straightforward.

First you need to check the transport protocol the Block Storage service backends are using: RBD, iSCSI, FC, NFS, NVMe-oF, etc.

Once you know all the transport protocols that you are using, you can make sure that you are taking them into consideration when placing the Block Storage services (as mentioned above in the Node Roles section) and the right storage transport related binaries are running on the Red Hat OpenShift Container Platform nodes.

Detailed information about the specifics for each storage transport protocol can be found in the Red Hat OpenShift Container Platform [preparation](#page-77-0) for Block Storage service adoption.

## <span id="page-22-3"></span>1.8. COMPARING CONFIGURATION FILES BETWEEN DEPLOYMENTS

In order to help users to handle the configuration for the director and Red Hat OpenStack Platform services the tool: <https://github.com/openstack-k8s-operators/os-diff> has been develop to compare the configuration files between the director deployment and the Red Hat OpenStack Services on

OpenShift (RHOSO) cloud. Make sure Golang is installed and configured on your environment:

dnf install -y golang-github-openstack-k8s-operators-os-diff

Then configure the **/etc/os-diff/os-diff.cfg** file and the **/etc/os-diff/ssh.config** file according to your environment. To allow os-diff to connect to your clouds and pull files from the services that you describe in the **config.yaml** file you need to properly set the option in the **os-diff.cfg** file:

[Default]

local\_config\_dir=/tmp/ service\_config\_file=config.yaml

[Tripleo]

ssh\_cmd=ssh -F ssh.config director\_host=standalone container\_engine=podman connection=ssh remote\_config\_path=/tmp/tripleo local\_config\_path=/tmp/

[Openshift]

ocp\_local\_config\_path=/tmp/ocp connection=local ssh\_cmd=""

Os-diff uses **ssh\_cmd** to access your director host via SSH, or the host where your cloud is accessible and the podman/docker binary is installed and allowed to interact with the running containers. This option could have a different form:

ssh\_cmd=ssh -F ssh.config standalone director\_host=

ssh\_cmd=ssh -F ssh.config director\_host=standalone

or without an SSH config file:

ssh\_cmd=ssh -i /home/user/.ssh/id\_rsa stack@my.undercloud.local director\_host=

or

ssh\_cmd=ssh -i /home/user/.ssh/id\_rsa stack@ director\_host=my.undercloud.local

Note that the result of using **ssh\_cmd** and **director host** should be a "successful ssh access".

Configure or generate the **ssh.config** file from inventory or hosts file, for example:

Host \*

#### IdentitiesOnly yes

Host virthost Hostname virthost IdentityFile ~/.ssh/id\_rsa User root StrictHostKeyChecking no UserKnownHostsFile=/dev/null

Host standalone Hostname standalone IdentityFile **<path to SSH key>** User root StrictHostKeyChecking no UserKnownHostsFile=/dev/null

Host crc Hostname crc IdentityFile ~/.ssh/id\_rsa User stack StrictHostKeyChecking no UserKnownHostsFile=/dev/null

Os-diff can use an **ssh.config** file for getting access to your Red Hat OpenStack Platform environment. The following command can help you generate this SSH config file from your Ansible inventory, for example, **tripleo-ansible-inventory.yaml** file:

os-diff configure -i tripleo-ansible-inventory.yaml -o ssh.config --yaml

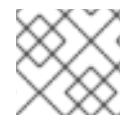

#### **NOTE**

You must set the **IdentityFile** key in the file to get full working access:

- Host standalone HostName standalone User root IdentityFile ~/.ssh/id\_rsa StrictHostKeyChecking no UserKnownHostsFile /dev/null
- Host undercloud HostName undercloud User root IdentityFile ~/.ssh/id\_rsa StrictHostKeyChecking no UserKnownHostsFile /dev/null

And test your connection:

ssh -F ssh.config standalone

# CHAPTER 2. MIGRATING TLS-E TO THE RHOSO DEPLOYMENT

<span id="page-25-0"></span>The Red Hat OpenStack Services on OpenShift (RHOSO) deployment adopts the settings from the Red Hat OpenStack Platform (RHOSP) 17.1 deployment. If TLS everywhere (TLS-e) is disabled in the RHOSP deployment, it is not enabled in the RHOSO deployment.

If the director deployment was deployed with TLS-e, FreeIPA (IdM) is used to issue certificates for the RHOSP services. Certmonger, a client process which is installed on all hosts, interacts with FreeIPA (IdM) to request, install, track and renew these certificates.

The RHOSO Operator-based deployment uses the cert-manager operator to issue, track, and renew the certificates.

Because the same root certificate authority (CA) is used to generate new certificates, you do not have to modify the currently used chain of trust. *Disclaimer: the below steps were reproduced on a FreeIPA 4.10.1 server. The location of files and directories may slightly change on different versions.*

These instructions explain how to extract the CA signing certificate from the FreeIPA instance that is used to provide the certificates in the source environment and import it into certmanager for use in the target environment. In this way, disruption on the Compute nodes can be minimized because a new chain of trust need not be installed.

It is expected that the old FreeIPA node is then decommissioned and no longer used to issue certificates. This might not be possible if the IPA server is used to issue certificates for non-RHOSP systems.

This procedure will also need to be modified if the signing keys are stored in an hardware security module (HSM) instead of an NSS shared database (NSSDB). In that case, if the key is retrievable, special HSM utilities might be required.

#### **Prerequisites**

- Your RHOSP deployment is using TLS-e.
- Make sure the previous Adoption steps (if any) have been performed successfully.
- Make sure the backend services on the new deployment are not started yet.
- Define the following shell variables. The values that are used are examples and refer to a single node standalone director deployment. Replace these example values with values that are correct for your environment:

IPA\_SSH="ssh -i <path\_to\_ssh\_key> root@<freeipa-server-ip-address>"

#### Procedure

1. To locate the CA certificate and key, list all the certificates inside your NSSDB:

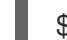

\$IPA\_SSH certutil -L -d /etc/pki/pki-tomcat/alias

The **-L** option lists all certificates, and **-d** specifies where they are stored. This will produce some output like this:

## Certificate Nickname **Trust Attributes**

SSL,S/MIME,JAR/XPI

caSigningCert cert-pki-ca CTu,Cu,Cu ocspSigningCert cert-pki-ca u,u,u,u Server-Cert cert-pki-ca u,u,u subsystemCert cert-pki-ca u,u,u u,u,u auditSigningCert cert-pki-ca u,u,Pu

The item you need to consider is the first one: **caSigningCert cert-pki-ca**.

2. Export the certificate and key from the **/etc/pki/pki-tomcat/alias** directory:

\$IPA\_SSH pk12util -o /tmp/freeipa.p12 -n 'caSigningCert\ cert-pki-ca' -d /etc/pki/pkitomcat/alias -k /etc/pki/pki-tomcat/alias/pwdfile.txt -w /etc/pki/pki-tomcat/alias/pwdfile.txt

The command generates a P12 file with both the certificate and the key. The **/etc/pki/pkitomcat/alias/pwdfile.txt** file contains the password that protects the key. You can use it to both extract the key and generate the new file, **/tmp/freeipa.p12**. You can also choose another password. If you choose to apply a different password for the new file, replace the parameter of the **-w** option, or use the **-W** (capital W) option followed by the password (in clear text).

With that file, you can also separately get the certificate and the key by using the **openssl pkcs12** command.

3. Create the secret that contains the root CA:

oc create secret generic rootca-internal -n openstack

4. Import the certificate and the key from FreeIPA:

oc patch secret rootca-internal -n openstack -p="{\"data\":{\"ca.crt\": \"`\$IPA\_SSH openssl pkcs12 -in /tmp/freeipa.p12 -passin file:/etc/pki/pki-tomcat/alias/pwdfile.txt -nokeys | openssl x509 | base64 -w 0`\"}}"

oc patch secret rootca-internal -n openstack -p="{\"data\":{\"tls.crt\": \"`\$IPA\_SSH openssl pkcs12 -in /tmp/freeipa.p12 -passin file:/etc/pki/pki-tomcat/alias/pwdfile.txt -nokeys | openssl x509 | base64 -w 0`\"}}"

oc patch secret rootca-internal -n openstack -p="{\"data\":{\"tls.key\": \"`\$IPA\_SSH openssl pkcs12 -in /tmp/freeipa.p12 -passin file:/etc/pki/pki-tomcat/alias/pwdfile.txt -nocerts -noenc | openssl rsa | base64 -w 0`\"}}"

5. Create the cert-manager Issuer and reference the created secret:

```
oc apply -f - <<EOF
apiVersion: cert-manager.io/v1
kind: Issuer
metadata:
 name: rootca-internal
 namespace: openstack
 labels:
  osp-rootca-issuer-public: ""
  osp-rootca-issuer-internal: ""
  osp-rootca-issuer-libvirt: ""
```
osp-rootca-issuer-ovn: "" spec: ca: secretName: rootca-internal EOF

6. Delete the previously created p12 files:

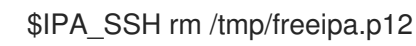

7. Verify that the necessary resources were created by using the following commands:

oc get issuers -n openstack

oc get secret rootca-internal -n openstack -o yaml

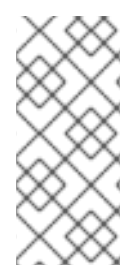

## **NOTE**

After the adoption procedure is finished, the cert-manager operator is responsible for issuing and refreshing new certificates when they expire. However, since Compute services are not restarted during adoption, you need to restart the data plane (Compute) nodes before the certificates expire. Check the expiration dates of all certificates and plan accordingly.

# <span id="page-28-0"></span>CHAPTER 3. MIGRATING DATABASES TO THE CONTROL PLANE

To begin creating the control plane, enable backend services and import the databases from your original Red Hat OpenStack Platform 17.1 deployment.

# <span id="page-28-1"></span>3.1. RETRIEVING TOPOLOGY-SPECIFIC SERVICE CONFIGURATION

### Prerequisites

Define the following shell variables. The values that are used are examples. Replace these example values with values that are correct for your environment:

CONTROLLER\_SSH="ssh -F ~/director\_standalone/vagrant\_ssh\_config vagrant@standalone" MARIADB\_IMAGE=registry.redhat.io/rhosp-dev-preview/openstack-mariadb-rhel9:18.0 SOURCE\_MARIADB\_IP=172.17.0.2 SOURCE\_DB\_ROOT\_PASSWORD=\$(cat ~/tripleo-standalone-passwords.yaml | grep ' MysqlRootPassword:' | awk -F ': ' '{ print \$2; }') MARIADB\_CLIENT\_ANNOTATIONS='--annotations=k8s.v1.cni.cncf.io/networks=internalapi'

#### Procedure

1. Export shell variables for the following outputs to compare it with post-adoption values later on: Test connection to the original database:

export PULL\_OPENSTACK\_CONFIGURATION\_DATABASES=\$(oc run mariadb-client \${MARIADB\_CLIENT\_ANNOTATIONS} -q --image \${MARIADB\_IMAGE} -i --rm - restart=Never -- \

mysql -rsh "\$SOURCE\_MARIADB\_IP" -uroot -p"\$SOURCE\_DB\_ROOT\_PASSWORD" -e 'SHOW databases;')

echo "\$PULL\_OPENSTACK\_CONFIGURATION\_DATABASES"

Note that the **nova**, **nova\_api**, **nova\_cell0** databases reside in the same DB host.

2. Run **mysqlcheck** on the original database to look for inaccuracies:

```
export PULL_OPENSTACK_CONFIGURATION_MYSQLCHECK_NOK=$(oc run mariadb-
client ${MARIADB_CLIENT_ANNOTATIONS} -q --image ${MARIADB_IMAGE} -i --rm --
restart=Never -- \
  mysqlcheck --all-databases -h $SOURCE_MARIADB_IP -u root -
p"$SOURCE_DB_ROOT_PASSWORD" | grep -v OK)
echo "$PULL_OPENSTACK_CONFIGURATION_MYSQLCHECK_NOK"
```
3. Get the Compute service (nova) cells mappings from the database:

```
export PULL_OPENSTACK_CONFIGURATION_NOVADB_MAPPED_CELLS=$(oc run
mariadb-client ${MARIADB_CLIENT_ANNOTATIONS} -q --image ${MARIADB_IMAGE} -i --
rm --restart=Never -- \
```
mysql -rsh "\${SOURCE\_MARIADB\_IP}" -uroot -p"\${SOURCE\_DB\_ROOT\_PASSWORD}" nova api -e \

'select uuid,name,transport\_url,database\_connection,disabled from cell\_mappings;') echo "\$PULL\_OPENSTACK\_CONFIGURATION\_NOVADB\_MAPPED\_CELLS"

- 
- 4. Get the host names of the registered Compute services:

export PULL\_OPENSTACK\_CONFIGURATION\_NOVA\_COMPUTE\_HOSTNAMES=\$(oc run mariadb-client \${MARIADB\_CLIENT\_ANNOTATIONS} -q --image \${MARIADB\_IMAGE}  $-i$  --rm --restart=Never --  $\setminus$ 

mysql -rsh "\$SOURCE\_MARIADB\_IP" -uroot -p"\$SOURCE\_DB\_ROOT\_PASSWORD" nova api -e \

"select host from nova.services where services.binary='nova-compute';") echo "\$PULL\_OPENSTACK\_CONFIGURATION\_NOVA\_COMPUTE\_HOSTNAMES"

5. Get the list of mapped the Compute service cells:

export

PULL\_OPENSTACK\_CONFIGURATION\_NOVAMANAGE\_CELL\_MAPPINGS=\$(\$CONTRO LLER\_SSH sudo podman exec -it nova\_api nova-manage cell\_v2 list\_cells) echo "\$PULL\_OPENSTACK\_CONFIGURATION\_NOVAMANAGE\_CELL\_MAPPINGS"

After the source control plane services shutdown, if either of the exported values lost, it could be no longer evaluated again. Preserving the exported values in an environment file should protect you from such a situation.

6. Store exported variables for future use:

cat > ~/.source\_cloud\_exported\_variables << EOF PULL\_OPENSTACK\_CONFIGURATION\_DATABASES="\$(oc run mariadb-client \${MARIADB\_CLIENT\_ANNOTATIONS} -q --image \${MARIADB\_IMAGE} -i --rm -restart=Never -- \

mysql -rsh \$SOURCE\_MARIADB\_IP -uroot -p\$SOURCE\_DB\_ROOT\_PASSWORD -e 'SHOW databases;')"

PULL\_OPENSTACK\_CONFIGURATION\_MYSQLCHECK\_NOK="\$(oc run mariadb-client \${MARIADB\_CLIENT\_ANNOTATIONS} -q --image \${MARIADB\_IMAGE} -i --rm -restart=Never -- \

mysqlcheck --all-databases -h \$SOURCE\_MARIADB\_IP -u root -

p\$SOURCE\_DB\_ROOT\_PASSWORD | grep -v OK)"

PULL\_OPENSTACK\_CONFIGURATION\_NOVADB\_MAPPED\_CELLS="\$(oc run mariadbclient \${MARIADB\_CLIENT\_ANNOTATIONS} -q --image \${MARIADB\_IMAGE} -i --rm -restart=Never -- \

mysql -rsh \$SOURCE\_MARIADB\_IP -uroot -p\$SOURCE\_DB\_ROOT\_PASSWORD nova api -e  $\setminus$ 

'select uuid,name,transport\_url,database\_connection,disabled from cell\_mappings;')" PULL\_OPENSTACK\_CONFIGURATION\_NOVA\_COMPUTE\_HOSTNAMES="\$(oc run mariadb-client \${MARIADB\_CLIENT\_ANNOTATIONS} -q --image \${MARIADB\_IMAGE} -i -rm --restart=Never -- \

mysql -rsh \$SOURCE\_MARIADB\_IP -uroot -p\$SOURCE\_DB\_ROOT\_PASSWORD nova api -e  $\setminus$ 

"select host from nova.services where services.binary='nova-compute';")" PULL\_OPENSTACK\_CONFIGURATION\_NOVAMANAGE\_CELL\_MAPPINGS="\$(\$CONTR OLLER\_SSH sudo podman exec -it nova\_api nova-manage cell\_v2 list\_cells)" EOF

chmod 0600 ~/.source\_cloud\_exported\_variables

7. Optional: If there are neutron-sriov-nic-agent agents running in the deployment, get its configuration:

podman run -i --rm --userns=keep-id -u \$UID \$MARIADB\_IMAGE mysql \ -rsh "\$SOURCE\_MARIADB\_IP" -uroot -p"\$SOURCE\_DB\_ROOT\_PASSWORD" ovs neutron -e  $\setminus$ "select host, configurations from agents where agents.binary='neutron-sriov-nic-agent';"

This configuration will be required later, during the data plane adoption.

# <span id="page-30-0"></span>3.2. DEPLOYING BACKEND SERVICES

Create the **OpenStackControlPlane** custom resource (CR) with basic backend services deployed, and all the Red Hat OpenStack Platform (RHOSP) services disabled. This will be the foundation of the control plane.

In subsequent steps, you import the original databases and then add RHOSP control plane services.

#### **Prerequisites**

- The cloud that you want to adopt is up and running, and it is on the RHOSP 17.1 release.
- All control plane and data plane hosts of the source cloud are up and running, and continue to run throughout the adoption procedure.
- The **openstack-operator** is deployed, but **OpenStackControlPlane** is not deployed. For production environments, the deployment method will likely be different.
- If TLS Everywhere is enabled on the source environment, the **tls** root CA from the source environment must be copied over to the rootca-internal issuer.
- There are free PVs available to be claimed (for MariaDB and RabbitMQ).
- Set the desired admin password for the control plane deployment. This can be the original deployment's admin password or something else.

ADMIN\_PASSWORD=SomePassword

To use the existing RHOSP deployment password:

ADMIN\_PASSWORD=\$(cat ~/tripleo-standalone-passwords.yaml | grep ' AdminPassword:' | awk -F ': ' '{ print \$2; }')

Set service password variables to match the original deployment. Database passwords can differ in the control plane environment, but synchronizing the service account passwords is a required step.

For example, in developer environments with director Standalone, the passwords can be extracted like this:

AODH\_PASSWORD=\$(cat ~/tripleo-standalone-passwords.yaml | grep ' AodhPassword:' | awk -F ': ' '{ print \$2; }') BARBICAN\_PASSWORD=\$(cat ~/tripleo-standalone-passwords.yaml | grep ' BarbicanPassword:' | awk -F ': ' '{ print \$2; }') CEILOMETER\_METERING\_SECRET=\$(cat ~/tripleo-standalone-passwords.yaml | grep ' CeilometerMeteringSecret:' | awk -F ': ' '{ print \$2; }') CEILOMETER\_PASSWORD=\$(cat ~/tripleo-standalone-passwords.yaml | grep ' CeilometerPassword:' | awk -F ': ' '{ print \$2; }')

CINDER\_PASSWORD=\$(cat ~/tripleo-standalone-passwords.yaml | grep ' CinderPassword:' | awk -F ': ' '{ print \$2; }') GLANCE\_PASSWORD=\$(cat ~/tripleo-standalone-passwords.yaml | grep ' GlancePassword:' | awk -F ': ' '{ print \$2; }') HEAT\_AUTH\_ENCRYPTION\_KEY=\$(cat ~/tripleo-standalone-passwords.yaml | grep ' HeatAuthEncryptionKey:' | awk -F ': ' '{ print \$2; }') HEAT\_PASSWORD=\$(cat ~/tripleo-standalone-passwords.yaml | grep ' HeatPassword:' | awk -F ': ' '{ print \$2; }') IRONIC\_PASSWORD=\$(cat ~/tripleo-standalone-passwords.yaml | grep ' IronicPassword:' | awk -F ': ' '{ print \$2; }') MANILA\_PASSWORD=\$(cat ~/tripleo-standalone-passwords.yaml | grep ' ManilaPassword:' | awk -F ': ' '{ print \$2; }') NEUTRON\_PASSWORD=\$(cat ~/tripleo-standalone-passwords.yaml | grep ' NeutronPassword:' | awk -F ': ' '{ print \$2; }') NOVA\_PASSWORD=\$(cat ~/tripleo-standalone-passwords.yaml | grep ' NovaPassword:' | awk -F ': ' '{ print \$2; }') OCTAVIA\_PASSWORD=\$(cat ~/tripleo-standalone-passwords.yaml | grep ' OctaviaPassword:' | awk -F ': ' '{ print \$2; }') PLACEMENT\_PASSWORD=\$(cat ~/tripleo-standalone-passwords.yaml | grep ' PlacementPassword:' | awk -F ': ' '{ print \$2; }') SWIFT\_PASSWORD=\$(cat ~/tripleo-standalone-passwords.yaml | grep ' SwiftPassword:' | awk -F ': ' '{ print \$2; }')

#### Procedure

1. Make sure you are using the Red Hat OpenShift Container Platform namespace where you want the control plane deployed:

oc project openstack

- 2. Create OSP secret.
- 3. If the **\$ADMIN\_PASSWORD** is different than the already set password in **osp-secret**, amend the **AdminPassword** key in the **osp-secret** correspondingly:

oc set data secret/osp-secret "AdminPassword=\$ADMIN\_PASSWORD"

4. Set service account passwords in **osp-secret** to match the service account passwords from the original deployment:

```
oc set data secret/osp-secret "AodhPassword=$AODH_PASSWORD"
oc set data secret/osp-secret "BarbicanPassword=$BARBICAN_PASSWORD"
oc set data secret/osp-secret
"CeilometerMeteringSecret=$CEILOMETER_METERING_SECRET"
oc set data secret/osp-secret "CeilometerPassword=$CEILOMETER_PASSWORD"
oc set data secret/osp-secret "CinderPassword=$CINDER_PASSWORD"
oc set data secret/osp-secret "GlancePassword=$GLANCE_PASSWORD"
oc set data secret/osp-secret "HeatAuthEncryptionKey=$HEAT_AUTH_ENCRYPTION_KEY"
oc set data secret/osp-secret "HeatPassword=$HEAT_PASSWORD"
oc set data secret/osp-secret "IronicPassword=$IRONIC_PASSWORD"
oc set data secret/osp-secret "IronicInspectorPassword=$IRONIC_PASSWORD"
oc set data secret/osp-secret "ManilaPassword=$MANILA_PASSWORD"
oc set data secret/osp-secret "NeutronPassword=$NEUTRON_PASSWORD"
oc set data secret/osp-secret "NovaPassword=$NOVA_PASSWORD"
```
oc set data secret/osp-secret "OctaviaPassword=\$OCTAVIA\_PASSWORD" oc set data secret/osp-secret "PlacementPassword=\$PLACEMENT\_PASSWORD" oc set data secret/osp-secret "SwiftPassword=\$SWIFT\_PASSWORD"

- 5. Deploy **OpenStackControlPlane**. Make sure to only enable DNS, MariaDB, Memcached, and RabbitMQ services. All other services must be disabled.
- 6. If the source environment enables TLS Everywhere, modify spec:tls section with the following override before applying it:

```
apiVersion: core.openstack.org/v1beta1
kind: OpenStackControlPlane
metadata:
 name: openstack
spec:
 tls:
  podLevel:
   enabled: true
   internal:
    ca:
      customIssuer: rootca-internal
   libvirt:
    ca:
      customIssuer: rootca-internal
   ovn:
    ca:
      customIssuer: rootca-internal
  ingress:
   ca:
     customIssuer: rootca-internal
    enabled: true
```
7. If the source environment does not enable TLS Everywhere, modify spec:tls section with the following override before applying it:

```
apiVersion: core.openstack.org/v1beta1
kind: OpenStackControlPlane
metadata:
 name: openstack
spec:
 tls:
  podLevel:
   enabled: false
```

```
oc apply -f - <<EOF
apiVersion: core.openstack.org/v1beta1
kind: OpenStackControlPlane
metadata:
 name: openstack
spec:
 secret: osp-secret
 storageClass: local-storage
```

```
barbican:
 enabled: false
```

```
template:
  barbicanAPI: {}
  barbicanWorker: {}
  barbicanKeystoneListener: {}
cinder:
 enabled: false
 template:
  cinderAPI: {}
  cinderScheduler: {}
  cinderBackup: {}
  cinderVolumes: {}
dns:
 template:
  override:
   service:
     metadata:
      annotations:
       metallb.universe.tf/address-pool: ctlplane
       metallb.universe.tf/allow-shared-ip: ctlplane
       metallb.universe.tf/loadBalancerIPs: 192.168.122.80
     spec:
      type: LoadBalancer
  options:
  - key: server
   values:
   - 192.168.122.1
  replicas: 1
glance:
 enabled: false
 template:
  glanceAPIs: {}
heat:
 enabled: false
 template: {}
horizon:
 enabled: false
 template: {}
ironic:
 enabled: false
 template:
  ironicConductors: []
keystone:
 enabled: false
 template: {}
manila:
 enabled: false
 template:
  manilaAPI: {}
```
manilaScheduler: {} manilaShares: {} mariadb: enabled: false templates: {} galera: enabled: true templates: openstack: secret: osp-secret replicas: 1 storageRequest: 500M openstack-cell1: secret: osp-secret replicas: 1 storageRequest: 500M memcached: enabled: true templates: memcached: replicas: 1 neutron: enabled: false template: {} nova: enabled: false template: {} ovn: enabled: false template: ovnController: networkAttachment: tenant nodeSelector: node: non-existing-node-name ovnNorthd: replicas: 0 ovnDBCluster: ovndbcluster-nb: dbType: NB networkAttachment: internalapi ovndbcluster-sb: dbType: SB networkAttachment: internalapi placement: enabled: false template: {} rabbitmq:

templates:

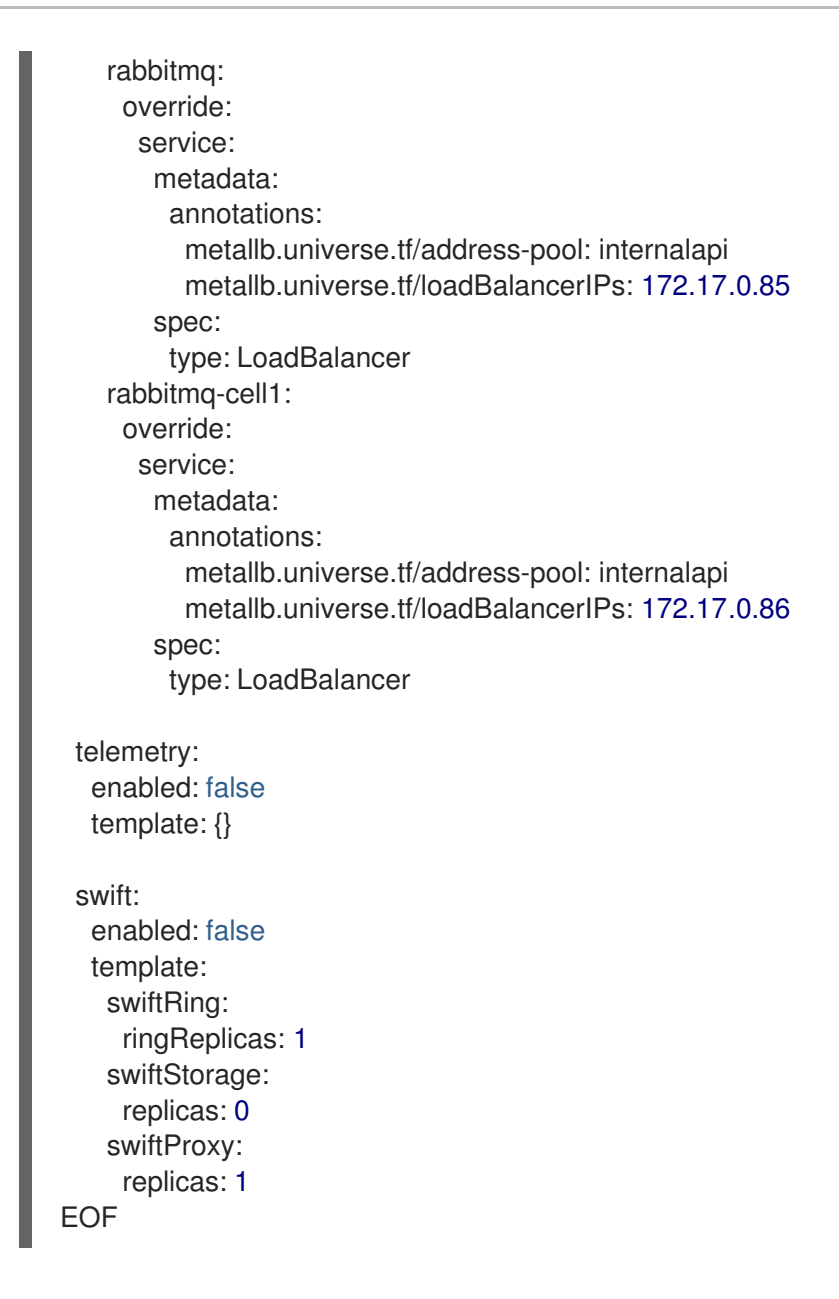

#### Verification

Check that MariaDB is running.

oc get pod openstack-galera-0 -o jsonpath='{.status.phase}{"\n"}' oc get pod openstack-cell1-galera-0 -o jsonpath='{.status.phase}{"\n"}'

# <span id="page-35-0"></span>3.3. CONFIGURING A CEPH BACKEND

If the original deployment uses a Ceph storage backend for any service (e.g. Image Service (glance), Block Storage service (cinder), Compute service (nova), Shared File Systems service (manila)), the same backend must be used in the adopted deployment and custom resources (CRs) must be configured accordingly.

If you use Shared File Systems service (manila), on director environments, the CephFS driver in Shared File Systems service is configured to use its own keypair. For convenience, modify the **openstack** user so that you can use it across all Red Hat OpenStack Platform services.

Using the same user across the services serves two purposes:
- <span id="page-36-0"></span>The capabilities of the user required to interact with Shared File Systems service became far simpler and hence, more became more secure with RHOSO 18.0.
- It is simpler to create a common ceph secret (keyring and ceph config file) and propagate the secret to all services that need it.

#### TIP

To run **ceph** commands, you must use SSH to connect to a Ceph storage node and run **sudo cephadm shell**. This brings up a ceph orchestrator container that allows you to run administrative commands against the ceph cluster. If you deployed the ceph cluster by using director, you may launch the **cephadm** shell from an RHOSP controller node.

ceph auth caps client.openstack \ mgr 'allow \*' \ mon 'allow r, profile rbd' \ osd 'profile rbd pool=vms, profile rbd pool=volumes, profile rbd pool=images, allow rw pool manila\_data'

#### **Prerequisites**

- The **OpenStackControlPlane** custom resource (CR) must already exist.
- Define the following shell variables. The values that are used are examples. Replace these example values with values that are correct for your environment:

CEPH\_SSH="ssh -i <path to SSH key> root@<node IP>" CEPH\_KEY=\$(\$CEPH\_SSH "cat /etc/ceph/ceph.client.openstack.keyring | base64 -w 0") CEPH\_CONF=\$(\$CEPH\_SSH "cat /etc/ceph/ceph.conf | base64 -w 0")

#### Procedure

1. Create the **ceph-conf-files** secret, containing Ceph configuration:

```
oc apply -f - <<EOF
apiVersion: v1
data:
 ceph.client.openstack.keyring: $CEPH_KEY
 ceph.conf: $CEPH_CONF
kind: Secret
metadata:
 name: ceph-conf-files
 namespace: openstack
type: Opaque
EOF
```
The content of the file should look something like this:

apiVersion: v1 kind: Secret metadata: name: ceph-conf-files namespace: openstack

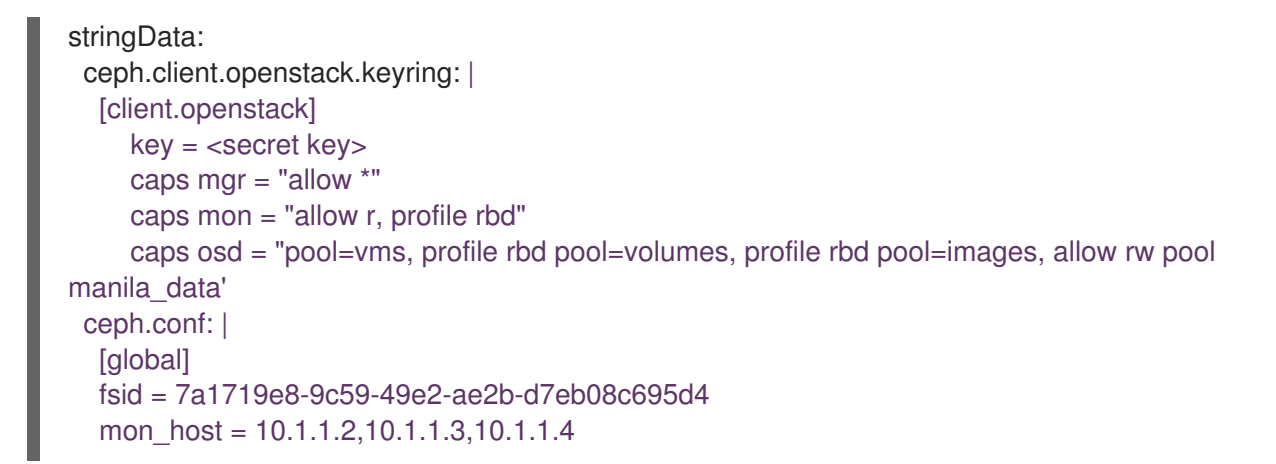

2. Configure **extraMounts** within the **OpenStackControlPlane** CR:

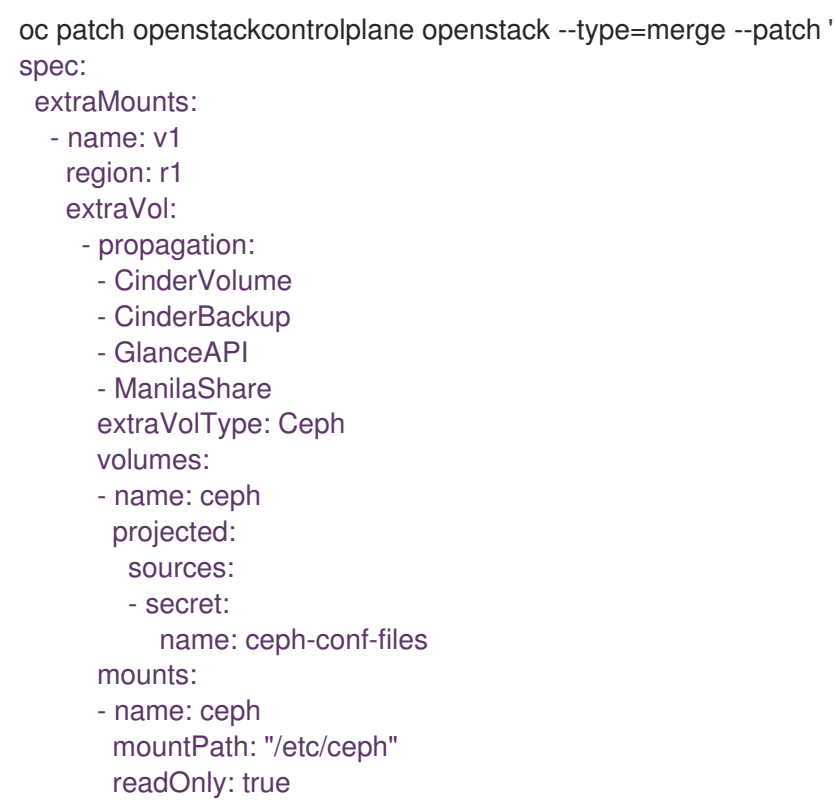

# 3.4. CREATING A NFS GANESHA CLUSTER

If you use the Ceph via NFS backend with Shared File Systems service (manila), prior to adoption, you must create a new clustered NFS service on the Ceph cluster. This service will replace the standalone, pacemaker-controlled **ceph-nfs** service that was used on Red Hat OpenStack Platform 17.1.

#### Procedure

- 1. You must identify the ceph nodes to deploy the new clustered NFS service.This service must be deployed on the **StorageNFS** isolated network so that it is easier for clients to mount their existing shares through the new NFS export locations.
- 2. You must propagate the **StorageNFS** network to the target nodes where the **ceph-nfs** service will be deployed. The following steps will be relevant if the Ceph Storage nodes were deployed via director.
- a. Identify the node definition file used in the environment. This is the input file associated with the **openstack overcloud node provision** command. For example, this file may be called **overcloud-baremetal-deploy.yaml**
- b. Edit the networks associated with the Red Hat Ceph Storage nodes to include the **StorageNFS** network:
	- name: CephStorage count: 3 hostname\_format: cephstorage-%index% instances: - hostname: cephstorage-0 name: ceph-0 - hostname: cephstorage-1 name: ceph-1 - hostname: cephstorage-2 name: ceph-2 defaults: profile: ceph-storage network\_config: template: /home/stack/network/nic-configs/ceph-storage.j2 network\_config\_update: true networks: - network: ctlplane vif: true - network: storage - network: storage\_mgmt - network: storage\_nfs
- c. Edit the network configuration template file for the Red Hat Ceph Storage nodes to include an interface connecting to the **StorageNFS** network. In the example above, the path to the network configuration template file is **/home/stack/network/nic-configs/ceph-storage.j2**. This file is modified to include the following NIC template:
	- type: vlan device: nic2 vlan\_id: {{ storage\_nfs\_vlan\_id }} addresses: - ip\_netmask: {{ storage\_nfs\_ip }}/{{ storage\_nfs\_cidr }} routes: {{ storage\_nfs\_host\_routes }}
- d. Re-run the **openstack overcloud node provision** command to update the Red Hat Ceph Storage nodes.

openstack overcloud node provision \ --stack overcloud \ --network-config -y \ -o overcloud-baremetal-deployed-storage\_nfs.yaml \ --concurrency 2 \ /home/stack/network/baremetal\_deployment.yaml

When the update is complete, ensure that the Red Hat Ceph Storage nodes have a new interface created and tagged with the appropriate VLAN associated with **StorageNFS**.

3. Identify an IP address from the **StorageNFS** network to use as the Virtual IP address for the

3. Identify an IP address from the **StorageNFS** network to use as the Virtual IP address for the Ceph NFS service. This IP address must be provided in place of the **{{ VIP }}** in the example below. You can query used IP addresses with:

openstack port list -c "Fixed IP Addresses" --network storage\_nfs

- Pick an appropriate size for the NFS cluster. The NFS service provides active/active high availability when the cluster size is more than one node. It is recommended that the `` $\{$ cluster\_size  $\{\}^{\cdot}$  is at least one less than the number of hosts identified. This solution has been well tested with a 3-node NFS cluster.
- The **ingress-mode** argument must be set to ``haproxy-protocol``. No other ingress-mode will be supported. This ingress mode will allow enforcing client restrictions through Shared File Systems service. For more information on deploying the clustered Ceph NFS service, see the Management of [NFS-Ganesha](https://access.redhat.com/documentation/en-us/red_hat_ceph_storage/7/html-single/operations_guide/index#management-of-nfs-ganesha-gateway-using-the-ceph-orchestrator) gateway using the Ceph Orchestrator (Limited Availability) in *Red Hat Ceph Storage 7 Operations Guide* .
- The following commands are run inside a **cephadm shell** to create a clustered Ceph NFS service.

# wait for shell to come up, then execute: ceph orch host ls # Identify the hosts that can host the NFS service. # Repeat the following command to label each host identified: ceph orch host label add <HOST> nfs # Set the appropriate  ${$  cluster size  ${ }$  and  ${$  VIP  ${ }$  }: ceph nfs cluster create cephfs \ " $\{$  cluster size  $\}$  label:nfs" \ --ingress \ --virtual-ip={{ VIP }} --ingress-mode=haproxy-protocol }} # Check the status of the nfs cluster with these commands ceph nfs cluster ls ceph nfs cluster info cephfs

# 3.5. STOPPING RED HAT OPENSTACK PLATFORM SERVICES

Before you start the adoption, you must stop the Red Hat OpenStack Platform (RHOSP) services.

This is an important step to avoid inconsistencies in the data migrated for the data-plane adoption procedure caused by resource changes after the DB has been copied to the new deployment.

Some services are easy to stop because they only perform short asynchronous operations, but other services are a bit more complex to gracefully stop because they perform synchronous or long running operations that you might want to complete instead of aborting them.

Since gracefully stopping all services is non-trivial and beyond the scope of this guide, the following procedure uses the force method and presents recommendations on how to check some things in the services.

Note that you should not stop the infrastructure management services yet, such as:

- database
- RabbitMQ
- HAProxy Load Balancer
- ceph-nfs
- Compute service
- containerized modular libvirt daemons
- Object Storage service (swift) backend services

#### **Prerequisites**

- Confirm that there no long-running operations that require the services you plan to stop.
- Ensure that there are no ongoing instance live migrations, volume migrations (online or offline), volume creation, backup restore, attaching, detaching, and so on.

openstack server list --all-projects -c ID -c Status |grep -E '\| .+ing \|' openstack volume list --all-projects -c ID -c Status |grep -E '\| .+ing \|'| grep -vi error openstack volume backup list --all-projects -c ID -c Status |grep -E '\| .+ing \|' | grep -vi error openstack share list --all-projects -c ID -c Status |grep -E '\| .+ing \|'| grep -vi error openstack image list -c ID -c Status |grep -E '\| .+ing \|'

- Collect the services topology-specific configuration before stopping services required to gather it live. The topology-specific configuration is necessary for migrating the databases. For more information, see Retrieving [topology-specific](#page-29-0) service configuration .
- Define the following shell variables. The values that are used are examples and refer to a single node standalone director deployment. Replace these example values with values that are correct for your environment:

CONTROLLER1\_SSH="ssh -i <path to SSH key> root@<node IP>" CONTROLLER2\_SSH="" CONTROLLER3\_SSH=""

#### Procedure

You can stop RHOSP services at any moment, but you might leave your environment in an undesired state. You should confirm that there are no ongoing operations.

- 1. Connect to all the controller nodes.
- 2. Remove any constraints between infrastructure and RHOSP control plane services.
- 3. Stop the control plane services.
- 4. Verify the control plane services are stopped.

The cinder-backup service on RHOSP 17.1 could be running as Active-Passive under pacemaker or as Active-Active, so you must check how it is running and stop it.

If the deployment enables CephFS through NFS as a backend for Shared File Systems service (manila),

<span id="page-41-0"></span>there are pacemaker ordering and co-location constraints that govern the Virtual IP address assigned to the **ceph-nfs** service, the **ceph-nfs** service itself and **manila-share** service. These constraints must be removed:

# check the co-location and ordering constraints concerning "manila-share" sudo pcs constraint list --full

# remove these constraints

sudo pcs constraint remove colocation-openstack-manila-share-ceph-nfs-INFINITY sudo pcs constraint remove order-ceph-nfs-openstack-manila-share-Optional

The following steps to disable RHOSP control plane services can be automated with a simple script that relies on the previously defined environmental variables and function:

# Update the services list to be stopped ServicesToStop=("tripleo\_horizon.service" "tripleo\_keystone.service" "tripleo\_barbican\_api.service" "tripleo\_barbican\_worker.service" "tripleo barbican keystone listener.service" "tripleo\_cinder\_api.service" "tripleo\_cinder\_api\_cron.service" "tripleo\_cinder\_scheduler.service" "tripleo\_cinder\_volume.service" "tripleo\_cinder\_backup.service" "tripleo\_glance\_api.service" "tripleo\_manila\_api.service" "tripleo\_manila\_api\_cron.service" "tripleo\_manila\_scheduler.service" "tripleo\_neutron\_api.service" "tripleo\_placement\_api.service" "tripleo\_nova\_api\_cron.service" "tripleo\_nova\_api.service" "tripleo\_nova\_conductor.service" "tripleo\_nova\_metadata.service" "tripleo\_nova\_scheduler.service" "tripleo\_nova\_vnc\_proxy.service" "tripleo\_aodh\_api.service" "tripleo\_aodh\_api\_cron.service" "tripleo\_aodh\_evaluator.service" "tripleo aodh listener.service" "tripleo\_aodh\_notifier.service" "tripleo ceilometer agent central.service" "tripleo\_ceilometer\_agent\_compute.service" "tripleo\_ceilometer\_agent\_ipmi.service" "tripleo\_ceilometer\_agent\_notification.service" "tripleo\_ovn\_cluster\_northd.service" "tripleo\_ironic\_neutron\_agent.service" "tripleo\_ironic\_api.service" "tripleo\_ironic\_inspector.service" "tripleo ironic conductor.service")

PacemakerResourcesToStop=("openstack-cinder-volume" "openstack-cinder-backup" "openstack-manila-share")

```
echo "Stopping systemd OpenStack services"
for service in ${ServicesToStop[*]}; do
  for i in {1..3}; do
    SSH_CMD=CONTROLLER${i}_SSH
    if [ ! -z "${!SSH_CMD}" ]; then
       echo "Stopping the $service in controller $i"
       if ${!SSH_CMD} sudo systemctl is-active $service; then
         ${!SSH_CMD} sudo systemctl stop $service
       fi
    fi
  done
done
echo "Checking systemd OpenStack services"
for service in ${ServicesToStop[*]}; do
  for i in {1..3}; do
    SSH_CMD=CONTROLLER${i}_SSH
    if [ ! -z "${!SSH_CMD}" ]; then
       if ! ${!SSH_CMD} systemctl show $service | grep ActiveState=inactive >/dev/null; then
         echo "ERROR: Service $service still running on controller $i"
       else
         echo "OK: Service $service is not running on controller $i"
       fi
    fi
  done
done
echo "Stopping pacemaker OpenStack services"
for i in {1..3}; do
  SSH_CMD=CONTROLLER${i}_SSH
  if [ ! -z "${!SSH_CMD}" ]; then
    echo "Using controller $i to run pacemaker commands"
    for resource in ${PacemakerResourcesToStop[*]}; do
       if ${!SSH_CMD} sudo pcs resource config $resource &>/dev/null; then
         echo "Stopping $resource"
         ${!SSH_CMD} sudo pcs resource disable $resource
       else
         echo "Service $resource not present"
       fi
    done
    break
  fi
done
echo "Checking pacemaker OpenStack services"
for i in {1..3}; do
  SSH_CMD=CONTROLLER${i}_SSH
  if [ ! -z "${!SSH_CMD}" ]; then
    echo "Using controller $i to run pacemaker commands"
    for resource in ${PacemakerResourcesToStop[*]}; do
       if ${!SSH_CMD} sudo pcs resource config $resource &>/dev/null; then
         if ! ${!SSH_CMD} sudo pcs resource status $resource | grep Started; then
            echo "OK: Service $resource is stopped"
         else
            echo "ERROR: Service $resource is started"
```
fi fi done break fi done

# 3.6. MIGRATING DATABASES TO MARIADB INSTANCES

This document describes how to move the databases from the original Red Hat OpenStack Platform (RHOSP) deployment to the MariaDB instances in the Red Hat OpenShift Container Platform cluster.

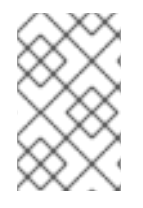

### **NOTE**

This example scenario describes a simple single-cell setup. Real multi-stack topology recommended for production use results in different cells DBs layout, and should be using different naming schemes (not covered here this time).

#### Prerequisites

- Make sure the previous Adoption steps have been performed successfully.
	- The **OpenStackControlPlane** resource must be already created.
	- The control plane MariaDB and RabbitMQ are running. No other control plane services are running.
	- Required services specific topology. For more information, see Retrieving [topology-specific](#page-29-0) service configuration.
	- o RHOSP services have been stopped. For more [information,](#page-41-0) see Stopping Red Hat OpenStack Platform services.
	- There must be network routability between the original MariaDB and the MariaDB for the control plane.
- Define the following shell variables. The values that are used are examples. Replace these example values with values that are correct for your environment:

PODIFIED\_MARIADB\_IP=\$(oc get svc --selector "mariadb/name=openstack" ojsonpath='{.items[0].spec.clusterIP}') PODIFIED\_CELL1\_MARIADB\_IP=\$(oc get svc --selector "mariadb/name=openstack-cell1" ojsonpath='{.items[0].spec.clusterIP}') PODIFIED\_DB\_ROOT\_PASSWORD=\$(oc get -o json secret/osp-secret | jq -r .data.DbRootPassword | base64 -d)

# The CHARACTER SET and collation should match the source DB # if the do not then it will break foreign key relationships # for any tables that are created in the future as part of db sync CHARACTER\_SET=utf8 COLLATION=utf8\_general\_ci

STORAGE\_CLASS=local-storage MARIADB\_IMAGE=registry.redhat.io/rhosp-dev-preview/openstack-mariadb-rhel9:18.0 # Replace with your environment's MariaDB Galera cluster VIP and backend IPs:

```
SOURCE_MARIADB_IP=172.17.0.2
declare -A SOURCE_GALERA_MEMBERS
SOURCE_GALERA_MEMBERS=(
["standalone.localdomain"]=172.17.0.100
 # ...
)
SOURCE_DB_ROOT_PASSWORD=$(cat ~/tripleo-standalone-passwords.yaml | grep '
MysqlRootPassword:' | awk -F ': ' '{ print $2; }')
```
- Prepare MariaDB copy directory and the adoption helper pod
- Create a temporary folder to store adoption helper pod (pick storage requests to fit MySQL database size):

```
mkdir ~/adoption-db
cd ~/adoption-db
oc apply -f - <<EOF
---
apiVersion: v1
kind: PersistentVolumeClaim
metadata:
 name: mariadb-data
spec:
 storageClassName: $STORAGE_CLASS
 accessModes:
  - ReadWriteOnce
 resources:
  requests:
   storage: 10Gi
---
apiVersion: v1
kind: Pod
metadata:
 name: mariadb-copy-data
 annotations:
  openshift.io/scc: anyuid
  k8s.v1.cni.cncf.io/networks: internalapi
 labels:
  app: adoption
spec:
 containers:
 - image: $MARIADB_IMAGE
  command: [ "sh", "-c", "sleep infinity"]
  name: adoption
  volumeMounts:
  - mountPath: /backup
   name: mariadb-data
 securityContext:
  allowPrivilegeEscalation: false
  capabilities:
   drop: ALL
  runAsNonRoot: true
  seccompProfile:
   type: RuntimeDefault
```
<span id="page-45-0"></span>volumes: - name: mariadb-data persistentVolumeClaim: claimName: mariadb-data EOF

Wait for the pod to come up

oc wait --for condition=Ready pod/mariadb-copy-data --timeout=30s

#### Procedure

1. Check that the source Galera database cluster members are online and synced:

```
for i in "${!SOURCE_GALERA_MEMBERS[@]}"; do
 echo "Checking for the database node $i WSREP status Synced"
 oc rsh mariadb-copy-data mysql \
  -h "${SOURCE_GALERA_MEMBERS[$i]}" -uroot -
p"$SOURCE_DB_ROOT_PASSWORD" \
  -e "show global status like 'wsrep_local_state_comment'" | \setminusgrep -qE "\bSynced\b"
done
```
2. Get the count of not-OK source databases:

oc rsh mariadb-copy-data mysql -h "\${SOURCE\_MARIADB\_IP}" -uroot p"\${SOURCE\_DB\_ROOT\_PASSWORD}" -e "SHOW databases;"

3. Run mysqlcheck on the original DB to look for things that are not OK:

. ~/.source\_cloud\_exported\_variables test -z "\$PULL\_OPENSTACK\_CONFIGURATION\_MYSQLCHECK\_NOK" || [ "\$PULL\_OPENSTACK\_CONFIGURATION\_MYSQLCHECK\_NOK" = " " ]

4. Test connection to control plane DBs (show databases):

oc run mariadb-client --image \$MARIADB\_IMAGE -i --rm --restart=Never -- \ mysql -rsh "\$PODIFIED\_MARIADB\_IP" -uroot -p"\$PODIFIED\_DB\_ROOT\_PASSWORD" e 'SHOW databases;' oc run mariadb-client --image \$MARIADB\_IMAGE -i --rm --restart=Never -- \ mysql -rsh "\$PODIFIED\_CELL1\_MARIADB\_IP" -uroot p"\$PODIFIED\_DB\_ROOT\_PASSWORD" -e 'SHOW databases;'

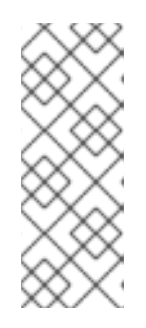

## **NOTE**

You need to transition Compute service (nova) services imported later on into a superconductor architecture. For that, delete the old service records in cells DBs, starting from the cell1. New records will be registered with different hostnames provided by the Compute service service operator. All Compute service services, except the compute agent, have no internal state, and its service records can be safely deleted. You also need to rename the former **default** cell to **cell1**.

5. Create a dump of the original databases:

```
oc rsh mariadb-copy-data << EOF
 mysql -h"${SOURCE_MARIADB_IP}" -uroot -p"${SOURCE_DB_ROOT_PASSWORD}" \
 -N -e "show databases" | grep -E -v "schema|mysql|gnocchi" | \
 while read dbname; do
  echo "Dumping \${dbname}";
  mysqldump -h"${SOURCE_MARIADB_IP}" -uroot -
p"${SOURCE_DB_ROOT_PASSWORD}" \
   --single-transaction --complete-insert --skip-lock-tables --lock-tables=0 \
   "\${dbname}" > /backup/"\${dbname}".sql;
 done
EOF
```
6. Restore the databases from .sql files into the control plane MariaDB:

```
oc rsh mariadb-copy-data << EOF
 # db schemas to rename on import
 declare -A db_name_map
 db_name_map['nova']='nova_cell1'
 db_name_map['ovs_neutron']='neutron'
 db_name_map['ironic-inspector']='ironic_inspector'
 # db servers to import into
 declare -A db_server_map
 db server map['default']=${PODIFIED_MARIADB_IP}
 db server map['nova cell1']=${PODIFIED CELL1 MARIADB IP}
 # db server root password map
 declare -A db_server_password_map
 db_server_password_map['default']=${PODIFIED_DB_ROOT_PASSWORD}
 db_server_password_map['nova_cell1']=${PODIFIED_DB_ROOT_PASSWORD}
 cd /backup
 for db file in \$(ls *.sql); do
  db_name=\$(echo \${db_file} | awk - F'.' { print \$1;'}if [[ -v "db_name_map]\{db_name}]" ]]; then
   echo "renaming \${db_name} to \${db_name_map[\${db_name}]}"
   db_name=\${db_name_map[\${db_name}]}
  fi
  db server=\${db server map["default"]}
  if [ -v "db server map[\${db name}\]" ]]; then
   db_server=\${db_server_map[\${db_name}]}
  fi
  db_password=\${db_server_password_map['default']}
  if [ -v "db server password map[\${d}b name}]" ]]; then
   db_password=\${db_server_password_map[\${db_name}]}
  fi
  echo "creating \${db_name} in \${db_server}"
  mysql -h"\${db_server}" -uroot "-p\${db_password}" -e \
   "CREATE DATABASE IF NOT EXISTS \${db_name} DEFAULT \
   CHARACTER SET ${CHARACTER_SET} DEFAULT COLLATE ${COLLATION};"
  echo "importing \${db_name} into \${db_server}"
  mysql -h "\${db_server}" -uroot "-p\${db_password}" "\${db_name}" < "\${db_file}"
 done
```
mysql -h "\\${db\_server\_map['default']}" -uroot -p"\\${db\_server\_password\_map['default']}" -e

\ "update nova\_api.cell\_mappings set name='cell1' where name='default';" mysql -h "\\${db\_server\_map['nova\_cell1']}" -uroot p"\\${db server password map['nova cell1']}" -e \ "delete from nova\_cell1.services where host not like '%nova-cell1-%' and services.binary != 'nova-compute';" EOF

### Verification

Compare the following outputs with the topology specific configuration. For more information, see Retrieving [topology-specific](#page-29-0) service configuration .

1. Check that the databases were imported correctly:

```
. ~/.source_cloud_exported_variables
# use 'oc exec' and 'mysql -rs' to maintain formatting
dbs=$(oc exec openstack-galera-0 -c galera -- mysql -rs -uroot "-
p$PODIFIED_DB_ROOT_PASSWORD" -e 'SHOW databases;')
echo $dbs | grep -Eq '\bkeystone\b'
# ensure neutron db is renamed from ovs_neutron
echo $dbs | grep -Eq '\bneutron\b'
echo $PULL_OPENSTACK_CONFIGURATION_DATABASES | grep -Eq '\bovs_neutron\b'
# ensure nova cell1 db is extracted to a separate db server and renamed from nova to
nova_cell1
c1dbs=$(oc exec openstack-cell1-galera-0 -c galera -- mysql -rs -uroot "-
p$PODIFIED_DB_ROOT_PASSWORD" -e 'SHOW databases;')
echo $c1dbs | grep -Eq '\bnova_cell1\b'
# ensure default cell renamed to cell1, and the cell UUIDs retained intact
novadb mapped cells=$(oc exec openstack-galera-0 -c galera -- mysql -rs -uroot "-
p$PODIFIED_DB_ROOT_PASSWORD" \
 nova_api -e 'select uuid,name,transport_url,database_connection,disabled from
cell_mappings;')
uuidf='\S{8,}-\S{4,}-\S{4,}-\S{4,}-\S{12,}'
left_behind=$(comm -23 \setminus<(echo $PULL_OPENSTACK_CONFIGURATION_NOVADB_MAPPED_CELLS | grep -oE "
$uuidf \ (S+") \ (\lt(echo $novadb mapped cells | tr -s "| " " " | grep -oE " $uuidf \S_+"))
changed=$(comm -13 \
 <(echo $PULL_OPENSTACK_CONFIGURATION_NOVADB_MAPPED_CELLS | grep -oE "
$uuidf \ (S+") \ (<(echo $novadb_mapped_cells | tr -s "| " " " | grep -oE " $uuidf \S+"))
test \qquad(\text{prep} - \text{Ec} \ \S + \$' << \$ left \ behind) -eq 1default=$(grep -E ' default$' <<< $left_behind)
test \qquaderrows(grep -Ec ' \S+\frac{1}{2}' <<<\text{Schanged}) -eq 1
grep -qE " $(awk '{print $1}' <<< $default) cell1$" <<< $changed
# ensure the registered Compute service name has not changed
novadb svc records=$(oc exec openstack-cell1-galera-0 -c galera -- mysql -rs -uroot "-
p$PODIFIED_DB_ROOT_PASSWORD" \
 nova cell1 -e "select host from services where services.binary='nova-compute' order by
```
host asc;") diff -Z <(echo \$novadb\_svc\_records) <(echo \$PULL\_OPENSTACK\_CONFIGURATION\_NOVA\_COMPUTE\_HOSTNAMES)

- 2. During the pre/post checks the pod **mariadb-client** might have returned a pod security warning related to the **restricted:latest** security context constraint. This is due to default security context constraints and will not prevent pod creation by the admission controller. You'll see a warning for the short-lived pod but it will not interfere with functionality.
- 3. Delete the **mariadb-data** pod and **mariadb-copy-data** persistent volume claim with databases backup (consider making a snapshot of it, before deleting)

oc delete pod mariadb-copy-data oc delete pvc mariadb-data

For more information, see About pod security [standards](https://learn.redhat.com/t5/DO280-Red-Hat-OpenShift/About-pod-security-standards-and-warnings/m-p/32502) and warnings .

# 3.7. MIGRATING OVN DATA

This document describes how to move OVN northbound and southbound databases from the original Red Hat OpenStack Platform deployment to **ovsdb-server** instances running in the Red Hat OpenShift Container Platform cluster. While it may be argued that the control plane Networking service (neutron) ML2/OVN driver and OVN northd service will reconstruct the databases on startup, the reconstruction may be time consuming on large existing clusters. The procedure below allows to speed up data migration and avoid unnecessary data plane disruptions due to incomplete OpenFlow table contents.

#### Prerequisites

- Make sure the previous Adoption steps have been performed successfully.
	- The **OpenStackControlPlane** resource must be already created at this point.
	- NetworkAttachmentDefinition custom resource definitions (CRDs) for the original cluster are already defined. Specifically, **openstack/internalapi** network is defined.
	- Control plane MariaDB and RabbitMQ may already run. The Networking service and OVN are not running yet.
	- o Original OVN is older or equal to the control plane version.
	- Original Neutron Server and OVN northd services are stopped.
	- There must be network routability between:
		- The adoption host and the original OVN.
		- The adoption host and the control plane OVN.
- Define the following shell variables. The values that are used are examples. Replace these example values with values that are correct for your environment:

STORAGE\_CLASS=local-storage OVSDB\_IMAGE=registry.redhat.io/rhosp-dev-preview/openstack-ovn-base-rhel9:18.0 SOURCE\_OVSDB\_IP=172.17.1.49

You can get the value to set **SOURCE\_OVSDB\_IP** by querying the puppet-generated configurations:

grep -rI 'ovn\_[ns]b\_conn' /var/lib/config-data/puppet-generated/

#### Procedure

1. Prepare the OVN DBs copy dir and the adoption helper pod (pick the storage requests to fit the OVN databases sizes)

```
oc apply -f - <<EOF
---
apiVersion: cert-manager.io/v1
kind: Certificate
metadata:
 name: ovn-data-cert
 namespace: openstack
spec:
 commonName: ovn-data-cert
 secretName: ovn-data-cert
 issuerRef:
  name: rootca-internal
---
apiVersion: v1
kind: PersistentVolumeClaim
metadata:
 name: ovn-data
spec:
 storageClassName: $STORAGE_CLASS_NAME
 accessModes:
  - ReadWriteOnce
 resources:
  requests:
   storage: 10Gi
---
apiVersion: v1
kind: Pod
metadata:
 name: ovn-copy-data
 annotations:
  openshift.io/scc: anyuid
  k8s.v1.cni.cncf.io/networks: internalapi
 labels:
  app: adoption
spec:
 containers:
 - image: $OVSDB_IMAGE
  command: [ "sh", "-c", "sleep infinity"]
  name: adoption
  volumeMounts:
  - mountPath: /backup
   name: ovn-data
  - mountPath: /etc/pki/tls/misc
   name: ovn-data-cert
   readOnly: true
```
<span id="page-50-0"></span>securityContext: allowPrivilegeEscalation: false capabilities: drop: ALL runAsNonRoot: true seccompProfile: type: RuntimeDefault volumes: - name: ovn-data persistentVolumeClaim: claimName: ovn-data - name: ovn-data-cert secret: secretName: ovn-data-cert EOF

2. Wait for the pod to come up

oc wait --for=condition=Ready pod/ovn-copy-data --timeout=30s

3. Backup OVN databases on an environment without TLS everywhere.

oc exec ovn-copy-data -- bash -c "ovsdb-client backup tcp:\$SOURCE\_OVSDB\_IP:6641 > /backup/ovs-nb.db" oc exec ovn-copy-data -- bash -c "ovsdb-client backup tcp:\$SOURCE\_OVSDB\_IP:6642 > /backup/ovs-sb.db"

4. Backup OVN databases on a TLS everywhere environment.

oc exec ovn-copy-data -- bash -c "ovsdb-client backup --ca-cert=/etc/pki/tls/misc/ca.crt - private-key=/etc/pki/tls/misc/tls.key --certificate=/etc/pki/tls/misc/tls.crt ssl:\$SOURCE\_OVSDB\_IP:6641 > /backup/ovs-nb.db" oc exec ovn-copy-data -- bash -c "ovsdb-client backup --ca-cert=/etc/pki/tls/misc/ca.crt - private-key=/etc/pki/tls/misc/tls.key --certificate=/etc/pki/tls/misc/tls.crt ssl:\$SOURCE\_OVSDB\_IP:6642 > /backup/ovs-sb.db"

5. Start the control plane OVN database services prior to import, keeping **northd/ovn-controller** stopped.

```
oc patch openstackcontrolplane openstack --type=merge --patch '
spec:
 ovn:
  enabled: true
  template:
   ovnDBCluster:
    ovndbcluster-nb:
     dbType: NB
     storageRequest: 10G
     networkAttachment: internalapi
    ovndbcluster-sb:
     dbType: SB
     storageRequest: 10G
     networkAttachment: internalapi
   ovnNorthd:
```
replicas: 0 ovnController: networkAttachment: tenant nodeSelector: node: non-existing-node-name

'

6. Wait for the OVN DB pods reaching the running phase.

oc wait --for=jsonpath='{.status.phase}'=Running pod --selector=service=ovsdbserver-nb oc wait --for=jsonpath='{.status.phase}'=Running pod --selector=service=ovsdbserver-sb

7. Fetch the control plane OVN IP addresses on the clusterIP service network.

PODIFIED\_OVSDB\_NB\_IP=\$(oc get svc --selector "statefulset.kubernetes.io/podname=ovsdbserver-nb-0" -ojsonpath='{.items[0].spec.clusterIP}') PODIFIED\_OVSDB\_SB\_IP=\$(oc get svc --selector "statefulset.kubernetes.io/podname=ovsdbserver-sb-0" -ojsonpath='{.items[0].spec.clusterIP}')

8. Upgrade database schema for the backup files on an environment without TLS everywhere.

oc exec ovn-copy-data -- bash -c "ovsdb-client get-schema tcp:\$PODIFIED\_OVSDB\_NB\_IP:6641 > /backup/ovs-nb.ovsschema && ovsdb-tool convert /backup/ovs-nb.db /backup/ovs-nb.ovsschema" oc exec ovn-copy-data -- bash -c "ovsdb-client get-schema tcp:\$PODIFIED\_OVSDB\_SB\_IP:6642 > /backup/ovs-sb.ovsschema && ovsdb-tool convert /backup/ovs-sb.db /backup/ovs-sb.ovsschema"

9. Upgrade database schema for the backup files on a TLS everywhere environment.

oc exec ovn-copy-data -- bash -c "ovsdb-client get-schema --ca-cert=/etc/pki/tls/misc/ca.crt - private-key=/etc/pki/tls/misc/tls.key --certificate=/etc/pki/tls/misc/tls.crt ssl:\$PODIFIED\_OVSDB\_NB\_IP:6641 > /backup/ovs-nb.ovsschema && ovsdb-tool convert /backup/ovs-nb.db /backup/ovs-nb.ovsschema" oc exec ovn-copy-data -- bash -c "ovsdb-client get-schema --ca-cert=/etc/pki/tls/misc/ca.crt - private-key=/etc/pki/tls/misc/tls.key --certificate=/etc/pki/tls/misc/tls.crt ssl:\$PODIFIED\_OVSDB\_SB\_IP:6642 > /backup/ovs-sb.ovsschema && ovsdb-tool convert /backup/ovs-sb.db /backup/ovs-sb.ovsschema"

10. Restore database backup to the control plane OVN database servers on an environment without TLS everywhere.

oc exec ovn-copy-data -- bash -c "ovsdb-client restore tcp:\$PODIFIED\_OVSDB\_NB\_IP:6641 < /backup/ovs-nb.db"

oc exec ovn-copy-data -- bash -c "ovsdb-client restore tcp:\$PODIFIED\_OVSDB\_SB\_IP:6642 < /backup/ovs-sb.db"

11. Restore database backup to control plane OVN database servers on a TLS everywhere environment.

oc exec ovn-copy-data -- bash -c "ovsdb-client restore --ca-cert=/etc/pki/tls/misc/ca.crt - private-key=/etc/pki/tls/misc/tls.key --certificate=/etc/pki/tls/misc/tls.crt ssl:\$PODIFIED\_OVSDB\_NB\_IP:6641 < /backup/ovs-nb.db"

oc exec ovn-copy-data -- bash -c "ovsdb-client restore --ca-cert=/etc/pki/tls/misc/ca.crt - private-key=/etc/pki/tls/misc/tls.key --certificate=/etc/pki/tls/misc/tls.crt ssl:\$PODIFIED\_OVSDB\_SB\_IP:6642 < /backup/ovs-sb.db"

12. Check that the control plane OVN databases contain objects from backup, for example:

oc exec -it ovsdbserver-nb-0 -- ovn-nbctl show oc exec -it ovsdbserver-sb-0 -- ovn-sbctl list Chassis

13. Finally, you can start **ovn-northd** service that will keep OVN northbound and southbound databases in sync.

```
oc patch openstackcontrolplane openstack --type=merge --patch '
spec:
 ovn:
  enabled: true
  template:
   ovnNorthd:
    replicas: 1
```
14. Also enable **ovn-controller**:

oc patch openstackcontrolplane openstack --type=json -p="[{'op': 'remove', 'path': '/spec/ovn/template/ovnController/nodeSelector'}]"

15. Delete the **ovn-data** pod and persistent volume claim with OVN databases backup (consider making a snapshot of it, before deleting):

oc delete pod ovn-copy-data oc delete pvc ovn-data

16. Stop old OVN database servers.

```
ServicesToStop=("tripleo_ovn_cluster_north_db_server.service"
         "tripleo ovn cluster south db server.service")
echo "Stopping systemd OpenStack services"
for service in ${ServicesToStop[*]}; do
  for i in {1..3}; do
    SSH_CMD=CONTROLLER${i}_SSH
    if [ ! -z "${!SSH_CMD}" ]; then
       echo "Stopping the $service in controller $i"
       if ${!SSH_CMD} sudo systemctl is-active $service; then
         ${!SSH_CMD} sudo systemctl stop $service
       fi
    fi
  done
done
echo "Checking systemd OpenStack services"
for service in ${ServicesToStop[*]}; do
  for i in {1..3}; do
    SSH_CMD=CONTROLLER${i}_SSH
```

```
if [ ! -z "${!SSH_CMD}" ]; then
       if ! ${!SSH_CMD} systemctl show $service | grep ActiveState=inactive >/dev/null; then
          echo "ERROR: Service $service still running on controller $i"
       else
          echo "OK: Service $service is not running on controller $i"
       fi
    fi
  done
done
```
# CHAPTER 4. ADOPTING RED HAT OPENSTACK PLATFORM CONTROL PLANE SERVICES

Adopt your Red Hat OpenStack Platform 17.1 control plane services to deploy them in the Red Hat OpenStack Services on OpenShift (RHOSO) 18.0 control plane.

# <span id="page-54-0"></span>4.1. ADOPTING THE IDENTITY SERVICE

## Prerequisites

- Previous Adoption steps completed. Notably, the Migrating [databases](#page-45-0) to MariaDB instances must already be imported into the control plane MariaDB.
- Ensure that you copy the fernet keys. Create the **keystone** secret, containing fernet keys:

```
oc apply -f - <<EOF
apiVersion: v1
data:
 CredentialKeys0: $($CONTROLLER1_SSH sudo cat /var/lib/config-data/puppet-
generated/keystone/etc/keystone/credential-keys/0 | base64 -w 0)
 CredentialKeys1: $($CONTROLLER1_SSH sudo cat /var/lib/config-data/puppet-
generated/keystone/etc/keystone/credential-keys/1 | base64 -w 0)
 FernetKeys0: $($CONTROLLER1_SSH sudo cat /var/lib/config-data/puppet-
generated/keystone/etc/keystone/fernet-keys/0 | base64 -w 0)
 FernetKeys1: $($CONTROLLER1_SSH sudo cat /var/lib/config-data/puppet-
generated/keystone/etc/keystone/fernet-keys/1 | base64 -w 0)
kind: Secret
metadata:
 name: keystone
 namespace: openstack
type: Opaque
EOF
```
## Procedure

1. Patch **OpenStackControlPlane** to deploy Identity service:

```
oc patch openstackcontrolplane openstack --type=merge --patch '
spec:
 keystone:
  enabled: true
  apiOverride:
   route: {}
  template:
   override:
    service:
      internal:
       metadata:
        annotations:
          metallb.universe.tf/address-pool: internalapi
          metallb.universe.tf/allow-shared-ip: internalapi
          metallb.universe.tf/loadBalancerIPs: 172.17.0.80
       spec:
```
type: LoadBalancer databaseInstance: openstack secret: osp-secret

2. Create an alias to use **openstack** command in the adopted deployment:

\$ alias openstack="oc exec -t openstackclient -- openstack"

3. Clean up old services and endpoints that still point to the old control plane, excluding the Identity service and its endpoints:

\$ openstack endpoint list | grep keystone | awk '/admin/{ print \$2; }' | xargs \${BASH\_ALIASES[openstack]} endpoint delete || true

for service in aodh heat heat-cfn barbican cinderv3 glance manila manilav2 neutron nova placement swift ironic-inspector ironic; do openstack service list | awk "/ \$service /{ print \\$2; }" | xargs \${BASH\_ALIASES[openstack]} service delete || true done

#### Verification

- See that Identity service endpoints are defined and pointing to the control plane FQDNs:
	- \$ openstack endpoint list | grep keystone

## 4.2. ADOPTING THE KEY MANAGER SERVICE

Adopting Key Manager service (barbican) means that an existing **OpenStackControlPlane** custom resource (CR), where Key Manager service is initialy disabled, should be patched to start the service with the configuration parameters provided by the source environment.

When the procedure is over, the expectation is to see the **BarbicanAPI**, **BarbicanWorker**, **BarbicanKeystoneListener** services are up and running. **Keystone endpoints** should also be updated and the same crypto plugin of the source Cloud will be available. If the conditions above are met, the adoption is considered concluded.

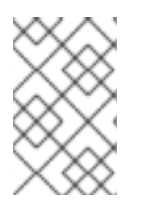

#### **NOTE**

This procedure configures the Key Manager service to use the **simple\_crypto** backend. Additional backends are available, such as PKCS11 and DogTag, however they are not supported in this release.

#### **Prerequisites**

● Previous Adoption steps completed. Notably, MariaDB, RabbitMQ, and Identity service (keystone). should be already adopted.

#### Procedure

1. Add the kek secret. In this case we are updating and using **osp-secret**, which contains other service passwords:

<span id="page-56-0"></span>oc set data secret/osp-secret "BarbicanSimpleCryptoKEK=\$(\$CONTROLLER1\_SSH "python3 -c \"import configparser; c = configparser.ConfigParser(); c.read('/var/lib/configdata/puppet-generated/barbican/etc/barbican/barbican.conf'); print(c['simple\_crypto\_plugin'] ['kek'])\"" | base64 -w 0)"

2. Patch **OpenStackControlPlane** to deploy the Key Manager service:

```
oc patch openstackcontrolplane openstack --type=merge --patch '
spec:
 barbican:
  enabled: true
  apiOverride:
   route: {}
  template:
   databaseInstance: openstack
   databaseAccount: barbican
   databaseUser: barbican
   rabbitMqClusterName: rabbitmq
   secret: osp-secret
   simpleCryptoBackendSecret: osp-secret
   serviceAccount: barbican
   serviceUser: barbican
   passwordSelectors:
     database: BarbicanDatabasePassword
     service: BarbicanPassword
     simplecryptokek: BarbicanSimpleCryptoKEK
   barbicanAPI:
     replicas: 1
     override:
      service:
       internal:
        metadata:
         annotations:
           metallb.universe.tf/address-pool: internalapi
           metallb.universe.tf/allow-shared-ip: internalapi
           metallb.universe.tf/loadBalancerIPs: 172.17.0.80
        spec:
         type: LoadBalancer
   barbicanWorker:
     replicas: 1
   barbicanKeystoneListener:
     replicas: 1
```
#### Verification

Check that the Identity service (keystone) endpoints are defined and pointing to the control plane FQDNs:

\$ openstack endpoint list | grep key-manager

Check that Barbican API service is registered in Identity service:

\$ openstack service list | grep key-manager

\$ openstack endpoint list | grep key-manager

- List secrets:
	- \$ openstack secret list

## 4.3. ADOPTING THE NETWORKING SERVICE

Adopting Networking service (neutron) means that an existing **OpenStackControlPlane** custom resource (CR), where the Networking service is supposed to be disabled, should be patched to start the service with the configuration parameters provided by the source environment.

When the procedure is over, the expectation is to see the **NeutronAPI** service is running: the Identity service (keystone) endpoints should be updated and the same backend of the source Cloud will be available. If the conditions above are met, the adoption is considered concluded.

This guide also assumes that:

- 1. A director environment (the source Cloud) is running on one side;
- 2. A **SNO** / **CodeReadyContainers** is running on the other side.

#### Prerequisites

Previous Adoption steps completed. Notably, MariaDB,Identity service (keystone), and [Migrating](#page-50-0) OVN data should be already adopted.

#### Procedure

**• Patch OpenStackControlPlane** to deploy Networking service:

```
oc patch openstackcontrolplane openstack --type=merge --patch '
spec:
 neutron:
  enabled: true
  apiOverride:
   route: {}
  template:
   override:
     service:
      internal:
       metadata:
        annotations:
          metallb.universe.tf/address-pool: internalapi
          metallb.universe.tf/allow-shared-ip: internalapi
          metallb.universe.tf/loadBalancerIPs: 172.17.0.80
       spec:
        type: LoadBalancer
   databaseInstance: openstack
   databaseAccount: neutron
   secret: osp-secret
   networkAttachments:
   - internalapi
```
#### Verification

**•** Inspect the resulting Networking service pods:

NEUTRON\_API\_POD=`oc get pods -l service=neutron | tail -n 1 | cut -f 1 -d' '` oc exec -t \$NEUTRON\_API\_POD -c neutron-api -- cat /etc/neutron/neutron.conf

Check that the **Neutron API** service is registered in the Identity service:

\$ openstack service list | grep network

\$ openstack endpoint list | grep network

| 6a805bd6c9f54658ad2f24e5a0ae0ab6 | regionOne | neutron | network | True | public | http://neutron-public-openstack.apps-crc.testing | | b943243e596847a9a317c8ce1800fa98 | regionOne | neutron | network | True | internal | http://neutron-internal.openstack.svc:9696 | f97f2b8f7559476bb7a5eafe3d33cee7 | regionOne | neutron | network | True | admin | http://192.168.122.99:9696 |

Create sample resources. You can test whether the user can create networks, subnets, ports, or routers.

\$ openstack network create net

- \$ openstack subnet create --network net --subnet-range 10.0.0.0/24 subnet
- \$ openstack router create router

## 4.4. ADOPTING THE OBJECT STORAGE SERVICE

This section only applies if you are using OpenStack Swift as Object Storage service (swift). If you are using the Object Storage API of Ceph RGW this section can be skipped.

#### Prerequisites

- Previous adoption steps completed.
- The Object Storage service storage backend services must still be running.
- Storage network has been properly configured on the Red Hat OpenShift Container Platform cluster.

#### Procedure

1. Create the **swift-conf** secret, containing the Object Storage service hash path suffix and prefix:

oc apply -f - <<EOF apiVersion: v1 kind: Secret metadata: name: swift-conf namespace: openstack type: Opaque data:

<span id="page-59-0"></span>swift.conf: \$(\$CONTROLLER1\_SSH sudo cat /var/lib/config-data/puppetgenerated/swift/etc/swift/swift.conf | base64 -w0) EOF

2. Create the **swift-ring-files** configmap, containing the Object Storage service ring files:

```
oc apply -f - <<EOF
apiVersion: v1
kind: ConfigMap
metadata:
 name: swift-ring-files
binaryData:
 swiftrings.tar.gz: $($CONTROLLER1_SSH "cd /var/lib/config-data/puppet-
generated/swift/etc/swift && tar cz *.builder *.ring.gz backups/ | base64 -w0")
 account.ring.gz: $($CONTROLLER1_SSH "base64 -w0 /var/lib/config-data/puppet-
generated/swift/etc/swift/account.ring.gz")
 container.ring.gz: $($CONTROLLER1_SSH "base64 -w0 /var/lib/config-data/puppet-
generated/swift/etc/swift/container.ring.gz")
 object.ring.gz: $($CONTROLLER1_SSH "base64 -w0 /var/lib/config-data/puppet-
generated/swift/etc/swift/object.ring.gz")
EOF
```
3. Patch **OpenStackControlPlane** to deploy the Object Storage service:

```
oc patch openstackcontrolplane openstack --type=merge --patch '
spec:
 swift:
  enabled: true
  template:
   memcachedInstance: memcached
   swiftRing:
    ringReplicas: 1
    swiftStorage:
     replicas: 0
     networkAttachments:
     - storage
     storageClass: local-storage
     storageRequest: 10Gi
    swiftProxy:
     secret: osp-secret
     replicas: 1
     passwordSelectors:
      service: SwiftPassword
     serviceUser: swift
     override:
      service:
       internal:
        metadata:
          annotations:
           metallb.universe.tf/address-pool: internalapi
           metallb.universe.tf/allow-shared-ip: internalapi
           metallb.universe.tf/loadBalancerIPs: 172.17.0.80
        spec:
          type: LoadBalancer
```
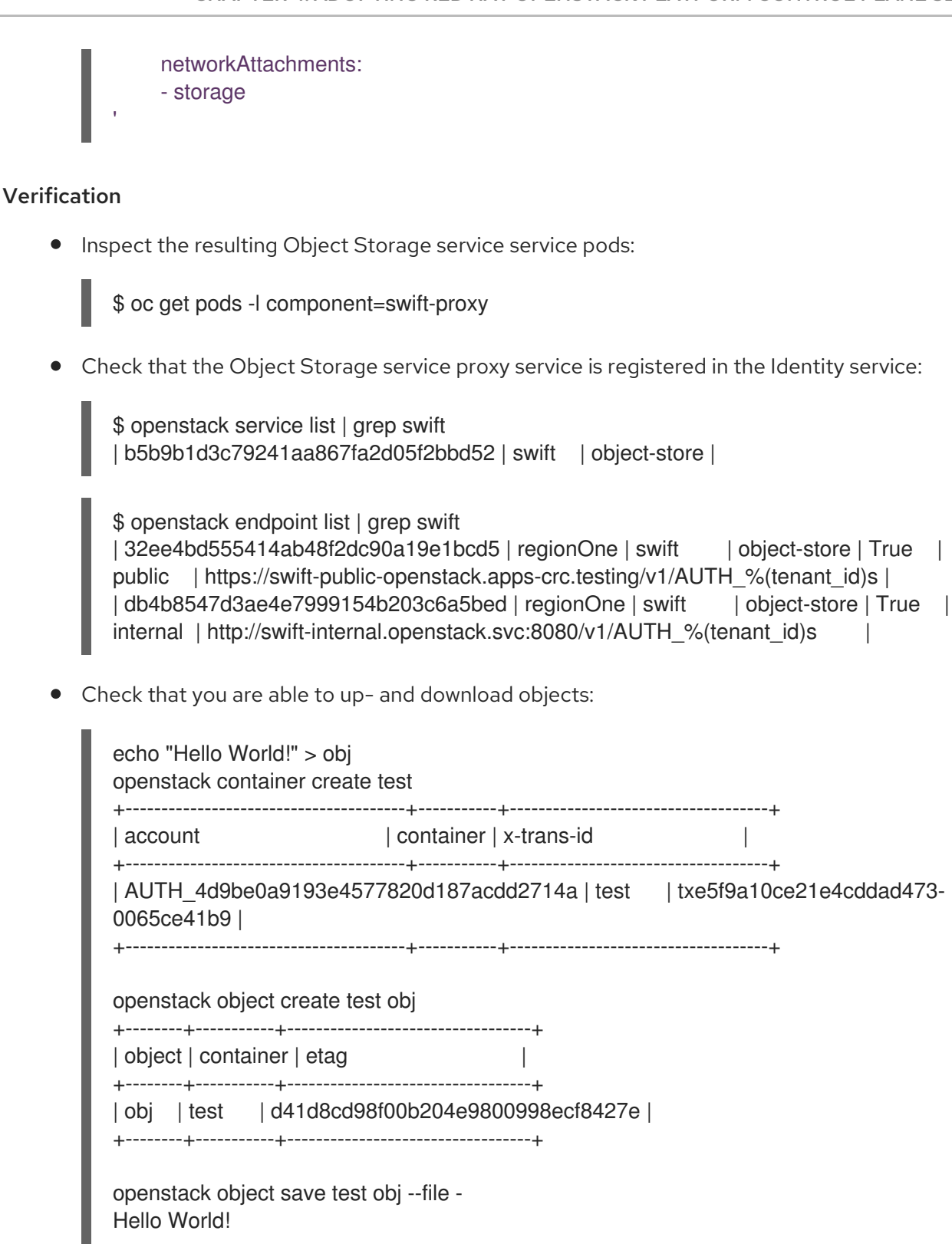

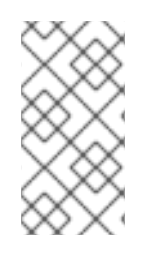

## **NOTE**

At this point data is still stored on the previously existing nodes. For more information about migrating the actual data from the old to the new [deployment,](#page-161-0) see Migrating the Object Storage service (swift) data from RHOSP to Red Hat OpenStack Services on OpenShift (RHOSO) nodes.

# 4.5. ADOPTING THE IMAGE SERVICE

Adopting Image Service (glance) means that an existing **OpenStackControlPlane** custom resource (CR), where Image service is supposed to be disabled, should be patched to start the service with the configuration parameters provided by the source environment.

When the procedure is over, the expectation is to see the **GlanceAPI** service up and running: the Identity service endpoints are updated and the same backend of the source Cloud is available. If the conditions above are met, the adoption is considered concluded.

This guide also assumes that:

- A director environment (the source Cloud) is running on one side.
- A **SNO** / **CodeReadyContainers** is running on the other side.
- (optional) An internal/external **Ceph** cluster is reachable by both **crc** and director.

## 4.5.1. Adopting the Image service that is deployed with a Object Storage service backend

Adopt the Image Service (glance) that you deployed with an Object Storage service (swift) backend. When Image service is deployed with Object Storage service (swift) as a backend in the Red Hat OpenStack Platform environment based on director, the control plane **glanceAPI** instance is deployed with the following configuration:

```
..
spec
 glance:
  ...
   customServiceConfig: |
      [DEFAULT]
      enabled_backends = default_backend:swift
      [glance_store]
      default_backend = default_backend
      [default_backend]
      swift store create container on put = Trueswift store auth version = 3swift_store_auth_address = {{ .KeystoneInternalURL }}
      swift_store_endpoint_type = internalURL
      swift_store_user = service:glance
      swift store key = \{ . ServicePassword \}
```
#### Prerequisites

Previous Adoption steps completed. Notably, MariaDB, Identity service (keystone) and Key Manager service (barbican) should be already adopted.

#### Procedure

1. Write the patch manifest into a file, for example **glance\_swift.patch**. For example:

spec: glance: enabled: true apiOverride: route: {}

template: databaseInstance: openstack storageClass: "local-storage" storageRequest: 10G customServiceConfig: | [DEFAULT] enabled\_backends = default\_backend:swift [glance\_store] default\_backend = default\_backend [default\_backend] swift store create container on put = True swift\_store\_auth\_version = 3 swift\_store\_auth\_address =  $\{ \}$ . KeystoneInternalURL  $\}$ swift\_store\_endpoint\_type = internalURL swift store user = service:glance swift store  $key = \{ \}$ . ServicePassword  $\}$ glanceAPIs: default: replicas: 1 override: service: internal: metadata: annotations: metallb.universe.tf/address-pool: internalapi metallb.universe.tf/allow-shared-ip: internalapi metallb.universe.tf/loadBalancerIPs: 172.17.0.80 spec: type: LoadBalancer networkAttachments: - storage

Having Object Storage service as a backend establishes a dependency between the two services, and any deployed **GlanceAPI** instance would not work if Image service is configured with Object Storage service that is still not available in the **OpenStackControlPlane**. Once Object Storage service, and in particular **SwiftProxy**, has been adopted, it is possible to proceed with the **GlanceAPI** adoption. For more [information,](#page-59-0) see Adopting the Object Storage service.

2. Verify that **SwiftProxy** is available:

\$ oc get pod -l component=swift-proxy | grep Running swift-proxy-75cb47f65-92rxq 3/3 Running 0

3. Patch the **GlanceAPI** service deployed in the control plane context:

\$ oc patch openstackcontrolplane openstack --type=merge --patch-file=glance\_swift.patch

## 4.5.2. Adopting the Image service that is deployed with a Block Storage service backend

Adopt the Image Service (glance) that you deployed with an Block Storage service (cinder) backend. When Image service is deployed with Block Storage service as a backend in the Red Hat OpenStack Platform environment based on director, the control plane **glanceAPI** instance is deployed with the following configuration:

```
..
spec
 glance:
  ...
   customServiceConfig: |
      [DEFAULT]
      enabled_backends = default_backend:cinder
      [glance_store]
      default_backend = default_backend
      [default_backend]
      rootwrap_config = /etc/glance/rootwrap.conf
      description = Default cinder backend
      cinder_store_auth_address = \{ \}. KeystoneInternalURL \}cinder store user name = { . ServiceUser }cinder_store_password = \{ \}. ServicePassword \}cinder_store_project_name = service
      cinder_catalog_info = volumev3::internalURL
      cinder use multipath = true
```
#### Prerequisites

Previous Adoption steps completed. Notably, MariaDB, Identity service (keystone) and Key Manager service (barbican) should be already adopted.

#### Procedure

1. Write the patch manifest into a file, for example **glance\_cinder.patch**. For example:

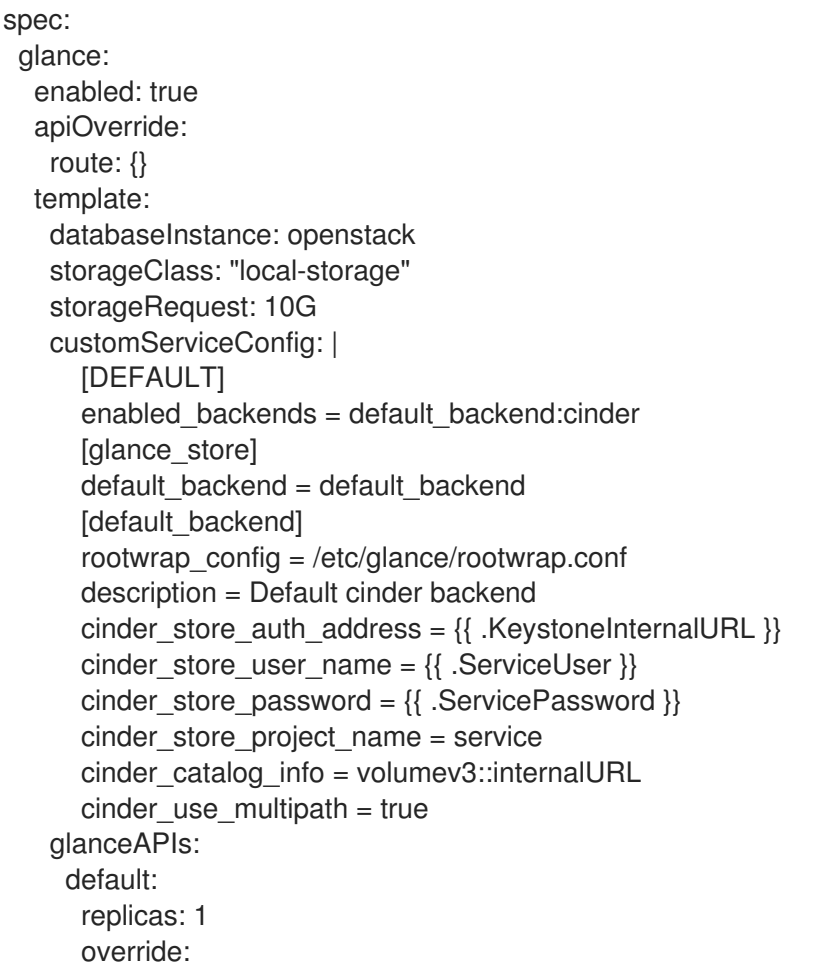

service: internal: metadata: annotations: metallb.universe.tf/address-pool: internalapi metallb.universe.tf/allow-shared-ip: internalapi metallb.universe.tf/loadBalancerIPs: 172.17.0.80 spec: type: LoadBalancer networkAttachments: - storage

Having Block Storage service as a backend establishes a dependency between the two services, and any deployed **GlanceAPI** instance would not work if the Image service is configured with Block Storage service that is still not available in the **OpenStackControlPlane**. Once Block Storage service, and in particular **CinderVolume**, has been adopted, it is possible to proceed with the **GlanceAPI** adoption.

2. Verify that **CinderVolume** is available:

\$ oc get pod -l component=cinder-volume | grep Running cinder-volume-75cb47f65-92rxq 3/3 Running 0

3. Patch the **GlanceAPI** service deployed in the control plane context:

oc patch openstackcontrolplane openstack --type=merge --patch-file=glance\_cinder.patch

## 4.5.3. Adopting the Image service that is deployed with an NFS Ganesha backend

Adopt the Image Service (glance) that you deployed with an NFS Ganesha backend. The following steps assume that:

- 1. The Storage network has been propagated to the RHOSP control plane.
- 2. The Image service is able to reach the Storage network and connect to the nfs-server through the port **2049**.

#### **Prerequisites**

- **•** Previous Adoption steps completed. Notably, MariaDB, Identity service (keystone) and Key Manager service (barbican) should be already adopted.
- In the source cloud, verify the NFS Ganesha parameters used by the overcloud to configure the Image service backend. In particular, find among the director heat templates the following variables that are usually an override of the default content provided by **/usr/share/openstacktripleo-heat-templates/environments/storage/glance-nfs.yaml**[glance-nfs.yaml]:

\*\*GlanceBackend\*\*: file \*\*GlanceNfsEnabled\*\*: true

\*\*GlanceNfsShare\*\*: 192.168.24.1:/var/nfs

In the example above, as the first variable shows, the Image service has no notion of NFS Ganesha backend: the **File** driver is used in this scenario, and behind the scenes, the

<span id="page-65-0"></span>filesystem store datadir which usually points to **/var/lib/glance/images/** is mapped to the export value provided by the **GlanceNfsShare** variable. If the **GlanceNfsShare** is not exported through a network that is supposed to be propagated to the adopted Red Hat OpenStack Platform control plane, an extra action is required by the human administrator, who must stop the **nfs-server** and remap the export to the **storage** network. This action usually happens when the Image service is stopped in the source Controller nodes. In the control plane, the Image service is attached to the Storage network, propagated via the associated **NetworkAttachmentsDefinition** custom resource, and the resulting Pods have already the right permissions to handle the Image service traffic through this network. In a deployed RHOSP control plane, you can verify that the network mapping matches with what has been deployed in the director-based environment by checking both the **NodeNetworkConfigPolicy** (**nncp**) and the **NetworkAttachmentDefinition** (**net-attach-def**):

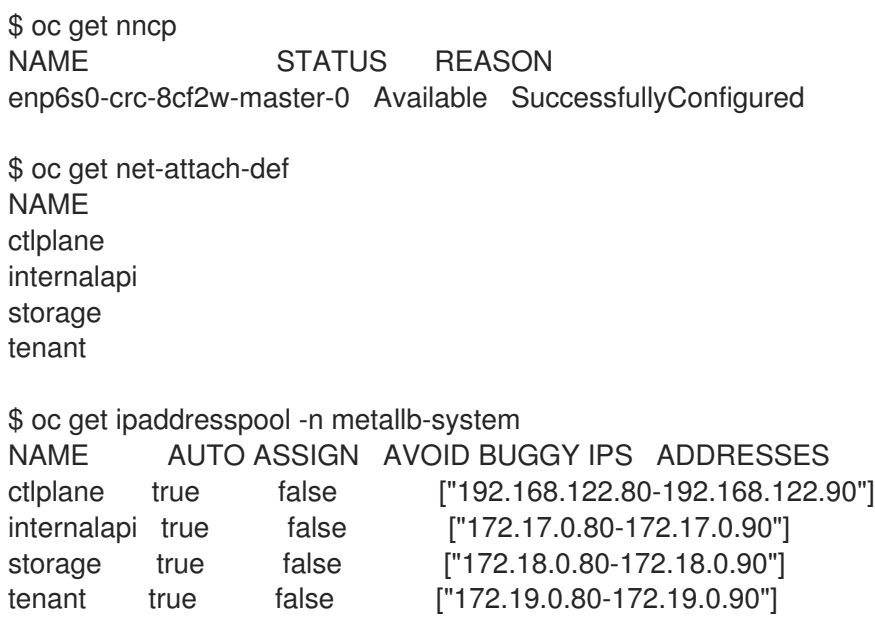

The above represents an example of the output that should be checked in the Red Hat OpenShift Container Platform environment to make sure there are no issues with the propagated networks.

#### Procedure

1. Adopt the Image service and create a new **default GlanceAPI** instance connected with the existing NFS Ganesha share.

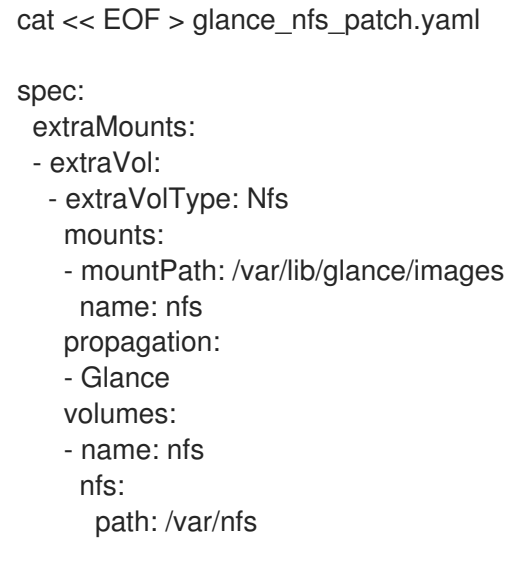

server: 172.17.3.20 name: r1 region: r1 glance: enabled: true template: databaseInstance: openstack customServiceConfig: | **IDEFAULTI** enabled\_backends = default\_backend:file [glance\_store] default\_backend = default\_backend [default\_backend] filesystem\_store\_datadir = /var/lib/glance/images/ storageClass: "local-storage" storageRequest: 10G glanceAPIs: default: replicas: 1 type: single override: service: internal: metadata: annotations: metallb.universe.tf/address-pool: internalapi metallb.universe.tf/allow-shared-ip: internalapi metallb.universe.tf/loadBalancerIPs: 172.17.0.80 spec: type: LoadBalancer networkAttachments: - storage EOF

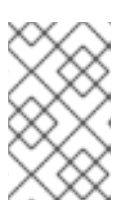

## **NOTE**

Replace in **glance nfs patch.yaml** the **nfs/server** IP address with the IP used to reach the **nfs-server** and make sure the **nfs/path** points to the exported path in the **nfs-server**.

2. Patch **OpenStackControlPlane** to deploy Image service with a NFS Ganesha backend:

\$ oc patch openstackcontrolplane openstack --type=merge --patch-file glance\_nfs\_patch.yaml

## Verification

When GlanceAPI is active, you can see a single API instance:

\$ oc get pods -l service=glance NAME READY STATUS RESTARTS glance-default-single-0 3/3 Running 0  $\ddot{\phantom{0}}$ 

and the description of the pod must report:

```
Mounts:
...
 nfs:
  Type: NFS (an NFS mount that lasts the lifetime of a pod)
  Server: {{ server ip address }}
  Path: {{ nfs export path }}
  ReadOnly: false
```
- ...
	- Check the mountpoint:  $\bullet$

```
oc rsh -c glance-api glance-default-single-0
sh-5.1# mount
...
...
{{ ip address }}:/var/nfs on /var/lib/glance/images type nfs4
(rw,relatime,vers=4.2,rsize=1048576,wsize=1048576,namlen=255,hard,proto=tcp,timeo=600,re
trans=2,sec=sys,clientaddr=172.18.0.5,local_lock=none,addr=172.18.0.5)
...
...
```
Confirm that the UUID has been created in the exported directory on the NFS Ganesha node. For example:

```
$ oc rsh openstackclient
$ openstack image list
sh-5.1$ curl -L -o /tmp/cirros-0.5.2-x86_64-disk.img http://download.cirros-
cloud.net/0.5.2/cirros-0.5.2-x86_64-disk.img
...
...
sh-5.1$ openstack image create --container-format bare --disk-format raw --file /tmp/cirros-
0.5.2-x86_64-disk.img cirros
...
...
sh-5.1$ openstack image list
   +--------------------------------------+--------+--------+
| ID | Name | Status |
+--------------------------------------+--------+--------+
| 634482ca-4002-4a6d-b1d5-64502ad02630 | cirros | active |
+--------------------------------------+--------+--------+
```
On the nfs-server node, the same **uuid** is in the exported **/var/nfs**:

\$ ls /var/nfs/ 634482ca-4002-4a6d-b1d5-64502ad02630

## 4.5.4. Adopting the Image service that is deployed with a Red Hat Ceph Storage backend

Adopt the Image Service (glance) that you deployed with a Red Hat Ceph Storage backend. Use the **customServiceConfig** parameter to inject the right configuration to the **GlanceAPI** instance.

#### Prerequisites

- Previous Adoption steps completed. Notably, MariaDB, Identity service (keystone) and Key Manager service (barbican) should be already adopted.
- Make sure the Ceph-related secret (**ceph-conf-files**) was created in the **openstack** namespace and that the **extraMounts** property of the **OpenStackControlPlane** custom resource (CR) has been configured properly. These tasks are described in an earlier Adoption step [Configuring](#page-36-0) a Ceph backend.

```
cat << EOF > glance_patch.yaml
spec:
 glance:
  enabled: true
  template:
   databaseInstance: openstack
   customServiceConfig: |
    [DEFAULT]
    enabled_backends=default_backend:rbd
    [glance_store]
    default_backend=default_backend
    [default_backend]
    rbd_store_ceph_conf=/etc/ceph/ceph.conf
    rbd_store_user=openstack
    rbd_store_pool=images
    store_description=Ceph glance store backend.
   storageClass: "local-storage"
   storageRequest: 10G
   glanceAPIs:
    default:
      replicas: 1
      override:
       service:
        internal:
         metadata:
           annotations:
            metallb.universe.tf/address-pool: internalapi
            metallb.universe.tf/allow-shared-ip: internalapi
            metallb.universe.tf/loadBalancerIPs: 172.17.0.80
        spec:
         type: LoadBalancer
      networkAttachments:
      - storage
```
EOF

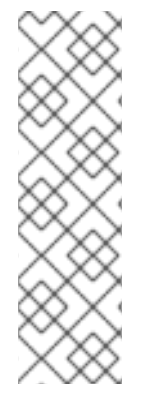

## **NOTE**

If you have previously backed up your RHOSP services configuration file from the old environment, you can use os-diff to compare and make sure the configuration is correct. For more information, see Pulling the [configuration](#page-108-0) from a director deployment .

os-diff diff /tmp/collect\_tripleo\_configs/glance/etc/glance/glance-api.conf glance\_patch.yaml --crd

This produces the difference between both ini configuration files.

### Procedure

Patch **OpenStackControlPlane** CR to deploy Image service with a Red Hat Ceph Storage backend:

\$ oc patch openstackcontrolplane openstack --type=merge --patch-file glance\_patch.yaml

## 4.5.5. Verifying the Image service adoption

Verify that you successfully adopted your Image Service (glance) to the Red Hat OpenStack Services on OpenShift (RHOSO) 18.0 deployment.

### Procedure

1. Test the Image Service (glance) from the Red Hat OpenStack Platform CLI. You can compare and make sure the configuration has been correctly applied to the Image service pods:

os-diff diff /etc/glance/glance.conf.d/02-config.conf glance\_patch.yaml --frompod -p glanceapi

If no line appears, then the configuration is correctly done.

2. Inspect the resulting glance pods:

GLANCE\_POD=`oc get pod |grep glance-default-external-0 | cut -f 1 -d' '` oc exec -t \$GLANCE\_POD -c glance-api -- cat /etc/glance/glance.conf.d/02-config.conf

```
[DEFAULT]
enabled_backends=default_backend:rbd
[glance_store]
default_backend=default_backend
[default_backend]
rbd_store_ceph_conf=/etc/ceph/ceph.conf
rbd store user=openstack
rbd_store_pool=images
store_description=Ceph glance store backend.
```
3. If you use a Ceph backend, ensure that the Ceph secrets are properly mounted:

oc exec -t \$GLANCE\_POD -c glance-api -- ls /etc/ceph ceph.client.openstack.keyring ceph.conf

4. Check that the service is active and the endpoints are properly updated in the RHOSP CLI:

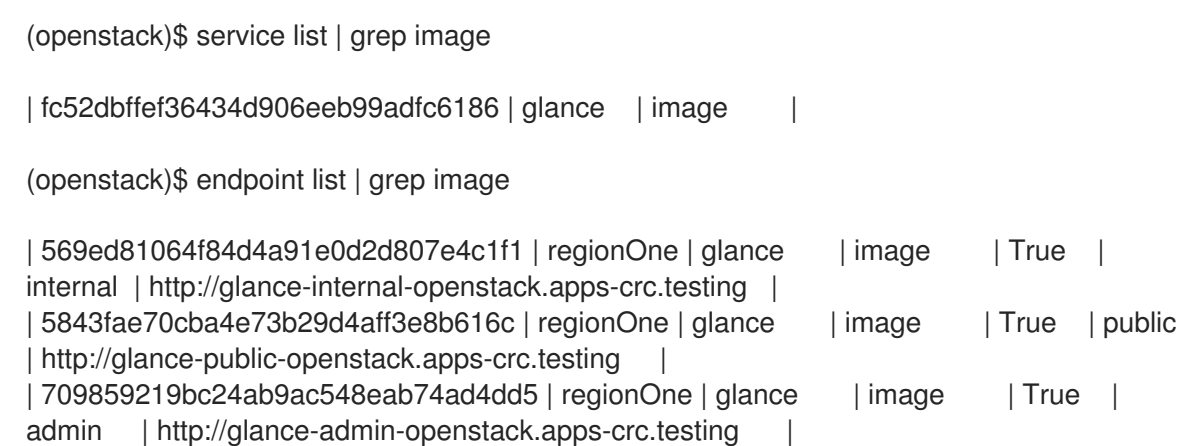

5. Check that the images that you previously listed in the source Cloud are available in the adopted service:

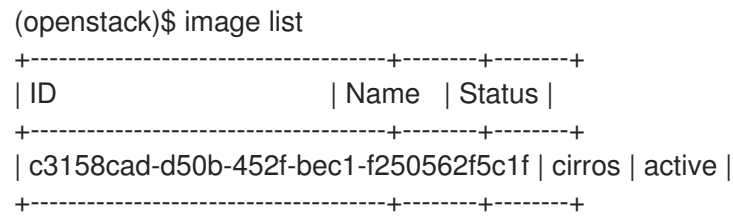

## <span id="page-70-0"></span>4.6. ADOPTING THE PLACEMENT SERVICE

#### Prerequisites

- Previous Adoption steps completed. Notably,
	- the Migrating [databases](#page-45-0) to MariaDB instances must already be imported into the control plane MariaDB.
	- o the [Adopting](#page-54-0) the Identity service needs to be imported.
	- o the Memcached operator needs to be deployed (nothing to import for it from the source environment).

#### Procedure

**•** Patch **OpenStackControlPlane** to deploy the Placement service:

```
oc patch openstackcontrolplane openstack --type=merge --patch '
spec:
 placement:
  enabled: true
  apiOverride:
   route: {}
  template:
   databaseInstance: openstack
   databaseAccount: placement
   secret: osp-secret
   override:
```
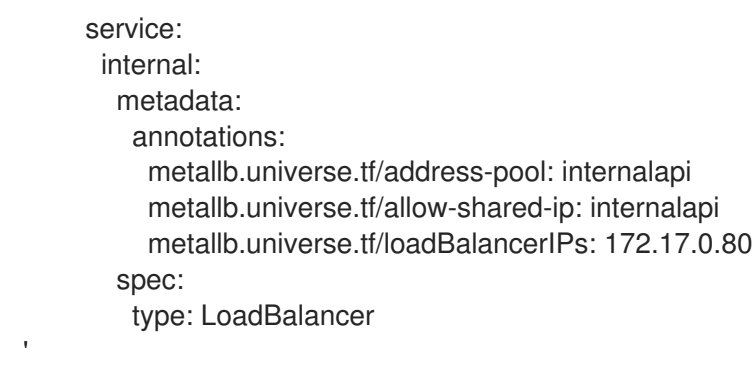

#### Verification

Check that Placement endpoints are defined and pointing to the control plane FQDNs and that Placement API responds:

alias openstack="oc exec -t openstackclient -- openstack"

openstack endpoint list | grep placement

# Without OpenStack CLI placement plugin installed: PLACEMENT\_PUBLIC\_URL=\$(openstack endpoint list -c 'Service Name' -c 'Service Type' -c URL | grep placement | grep public | awk '{ print \$6; }') oc exec -t openstackclient -- curl "\$PLACEMENT\_PUBLIC\_URL"

# With OpenStack CLI placement plugin installed: openstack resource class list

# 4.7. ADOPTING THE COMPUTE SERVICE

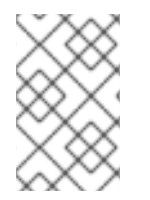

## **NOTE**

This example scenario describes a simple single-cell setup. Real multi-stack topology recommended for production use results in different cells DBs layout, and should be using different naming schemes (not covered here this time).

#### Prerequisites

- Previous Adoption steps completed. Notably,
	- the Migrating [databases](#page-45-0) to MariaDB instances must already be imported into the control plane MariaDB;
	- o the [Adopting](#page-54-0) the Identity service needs to be imported;
	- o the [Adopting](#page-56-0) the Key Manager service needs to be imported;
	- o the Adopting the [Placement](#page-70-0) service needs to be imported;
	- o the [Adopting](#page-65-0) the Image service needs to be imported;
	- o the [Migrating](#page-50-0) OVN data need to be imported;
- **o** the Adopting the [Networking](#page-57-0) service needs to be imported;
- o the Bare Metal Provisioning service needs to be imported;
- Required [topology-specific](#page-29-0) service configuration. For more information, see Retrieving topology-specific service configuration.
- Red Hat OpenStack Platform services have been stopped. For more information, see Stopping Red Hat [OpenStack](#page-41-0) Platform services .
- Define the following shell variables. The values that are used are examples. Replace these example values with values that are correct for your environment:

alias openstack="oc exec -t openstackclient -- openstack"

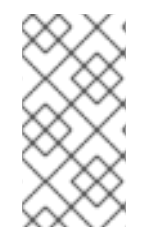

## PROCEDURE

This procedure assumes that Compute service Metadata is deployed on the top level and not on each cell level, so this example imports it the same way. If the source deployment has a per cell metadata deployment, adjust the given below patch as needed. Metadata service cannot be run in **cell0**.

1. Patch **OpenStackControlPlane** to deploy the Compute service:

```
oc patch openstackcontrolplane openstack -n openstack --type=merge --patch '
spec:
 nova:
  enabled: true
  apiOverride:
   route: {}
  template:
   secret: osp-secret
   apiServiceTemplate:
    override:
      service:
       internal:
        metadata:
         annotations:
           metallb.universe.tf/address-pool: internalapi
           metallb.universe.tf/allow-shared-ip: internalapi
           metallb.universe.tf/loadBalancerIPs: 172.17.0.80
        spec:
         type: LoadBalancer
    customServiceConfig: |
      [workarounds]
      disable compute service check for ffu=true
   metadataServiceTemplate:
    enabled: true # deploy single nova metadata on the top level
    override:
      service:
       metadata:
        annotations:
         metallb.universe.tf/address-pool: internalapi
         metallb.universe.tf/allow-shared-ip: internalapi
         metallb.universe.tf/loadBalancerIPs: 172.17.0.80
```
spec: type: LoadBalancer customServiceConfig: | [workarounds] disable\_compute\_service\_check\_for\_ffu=true schedulerServiceTemplate: customServiceConfig: | [workarounds] disable\_compute\_service\_check\_for\_ffu=true cellTemplates: cell0: conductorServiceTemplate: customServiceConfig: | [workarounds] disable\_compute\_service\_check\_for\_ffu=true cell1: metadataServiceTemplate: enabled: false # enable here to run it in a cell instead override: service: metadata: annotations: metallb.universe.tf/address-pool: internalapi metallb.universe.tf/allow-shared-ip: internalapi metallb.universe.tf/loadBalancerIPs: 172.17.0.80 spec: type: LoadBalancer customServiceConfig: | [workarounds] disable compute service check for ffu=true conductorServiceTemplate: customServiceConfig: | [workarounds] disable\_compute\_service\_check\_for\_ffu=true

If adopting Compute service (nova) with the Baremetal service (**ironic**), append the following **novaComputeTemplates** in the **cell1** section of the Compute service CR patch: NOTE: Set the **[DEFAULT]host** configuration option to match the hostname of the node running the **ironic** compute driver in the source cloud.

> cell1: novaComputeTemplates: standalone: customServiceConfig: | [DEFAULT] host = standalone.localdomain **[workarounds]** disable\_compute\_service\_check\_for\_ffu=true

2. Wait for Compute service control plane services' custom resources (CRs) to become ready:

oc wait --for condition=Ready --timeout=300s Nova/nova

The local Conductor services will be started for each cell, while the superconductor runs in **cell0**.

'

Note that **disable compute service check for ffu** is mandatory for all imported Nova services, until the external data plane is imported, and until Nova Compute services fastforward upgraded. For more information, see Adopting Compute services to the RHOSO data plane and Performing a [fast-forward](#page-120-0) upgrade on Compute services .

## Verification

Check that Compute service endpoints are defined and pointing to the control plane FQDNs and that Nova API responds.

\$ openstack endpoint list | grep nova \$ openstack server list

Compare the following outputs with the topology specific configuration in Retrieving [topology-specific](#page-29-0) service configuration.

Query the superconductor for cell1 existance and compare it to pre-adoption values:

. ~/.source\_cloud\_exported\_variables echo \$PULL\_OPENSTACK\_CONFIGURATION\_NOVAMANAGE\_CELL\_MAPPINGS oc rsh nova-cell0-conductor-0 nova-manage cell\_v2 list\_cells | grep -F '| cell1 |'

The expected changes to happen:

- cell1's **nova** DB and user name become **nova\_cell1**.
- Default cell is renamed to **cell1** (in a multi-cell setup, it should become indexed as the last cell instead).
- RabbitMQ transport URL no longer uses **guest**.

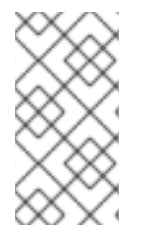

# **NOTE**

At this point, the Compute service control plane services do not control the existing Compute service Compute workloads. The control plane manages the data plane only after the data adoption process is successfully completed. For more information, see Adopting [Compute](#page-120-0) services to the RHOSO data plane .

# 4.8. ADOPTING THE BLOCK STORAGE SERVICE

Adopting a director-deployed Block Storage service (cinder) service into Red Hat OpenStack Platform usually entails:

- Checking existing limitations.
- Considering the placement of the Block Storage service services.
- Preparing the Red Hat OpenShift Container Platform nodes where volume and backup services will run.
- Crafting the manifest based on the existing **cinder.conf** file.
- Deploying Block Storage service.
- Validating the new deployment.

This guide provides necessary knowledge to complete these steps in most situations, but it still requires knowledge on how RHOSP services work and the structure of a Block Storage service configuration file.

## 4.8.1. Limitations for adopting the Block Storage service

There are currently limitations that are worth highlighting; some are related to this guideline while some to the operator:

- There is no global **nodeSelector** for all Block Storage service (cinder) volumes, so it needs to be specified per backend.
- There is no global **customServiceConfig** or **customServiceConfigSecrets** for all Block Storage service volumes, so it needs to be specified per backend.
- Adoption of LVM backends, where the volume data is stored in the compute nodes, is not currently being documented in this process.
- Support for Block Storage service backends that require kernel modules not included in RHEL has not been tested in Operator deployed Red Hat OpenStack Platform.
- Adoption of DCN/Edge deployment is not currently described in this guide.

## 4.8.2. Red Hat OpenShift Container Platform preparation for Block Storage service adoption

Before deploying Red Hat OpenStack Platform (RHOSP) in Red Hat OpenShift Container Platform, you must ensure that the networks are ready, that you have decided the node selection, and also make sure any necessary changes to the RHOCP nodes have been made. For Block Storage service (cinder) volume and backup services all these 3 must be carefully considered.

#### Node Selection

You might need, or want, to restrict the RHOCP nodes where Block Storage service volume and backup services can run.

The best example of when you need to do node selection for a specific Block Storage service is when you deploy the Block Storage service with the LVM driver. In that scenario, the LVM data where the volumes are stored only exists in a specific host, so you need to pin the Block Storage-volume service to that specific RHOCP node. Running the service on any other RHOCP node would not work. Since **nodeSelector** only works on labels, you cannot use the RHOCP host node name to restrict the LVM backend and you need to identify it using a unique label, an existing label, or new label:

\$ oc label nodes worker0 lvm=cinder-volumes

apiVersion: core.openstack.org/v1beta1 kind: OpenStackControlPlane metadata: name: openstack spec: secret: osp-secret storageClass: local-storage cinder: enabled: true template: cinderVolumes: lvm-iscsi:

nodeSelector: lvm: cinder-volumes  $\rightarrow$ 

As mentioned in the About node [selector](#page-10-0), an example where you need to use labels is when using FC storage and you do not have HBA cards in all your RHOCP nodes. In this scenario you need to restrict all the Block Storage service volume backends (not only the FC one) as well as the backup services.

Depending on the Block Storage service backends, their configuration, and the usage of Block Storage service, you can have network intensive Block Storage service volume services with lots of I/O as well as Block Storage service backup services that are not only network intensive but also memory and CPU intensive. This may be a concern for the RHOCP human operators, and they may want to use the **nodeSelector** to prevent these service from interfering with their other RHOCP workloads. For more information about node selection, see About node [selector.](#page-10-0)

When selecting the nodes where the Block Storage service volume is going to run remember that Block Storage service-volume may also use local storage when downloading a Image Service (glance) image for the create volume from image operation, and it can require a considerable amount of space when having concurrent operations and not using Block Storage service volume cache.

If you do not have nodes with enough local disk space for the temporary images, you can use a remote NFS location for the images. You had to manually set this up in director deployments, but with operators, you can do it automatically using the extra volumes feature ()**extraMounts**.

#### Transport protocols

Due to the specifics of the storage transport protocols some changes may be required on the RHOCP side, and although this is something that must be documented by the Vendor here wer are going to provide some generic instructions that can serve as a guide for the different transport protocols.

Check the backend sections in your **cinder.conf** file that are listed in the **enabled\_backends** configuration option to figure out the transport storage protocol used by the backend.

Depending on the backend, you can find the transport protocol:

- **•** Looking at the **volume driver** configuration option, as it may contain the protocol itself: RBD, iSCSI, FC…
- Looking at the **target\_protocol** configuration option

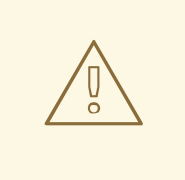

## WARNING

Any time a **MachineConfig** is used to make changes to RHOCP nodes the node will reboot!! Act accordingly.

#### **NFS**

There is nothing to do for NFS. RHOCP can connect to NFS backends without any additional changes.

#### RBD/Ceph

There is nothing to do for RBD/Ceph in terms of preparing the nodes, RHOCP can connect to Ceph backends without any additional changes. Credentials and configuration files will need to be provided to the services though.

#### iSCSI

Connecting to iSCSI volumes requires that the iSCSI initiator is running on the RHOCP hosts where volume and backup services are going to run, because the Linux Open iSCSI initiator does not currently support network namespaces, so you must only run 1 instance of the service for the normal RHOCP usage, plus the RHOCP CSI plugins, plus the RHOSP services.

If you are not already running **iscsid** on the RHOCP nodes, then you need to apply a **MachineConfig** similar to this one:

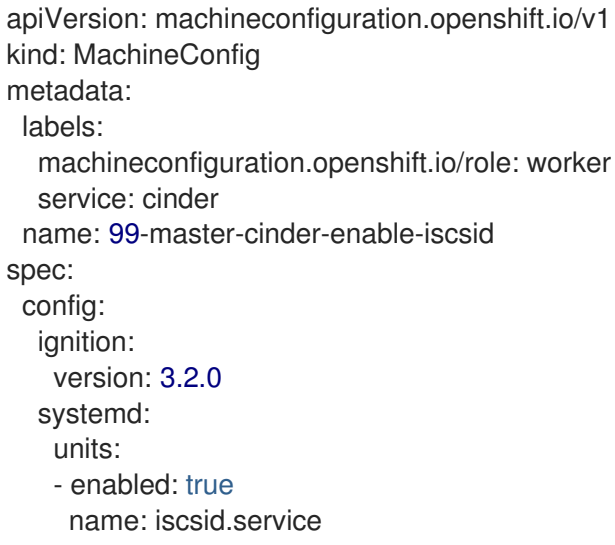

If you are using labels to restrict the nodes where the Block Storage services are running you need to use a **MachineConfigPool** as described in the About node [selector](#page-10-0) to limit the effects of the **MachineConfig** to only the nodes where your services may run.

If you are using a single node deployment to test the process, replace **worker** with **master** in the **MachineConfig**.

#### FC

There is nothing to do for FC volumes to work, but the Block Storage service volume and Block Storage service backup services need to run in an RHOCP host that has HBAs, so if there are nodes that do not have HBAs then you need to use labels to restrict where these services can run, as mentioned in About node [selector.](#page-10-0)

This also means that for virtualized RHOCP clusters using FC you need to expose the host's HBAs inside the VM.

#### NVMe-oF

Connecting to NVMe-oF volumes requires that the nvme kernel modules are loaded on the RHOCP hosts.

If you are not already loading the **nvme-fabrics** module on the RHOCP nodes where volume and backup services are going to run then you need to apply a **MachineConfig** similar to this one:

apiVersion: machineconfiguration.openshift.io/v1 kind: MachineConfig metadata: labels:

machineconfiguration.openshift.io/role: worker service: cinder name: 99-master-cinder-load-nvme-fabrics spec: config: ignition: version: 3.2.0 storage: files: - path: /etc/modules-load.d/nvme\_fabrics.conf overwrite: false # Mode must be decimal, this is 0644 mode: 420 user: name: root group: name: root contents: # Source can be a http, https, tftp, s3, gs, or data as defined in rfc2397. # This is the rfc2397 text/plain string format source: data:,nvme-fabrics

If you are using labels to restrict the nodes where Block Storage services are running, you need to use a **MachineConfigPool** as described in the About node [selector](#page-10-0) to limit the effects of the **MachineConfig** to only the nodes where your services may run.

If you are using a single node deployment to test the process,replace **worker** with **master** in the **MachineConfig**.

You are only loading the **nvme-fabrics** module because it takes care of loading the transport specific modules (tcp, rdma, fc) as needed.

For production deployments using NVMe-oF volumes it is recommended that you use multipathing. For NVMe-oF volumes RHOSP uses native multipathing, called ANA.

Once the RHOCP nodes have rebooted and are loading the **nvme-fabrics** module you can confirm that the Operating System is configured and supports ANA by checking on the host:

cat /sys/module/nvme\_core/parameters/multipath

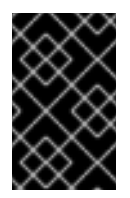

# IMPORTANT

ANA does not use the Linux Multipathing Device Mapper, but the current RHOSP code requires **multipathd** on Compute nodes to be running for Compute service (nova) to be able to use multipathing.

## Multipathing

For iSCSI and FC protocols, using multipathing is recommended, which has 4 parts:

- Prepare the RHOCP hosts
- Configure the Block Storage services
- Prepare the Compute service computes

• Configure the Compute service service

To prepare the RHOCP hosts, you need to ensure that the Linux Multipath Device Mapper is configured and running on the RHOCP hosts, and you do that using **MachineConfig** like this one:

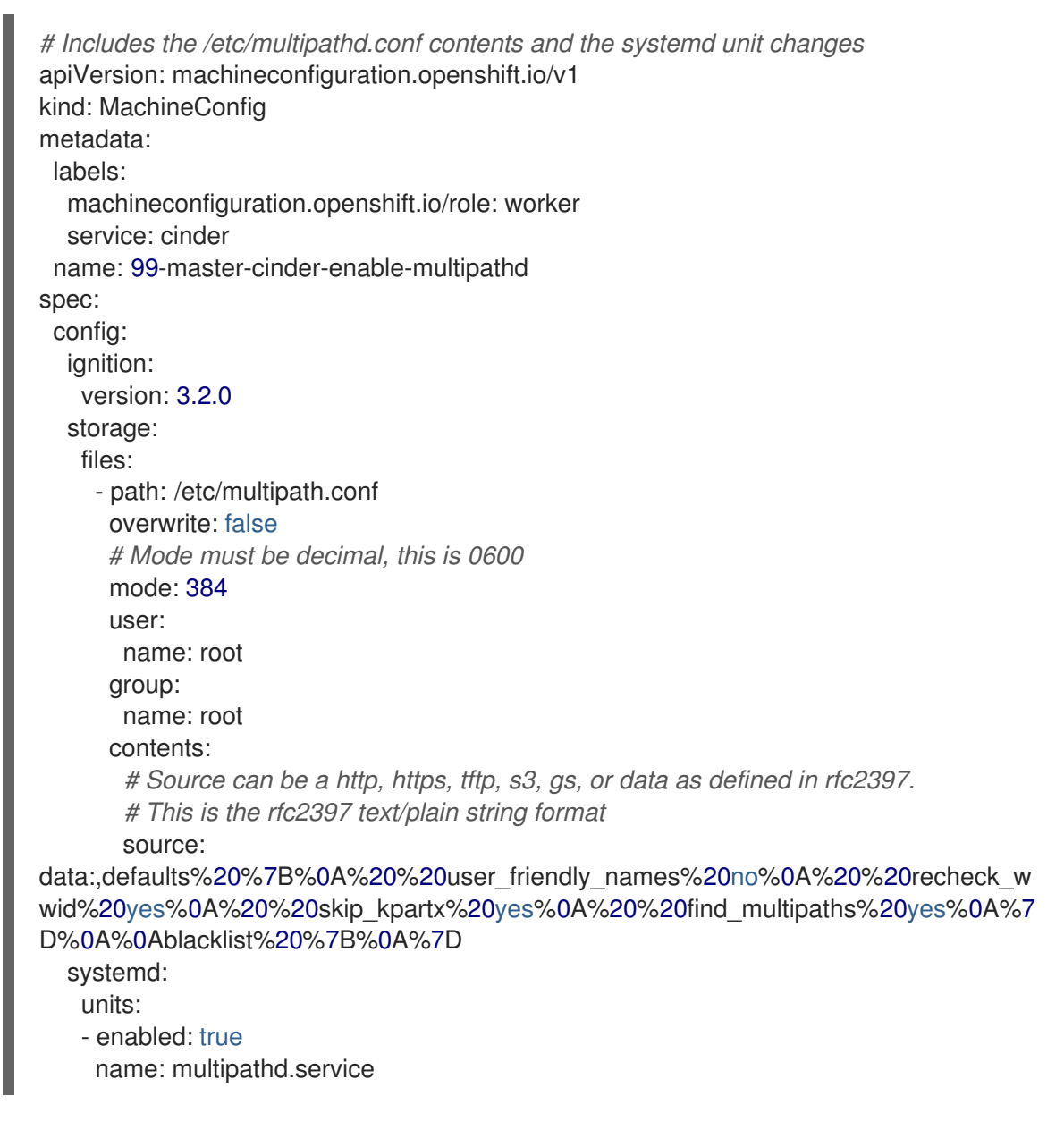

If you are using labels to restrict the nodes where Block Storage services are running you need to use a **MachineConfigPool** as described in the About node [selector](#page-10-0) to limit the effects of the **MachineConfig** to only the nodes where your services may run.

If you are using a single node deployment to test the process, replace **worker** with **master** in the **MachineConfig**.

To configure the Block Storage services to use multipathing, enable the **use multipath for image xfer** configuration option in all the backend sections and in the **[DEFAULT]** section for the backup service. This is the default in control plane deployments. Multipathing works as long as the service is running on the RHOCP host. Do not override this option by setting **use\_multipath\_for\_image\_xfer = false**.

# 4.8.3. Preparing the Block Storage service configurations for adoption

The Block Storage service (cinder) is configured using configuration snippets instead of using configuration parameters defined by the installer. For more information, see Service [configurations.](#page-7-0)

The recommended way to deploy Block Storage service volume backends has changed to remove old limitations, add flexibility, and improve operations.

When deploying with director you used to run a single Block Storage service volume service with all your backends (each backend would run on its own process), and even though that way of deploying is still supported, it is not recommended. It is recommended to use a volume service per backend since it is a superior deployment model.

With an LVM and a Ceph backend you have 2 entries in **cinderVolume** and, as mentioned in the limitations section, you cannot set global defaults for all volume services, so you have to define it for each of them, like this:

```
apiVersion: core.openstack.org/v1beta1
kind: OpenStackControlPlane
metadata:
 name: openstack
spec:
 cinder:
  enabled: true
  template:
   cinderVolume:
     lvm:
      customServiceConfig: |
       [DEFAULT]
       debug = True[lvm]
\langle \ldots \rangleceph:
      customServiceConfig: |
       [DEFAULT]
       debug = True[ceph]
\langle \ldots \rangle
```
Reminder that for volume backends that have sensitive information using **Secret** and the **customServiceConfigSecrets** key is the recommended way to go.

For adoption instead of using a whole deployment manifest you use a targeted patch, like you did with other services, and in this patch you will enable the different Block Storage services with their specific configurations.

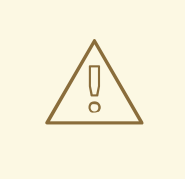

#### WARNING

Check that all configuration options are still valid for the new Red Hat OpenStack Platform version. Configuration options may have been deprecated, removed, or added. This applies to both backend driver specific configuration options and other generic options.

## 4.8.3.1. Preparing the Block Storage service configuration

Creating the Cinder configuration entails:

#### Procedure

- 1. Determine what part of the configuration is generic for all the Block Storage service (cinder) services and remove anything that would change when deployed in Red Hat OpenShift Container Platform, like the **connection** in the **[dabase]** section, the **transport\_url** and **log\_dir** in **[DEFAULT]**, the whole **[coordination]** and **[barbican]** sections. This configuration goes into the **customServiceConfig** (or a **Secret** and then used in **customServiceConfigSecrets**) at the **cinder: template:** level.
- 2. Determine if there's any scheduler specific configuration and add it to the **customServiceConfig** section in **cinder: template: cinderScheduler**.
- 3. Determine if there's any API specific configuration and add it to the **customServiceConfig** section in **cinder: template: cinderAPI**.
- 4. If you have Block Storage service backup deployed, then you get the Block Storage service backup relevant configuration options and add them to **customServiceConfig** (or a **Secret** and then used in **customServiceConfigSecrets**) at the **cinder: template: cinderBackup:** level. You should remove the **host** configuration in the **[DEFAULT]** section to facilitate supporting multiple replicas in the future.
- 5. Determine the individual volume backend configuration for each of the drivers. The configuration will not only be the specific driver section, it should also include the **[backend\_defaults]** section and FC zoning sections is they are being used, because the Block Storage service operator doesn't support a **customServiceConfig** section global for all volume services. Each backend would have its own section under **cinder: template: cinderVolumes** and the configuration would go in **customServiceConfig** (or a **Secret** and then used in **customServiceConfigSecrets**).
- 6. Check if any of the Block Storage service volume drivers being used requires a custom vendor image. If they do, find the location of the image in the vendor's instruction available in the Red Hat [OpenStack](https://catalog.redhat.com/software/search?target_platforms=Red Hat OpenStack Platform&p=1&functionalCategories=Data storage) Platform Block Storage service ecosystem page and add it under the specific's driver section using the **containerImage** key. The following example shows a CRD for a Pure Storage array with a certified driver:

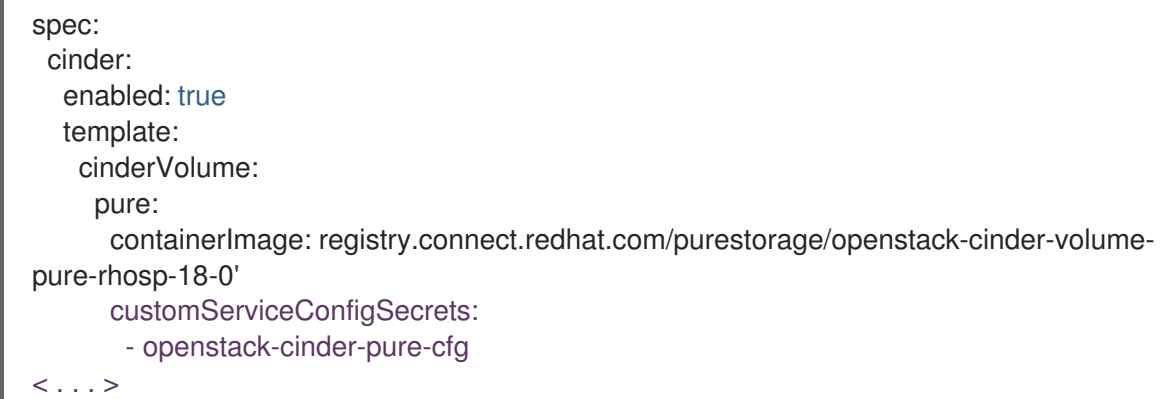

7. External files: Block Storage services sometimes use external files, for example for a custom policy, or to store credentials, or SSL CA bundles to connect to a storage array, and you need to make those files available to the right containers. To achieve this, you use **Secrets** or

**ConfigMap** to store the information in RHOCP and then the **extraMounts** key. For example, for the Ceph credentials stored in a **Secret** called **ceph-conf-files** you patch the top level **extraMounts** in **OpenstackControlPlane**:

spec: extraMounts: - extraVol: - extraVolType: Ceph mounts: - mountPath: /etc/ceph name: ceph readOnly: true propagation: - CinderVolume - CinderBackup - Glance volumes: - name: ceph projected: sources: - secret: name: ceph-conf-files

But for a service specific one, like the API policy, you do it directly on the service itself. In this example, you include the Block Storage API configuration that references the policy you are adding from a **ConfigMap** called **my-cinder-conf** that has a key **policy** with the contents of the policy:

```
spec:
 cinder:
  enabled: true
  template:
   cinderAPI:
    customServiceConfig: |
      [oslo_policy]
      policy_file=/etc/cinder/api/policy.yaml
   extraMounts:
   - extraVol:
    - extraVolType: Ceph
      mounts:
      - mountPath: /etc/cinder/api
       name: policy
       readOnly: true
      propagation:
      - CinderAPI
      volumes:
      - name: policy
       projected:
        sources:
        - configMap:
           name: my-cinder-conf
           items:
            - key: policy
             path: policy.yaml
```
## 4.8.4. Deploying the Block Storage services

Assuming you have already stopped Block Storage service (cinder) services, prepared the Red Hat OpenShift Container Platform nodes, deployed the Red Hat OpenStack Platform (RHOSP) operators and a bare RHOSP manifest, and migrated the database, and prepared the patch manifest with the Block Storage service configuration, you must apply the patch and wait for the operator to apply the changes and deploy the Block Storage services.

#### **Prerequisites**

- Previous Adoption steps completed. Notably, Block Storage service must have been stopped and the service databases must already be imported into the control plane MariaDB.
- Identity service (keystone) and Key Manager service (barbican) should be already adopted.
- Storage network has been properly configured on the RHOCP cluster.
- You need the contents of **cinder.conf** file. Download the file so that you can access it locally:

\$CONTROLLER1\_SSH cat /var/lib/config-data/puppetgenerated/cinder/etc/cinder/cinder.conf > cinder.conf

#### Procedure

1. It is recommended to write the patch manifest into a file, for example **cinder.patch** and then apply it with something like:

oc patch openstackcontrolplane openstack --type=merge --patch-file=cinder.patch

For example, for the RBD deployment from the Development Guide the **cinder.patch** would look like this:

```
spec:
 extraMounts:
 - extraVol:
  - extraVolType: Ceph
   mounts:
   - mountPath: /etc/ceph
    name: ceph
    readOnly: true
   propagation:
   - CinderVolume
   - CinderBackup
   - Glance
   volumes:
   - name: ceph
    projected:
      sources:
      - secret:
        name: ceph-conf-files
 cinder:
  enabled: true
  apiOverride:
   route: {}
  template:
```
databaseInstance: openstack databaseAccount: cinder secret: osp-secret cinderAPI: override: service: internal: metadata: annotations: metallb.universe.tf/address-pool: internalapi metallb.universe.tf/allow-shared-ip: internalapi metallb.universe.tf/loadBalancerIPs: 172.17.0.80 spec: type: LoadBalancer replicas: 1 customServiceConfig: | [DEFAULT] default\_volume\_type=tripleo cinderScheduler: replicas: 1 cinderBackup: networkAttachments: - storage replicas: 1 customServiceConfig: | [DEFAULT] backup\_driver=cinder.backup.drivers.ceph.CephBackupDriver backup\_ceph\_conf=/etc/ceph/ceph.conf backup\_ceph\_user=openstack backup\_ceph\_pool=backups cinderVolumes: ceph: networkAttachments: - storage replicas: 1 customServiceConfig: | [tripleo\_ceph] backend\_host=hostgroup volume\_backend\_name=tripleo\_ceph volume\_driver=cinder.volume.drivers.rbd.RBDDriver rbd\_ceph\_conf=/etc/ceph/ceph.conf rbd\_user=openstack rbd\_pool=volumes rbd flatten volume from snapshot=False report\_discard\_supported=True

2. Once the services have been deployed you need to clean up the old scheduler and backup services which will appear as being down while you have others that appear as being up:

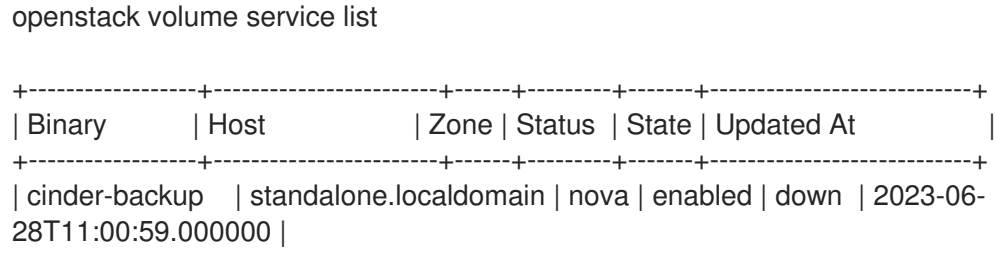

| cinder-scheduler | standalone.localdomain | nova | enabled | down | 2023-06- 28T11:00:29.000000 | | cinder-volume | hostgroup@tripleo\_ceph | nova | enabled | up | 2023-06-28T17:00:03.000000 | | cinder-scheduler | cinder-scheduler-0 | nova | enabled | up | 2023-06-28T17:00:02.000000 | | cinder-backup | cinder-backup-0 | nova | enabled | up | 2023-06-28T17:00:01.000000 | +------------------+------------------------+------+---------+-------+----------------------------+

3. In this case you need to remove services for hosts **standalone.localdomain**

oc exec -it cinder-scheduler-0 -- cinder-manage service remove cinder-backup standalone.localdomain oc exec -it cinder-scheduler-0 -- cinder-manage service remove cinder-scheduler standalone.localdomain

The reason why we haven't preserved the name of the backup service is because we have taken the opportunity to change its configuration to support Active-Active, even though we are not doing so right now because we have 1 replica.

4. Now that the Block Storage services are running, the DB schema migration has been completed and you can proceed to apply the DB data migrations. While it is not necessary to run these data migrations at this precise moment, because you can run them right before the next upgrade, for adoption it is best to run them now to make sure there are no issues before running production workloads on the deployment.

The command to run the DB data migrations is:

oc exec -it cinder-scheduler-0 -- cinder-manage db online\_data\_migrations

## Verification

Before you can run any checks you need to set the right cloud configuration for the **openstack** command to be able to connect to your RHOCP control plane.

1. Ensure that the **openstack** alias is defined:

alias openstack="oc exec -t openstackclient -- openstack"

Now you can run a set of tests to confirm that the deployment is using your old database contents:

1. See that Block Storage service endpoints are defined and pointing to the control plane FQDNs:

openstack endpoint list --service cinderv3

2. Check that the Block Storage services are running and up. The API won't show but if you get a response you know it's up as well:

openstack volume service list

3. Check that your old volume types, volumes, snapshots, and backups are there:

openstack volume type list openstack volume list

openstack volume snapshot list openstack volume backup list

To confirm that the configuration is working, the following basic operations are recommended:

1. Create a volume from an image to check that the connection to Image Service (glance) is working.

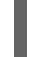

openstack volume create --image cirros --bootable --size 1 disk\_new

2. Backup the old attached volume to a new backup. Example:

openstack --os-volume-api-version 3.47 volume create --backup backup restored

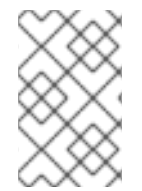

## **NOTE**

You do not boot a Compute service (nova) instance using the new volume from image or try to detach the old volume because Compute service and the Block Storage service are still not connected.

# 4.9. ADOPTING THE DASHBOARD SERVICE

## Prerequisites

Previous Adoption steps completed. Notably, Memcached and Identity service (keystone) should be already adopted.

#### Procedure

**•** Patch **OpenStackControlPlane** to deploy the Dashboard service:

```
oc patch openstackcontrolplane openstack --type=merge --patch '
spec:
 horizon:
  enabled: true
  apiOverride:
   route: {}
  template:
   memcachedInstance: memcached
   secret: osp-secret
'
```
#### Verification

1. See that the Dashboard service instance is successfully deployed and ready

oc get horizon

2. Check that the Dashboard service is reachable and returns status code **200**

PUBLIC\_URL=\$(oc get horizon horizon -o isonpath='{.status.endpoint}') curl --silent --output /dev/stderr --head --write-out "%{http\_code}" "\$PUBLIC\_URL/dashboard/auth/login/?next=/dashboard/" -k | grep 200

# 4.10. ADOPTING THE SHARED FILE SYSTEMS SERVICE

The Shared File Systems service (manila) provides Red Hat OpenStack Platform (RHOSP) users with a self-service API to create and manage file shares. File shares (or simply, "shares"), are built for concurrent read/write access by any number of clients. This, coupled with the inherent elasticity of the underlying storage makes the Shared File Systems service essential in cloud environments with require RWX ("read write many") persistent storage.

File shares in RHOSP are accessed directly over a network. Hence, it is essential to plan the networking of the cloud to create a successful and sustainable orchestration layer for shared file systems.

The Shared File Systems service supports two levels of storage networking abstractions - one where users can directly control the networking for their respective file shares; and another where the storage networking is configured by the RHOSP administrator. It is important to ensure that the networking in the RHOSP 17.1 environment matches the network plans for your new cloud after adoption. This ensures that tenant workloads remain connected to storage through the adoption process, even as the control plane suffers a minor interruption. The Shared File Systems service control plane services are not in the data path; and shutting down the API, scheduler and share manager services will not impact access to existing shared file systems.

Typically, storage and storage device management networks are separate. Shared File Systems services only need access to the storage device management network. For example, if a Ceph cluster was used in the deployment, the "storage" network refers to the Ceph cluster's public network, and the Shared File Systems service's share manager service needs to be able to reach it.

# 4.10.1. Changes to CephFS through NFS

If the Red Hat OpenStack Platform (RHOSP) 17.1 deployment uses CephFS through NFS as a backend for Shared File Systems service (manila), there's a **ceph-nfs** service on the RHOSP controller nodes deployed and managed by director. This service cannot be directly imported into Red Hat OpenStack Services on OpenShift (RHOSO) 18.0. On RHOSO 18.0, the Shared File Systems service only supports using a "clustered" NFS service that is directly managed on the Red Hat Ceph Storage cluster. So, adoption with this service will involve a data path disruption to existing NFS clients. The timing of this disruption can be controlled by the deployer independent of this adoption procedure.

On RHOSP 17.1, pacemaker controls the high availability of the **ceph-nfs** service. This service is assigned a Virtual IP (VIP) address that is also managed by pacemaker. The VIP is typically created on an isolated **StorageNFS** network. There are ordering and collocation constraints established between this VIP, **ceph-nfs** and the Shared File Systems service's share manager service on the controller nodes. Prior to adopting Shared File Systems service, pacemaker's ordering and collocation constraints must be adjusted to separate the share manager service. This establishes **ceph-nfs** with its VIP as an isolated, standalone NFS service that can be decommissioned at will after completing the RHOSP adoption.

Red Hat Ceph Storage 7.0 introduced a native **clustered Ceph NFS service**. This service has to be deployed on the Red Hat Ceph Storage cluster using the Ceph orchestrator prior to adopting the Shared File Systems service. This NFS service will eventually replace the standalone NFS service from RHOSP 17.1 in your deployment. When the Shared File Systems service is adopted into the RHOSO 18.0 environment, it will establish all the existing exports and client restrictions on the new clustered Ceph NFS service. Clients can continue to read and write data on their existing NFS shares, and are not affected until the old standalone NFS service is decommissioned. This switchover window allows clients to re-mount the same share from the new clustered Ceph NFS service during a scheduled downtime.

In order to ensure that existing clients can easily switchover to the new NFS service, it is necessary that the clustered Ceph NFS service is assigned an IP address from the same isolated **StorageNFS** network. Doing this will ensure that NFS users aren't expected to make any networking changes to their existing workloads. These users only need to discover and re-mount their shares using new export paths. When the adoption procedure is complete, RHOSP users can query the Shared File Systems service API to list the export locations on existing shares to identify the **preferred** paths to mount these shares. These **preferred** paths will correspond to the new clustered Ceph NFS service in contrast to other nonpreferred export paths that continue to be displayed until the old isolated, standalone NFS service is decommissioned.

See Creating a NFS [Ganesha](#page-38-0) cluster for instructions on setting up a clustered NFS service.

# 4.10.2. Deploying the Shared File Systems service control plane

Copy the Shared File Systems service (manila) configuration from the Red Hat OpenStack Platform 17.1 deployment, and then deploy the Shared File Systems service on the control plane.

## Prerequisites

- Ensure that Shared File Systems service systemd services (**api**, **cron**, **scheduler**) are stopped. For more information, see Stopping Red Hat [OpenStack](#page-41-0) Platform services .
- If the deployment uses CephFS through NFS as a storage backend, ensure that pacemaker ordering and collocation constraints are adjusted. For more [information,](#page-41-0) see Stopping Red Hat OpenStack Platform services.
- Ensure that the Shared File Systems service pacemaker service (**openstack-manila-share**) is stopped. For more information, see Stopping Red Hat [OpenStack](#page-41-0) Platform services .
- Ensure that the database migration has completed. For more [information,](#page-45-0) see Migrating databases to MariaDB instances.
- Ensure that Red Hat OpenShift Container Platform nodes where **manila-share** service will be deployed can reach the management network that the storage system is in.
- If the deployment uses CephFS through NFS as a storage backend, ensure that a new clustered Ceph NFS service is deployed on the Ceph cluster with the help of Ceph orchestrator. For more information, see [Creating](#page-38-0) a Ceph NFS cluster .
- Ensure that services such as Identity service (keystone) and memcached are available prior to adopting the Shared File Systems services.
- **If tenant-driven networking was enabled (driver handles share servers=True**), ensure that Networking service (neutron) has been deployed prior to adopting Shared File Systems services.

## Procedure

1. Define the **CONTROLLER1\_SSH** environment variable, if it hasn't been defined already. Then copy the configuration file from RHOSP 17.1 for reference.

\$CONTROLLER1\_SSH cat /var/lib/config-data/puppetgenerated/manila/etc/manila/manila.conf | awk '!/^ \*#/ && NF' > ~/manila.conf

- 2. Review this configuration alongside any configuration changes that were noted since RHOSP 17.1. Not all of it makes sense to bring into the new cloud environment:
	- The Shared File Systems service operator is capable of setting up database related configuration (**[database]**), service authentication (**auth\_strategy**, **[keystone\_authtoken]**), message bus configuration (**transport\_url**, **control\_exchange**), the default paste config (**api\_paste\_config**) and inter-service communication configuration ( **[neutron]**, **[nova]**, **[cinder]**, **[glance] [oslo\_messaging\_\*]**). So all of these can be ignored.
	- **Ignore the osapi\_share\_listen** configuration. In Red Hat OpenStack Services on OpenShift (RHOSO) 18.0, you rely on Red Hat OpenShift Container Platform routes and ingress.
	- Pay attention to policy overrides. In RHOSO 18.0, the Shared File Systems service ships with a secure default RBAC, and overrides may not be necessary. If a custom policy is necessary, you must provide it as a **ConfigMap**. The following sample spec illustrates how a **ConfigMap** called **manila-policy** can be set up with the contents of a file called **policy.yaml**.

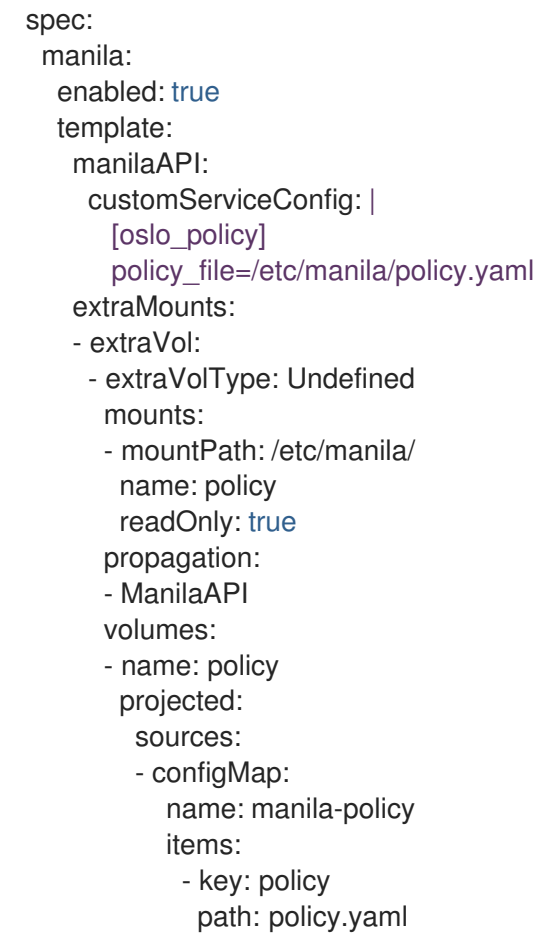

- You must preserve the value of the **host** option under the **[DEFAULT]** section as **hostgroup**.
- **•** The Shared File Systems service API service needs the **enabled share protocols** option to be added in the **customServiceConfig** section in **manila: template: manilaAPI**.
- If you had scheduler overrides, add them to the **customServiceConfig** section in **manila: template: manilaScheduler**.
- If you had multiple storage backend drivers configured with RHOSP 17.1, you will need to split them up when deploying RHOSO 18.0. Each storage backend driver needs to use its own instance of the **manila-share** service.
- **If a storage backend driver needs a custom container image, find it on the RHOSP** Ecosystem Catalog and set **manila: template: [manilaShares:](https://catalog.redhat.com/software/containers/search?gs&q=manila) <custom name> : containerImage** value. The following example illustrates multiple storage backend drivers, using custom container images.

```
spec:
  manila:
   enabled: true
   template:
    manilaAPI:
     customServiceConfig: |
       [DEFAULT]
       enabled share protocols = nfs
     replicas: 3
    manilaScheduler:
     replicas: 3
    manilaShares:
     netapp:
      customServiceConfig: |
       [DEFAULT]
       debua = trueenabled_share_backends = netapp
       host = hostgroup
       [netapp]
       driver_handles_share_servers = False
       share backend name = netappshare_driver = manila.share.drivers.netapp.common.NetAppDriver
       netapp_storage_family = ontap_cluster
       netapp_transport_type = http
      replicas: 1
     pure:
       customServiceConfig: |
       [DEFAULT]
       debug = trueenabled_share_backends=pure-1
       host = hostgroup[pure-1]
       driver_handles_share_servers = False
       share backend name = pure-1share \text{driver} =manila.share.drivers.purestorage.flashblade.FlashBladeShareDriver
       flashblade_mgmt_vip = 203.0.113.15flashblade data vip = 203.0.10.14containerImage: registry.connect.redhat.com/purestorage/openstack-manila-
share-pure-rhosp-18-0
       replicas: 1
```
3. If providing sensitive information, such as passwords, hostnames and usernames, it is recommended to use Red Hat OpenShift Container Platform secrets, and the **customServiceConfigSecrets** key. An example:

```
cat << __EOF__ > ~/netapp_secrets.conf
```

```
[netapp]
netapp_server_hostname = 203.0.113.10netapp_login = fancy_netapp_user
netapp_password = secret_netapp_password
netapp_vserver = mydatavserver
 EOF
```
oc create secret generic osp-secret-manila-netapp --from-file=~/netapp\_secrets.conf -n openstack

**customConfigSecrets** can be used in any service, the following is a config example using the secret you created above.

```
spec:
 manila:
  enabled: true
  template:
   \langle \ldots \ranglemanilaShares:
    netapp:
     customServiceConfig: |
      [DEFAULT]
      debug = trueenabled share backends = netapp
      host = hostgroup
      [netapp]
      driver handles share servers = False
      share backend name = netappshare_driver = manila.share.drivers.netapp.common.NetAppDriver
      netapp storage family = ontap cluster
      netapp_transport_type = http
      customServiceConfigSecrets:
      - osp-secret-manila-netapp
     replicas: 1
 \langle \ldots \rangle
```
- If you need to present extra files to any of the services, you can use **extraMounts**. For example, when using ceph, you'd need the Shared File Systems service ceph user's keyring file as well as the **ceph.conf** configuration file available. These are mounted via **extraMounts** as done with the example below.
- **E** Ensure that the names of the backends (**share backend name**) remain as they did on RHOSP 17.1.
- It is recommended to set the replica count of the **manilaAPI** service and the **manilaScheduler** service to 3. You should ensure to set the replica count of the **manilaShares** service/s to 1.
- Ensure that the appropriate storage management network is specified in the **manilaShares** section. The example below connects the **manilaShares** instance with the CephFS backend driver to the **storage** network.
- **Prior to adopting the manilaShares** service for CephFS through NFS, ensure that you have a clustered Ceph NFS service created. You will need to provide the name of the service as ``cephfs\_nfs\_cluster\_id``.
- 4. Patch **OpenStackControlPlane** to deploy the Shared File Systems service; here's an example that uses Native CephFS:

```
cat << _ EOF__ > ~/manila.patch
spec:
 manila:
  enabled: true
  apiOverride:
   route: {}
  template:
   databaseInstance: openstack
   databaseAccount: manila
   secret: osp-secret
   manilaAPI:
    replicas: 3
    customServiceConfig: |
     [DEFAULT]
     enabled_share_protocols = cephfs
    override:
     service:
       internal:
        metadata:
         annotations:
          metallb.universe.tf/address-pool: internalapi
          metallb.universe.tf/allow-shared-ip: internalapi
          metallb.universe.tf/loadBalancerIPs: 172.17.0.80
        spec:
         type: LoadBalancer
   manilaScheduler:
    replicas: 3
   manilaShares:
    cephfs:
     replicas: 1
     customServiceConfig: |
       [DEFAULT]
       enabled_share_backends = tripleo_ceph
       host = hostgroup
       [cephfs]
       driver_handles_share_servers=False
       share backend name=cephfs
       share_driver=manila.share.drivers.cephfs.driver.CephFSDriver
       cephfs_conf_path=/etc/ceph/ceph.conf
       cephfs_auth_id=openstack
       cephfs cluster name=ceph
       cephfs_volume_mode=0755
       cephfs_protocol_helper_type=CEPHFS
     networkAttachments:
        - storage
  EOF
```
Below is an example that uses CephFS through NFS. In this example:

- **•** The **cephfs** ganesha server ip option is preserved from the configuration on the old RHOSP 17.1 environment.
- The **cephfs nfs cluster id** option is set with the name of the NFS cluster created on Ceph.

```
cat \ll EOF > \sim/manila.patch
spec:
 manila:
  enabled: true
  apiOverride:
   route: {}
  template:
   databaseInstance: openstack
   secret: osp-secret
   manilaAPI:
    replicas: 3
    customServiceConfig: |
      [DEFAULT]
      enabled_share_protocols = cephfs
    override:
      service:
       internal:
        metadata:
         annotations:
          metallb.universe.tf/address-pool: internalapi
          metallb.universe.tf/allow-shared-ip: internalapi
          metallb.universe.tf/loadBalancerIPs: 172.17.0.80
        spec:
         type: LoadBalancer
   manilaScheduler:
    replicas: 3
   manilaShares:
    cephfs:
      replicas: 1
      customServiceConfig: |
       [DEFAULT]
       enabled share backends = cephfs
       host = hostgroup
       [cephfs]
       driver handles share servers=False
       share backend name=tripleo ceph
       share_driver=manila.share.drivers.cephfs.driver.CephFSDriver
       cephfs_conf_path=/etc/ceph/ceph.conf
       cephfs_auth_id=openstack
       cephfs_cluster_name=ceph
       cephfs_protocol_helper_type=NFS
       cephfs nfs cluster id=cephfs
       cephfs_ganesha_server_ip=172.17.5.47
      networkAttachments:
        - storage
  EOF
```
oc patch openstackcontrolplane openstack --type=merge --patch-file=~/manila.patch

## Verification

1. Inspect the resulting Shared File Systems service pods:

oc get pods -l service=manila

2. Check that the Shared File Systems service API service is registered in Identity service (keystone):

openstack service list | grep manila

openstack endpoint list | grep manila

| 1164c70045d34b959e889846f9959c0e | regionOne | manila | share | True | internal | http://manila-internal.openstack.svc:8786/v1/%(project\_id)s | 63e89296522d4b28a9af56586641590c | regionOne | manilav2 | sharev2 | True | public | https://manila-public-openstack.apps-crc.testing/v2 | | af36c57adcdf4d50b10f484b616764cc | regionOne | manila | share | True | public | https://manila-public-openstack.apps-crc.testing/v1/%(project\_id)s | | d655b4390d7544a29ce4ea356cc2b547 | regionOne | manilav2 | sharev2 | True | internal | http://manila-internal.openstack.svc:8786/v2 |

3. Test the health of the service:

openstack share service list openstack share pool list --detail

4. Check on existing workloads:

openstack share list openstack share snapshot list

5. You can create further resources:

openstack share create cephfs 10 --snapshot mysharesnap --name myshareclone openstack share create nfs 10 --name mynfsshare openstack share export location list mynfsshare

## 4.10.3. Decommissioning the Red Hat OpenStack Platform standalone Ceph NFS service

If the deployment uses CephFS through NFS, you must inform your Red Hat OpenStack Platform(RHOSP) users that the old, standalone NFS service will be decommissioned. Users can discover the new export locations for their pre-existing shares by querying the Shared File Systems service API. To stop using the old NFS server, they need to unmount and remount their shared file systems on each client. If users are consuming the Shared File Systems service shares via the Shared File Systems service CSI plugin for Red Hat OpenShift Container Platform, this migration can be done by scaling down the application pods and scaling them back up. Clients spawning new workloads must be discouraged from using share exports via the old NFS service. The Shared File Systems service will no longer communicate with the old NFS service, and so it cannot apply or alter any export rules on the old NFS service.

Since the old NFS service will no longer be supported by future software upgrades, it is recommended that the decommissioning period is short.

## Procedure

1. Once the old NFS service is no longer used, you can adjust the configuration for the **manilashare** service to remove the **cephfs ganesha server ip** option. Doing this will restart the **manila-share** process and remove the export locations that pertained to the old NFS service from all the shares.

```
cat < EOF > ~/manila.patch
spec:
 manila:
  enabled: true
  apiOverride:
   route: {}
  template:
   manilaShares:
    cephfs:
     replicas: 1
     customServiceConfig: |
      [DEFAULT]
      enabled share backends = cephfs
      host = hostgroup[cephfs]
      driver handles share servers=False
      share backend name=cephfs
      share_driver=manila.share.drivers.cephfs.driver.CephFSDriver
      cephfs_conf_path=/etc/ceph/ceph.conf
      cephfs_auth_id=openstack
      cephfs_cluster_name=ceph
      cephfs_protocol_helper_type=NFS
      cephfs_nfs_cluster_id=cephfs
     networkAttachments:
       - storage
  EOF
```
oc patch openstackcontrolplane openstack --type=merge --patch-file=~/manila.patch

2. To cleanup the standalone ceph nfs service from the RHOSP control plane nodes, you can disable and delete the pacemaker resources associated with the service. Replace **<VIP>** in the following commands with the IP address assigned to the ceph-nfs service in your environment.

```
sudo pcs resource disable ceph-nfs
sudo pcs resource disable ip-<VIP>
sudo pcs resource unmanage ceph-nfs
sudo pcs resource unmanage ip-<VIP>
```
# 4.11. ADOPTING THE BARE METAL PROVISIONING SERVICE

Review information about your Bare Metal Provisioning service (ironic) configuration and then adopt your Bare Metal Provisioning service to the Red Hat OpenStack Services on OpenShift (RHOSO) control plane.

# 4.11.1. Bare Metal Provisioning service configurations

The Bare Metal Provisioning service (ironic) is configured by using configuration snippets. For more information about the configuration snippets, see Service [configurations.](#page-7-0)

director generally took care to not override the defaults of the Bare Metal Provisioning service, however as with any system of descreet configuration management attempting to provide a cross-version compatability layer, some configuration was certainly defaulted in particular ways. For example, PXE Loader file names were often overridden at intermediate layers, and you will thus want to pay particular attention to the settings you choose to apply in your adopted deployment. The operator attempts to apply reasonable working default configuration, but if you override them with prior configuration, your experience may not be ideal or your new Bare Metal Provisioning service will fail to operate. Similarly, additional configuration may be necessary, for example if your **ironic.conf** has additional hardware types enabled and in use.

Furthermore, the model of reasonable defaults includes commonly used hardware-types and driver interfaces. For example, if you previously needed to enable the **redfish-virtual-media** boot interface and the **ramdisk** deploy interface, the good news is you don't need to, they are enabled by default. One aspect to be on the watch for after completing adoption is when adding new bare metal nodes, the driver interface selection occurs based upon order of presidence in the configuration if not explicitly set on the node creation request or as an established default in **ironic.conf**.

That being said, some configuration parameters are provided as either a convenience to the operator so they don't need to be set on an individual node level while also needing to know precise values, for example, network UUID values, or it is centrally configured in **ironic.conf** as the setting controls behaivor a security control.

The settings, if configured, and formatted as [section] and parameter name, are critical to be maintained from the prior deployment to the new deployment as it will govern quite a bit of the underlying behavior and values in the previous configuration, would have used specific values if set.

- [neutron]cleaning\_network
- [neutron]provisioning\_network
- [neutron]rescuing\_network
- [neutron]inspection\_network
- [conductor]automated\_clean
- [deploy]erase\_devices\_priority
- [deploy]erase\_devices\_metadata\_priority
- [conductor]force\_power\_state\_during\_sync

The following parameters can be set individually on a node, however, some operators choose to use embedded configuration options to avoid the need to set it individually when creating/managing bare metal nodes. We recommend you check your prior ironic.conf file for these parameters, and if set apply as specific override configuration.

- [conductor]bootloader
- [conductor]rescue\_ramdisk
- [conductor]rescue\_kernel
- [conductor]deploy kernel
- [conductor]deploy\_ramdisk

Finally, a parameter which may be important based upon your configuration and experience, are the instances of **kernel\_append\_params**, formerly **pxe\_append\_params** in the **[pxe]** and **[redfish]** configuration sections. Largely this parameter is used to appy boot time options like "console" for the deployment ramdisk and as such often seeks to be changed.

As a warning, hardware types set via the **ironic.conf enabled\_hardware\_types** parameter and hardware type driver interfaces starting with **staging-** are not available to be migrated into an adopted configuration.

Furthermore, director-based deployments made architectural decisions based upon self-management of services. When adopting deployments, you don't necessarilly need multiple replicas of secondary services such as the Introspection service. Should the host the container is running upon fail, Red Hat OpenShift Container Platform will restart the container on another host. The short-term transitory loss

# 4.11.2. Deploying the Bare Metal Provisioning service

Applying the configuration to deploy the Bare Metal Provisioning service (ironic).

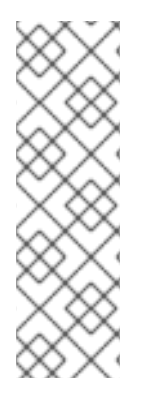

# **NOTE**

By default, newer versions of the Bare Metal Provisioning service contain a more restrictive access control model while also becoming multi-tenant aware. As a result, bare metal nodes might be missing from a **openstack baremetal node list** command after upgrade. Your nodes have not been deleted, but you must set the **owner** field on each bare metal node due to the increased access restrictions in the role-based access control (RBAC) model. Because this involves access controls and the model of use which can be site specific, it is highly recommended that you identify the "project" to "own" the bare metal nodes.

## **Prerequisites**

- Previous Adoption steps completed. Notably, the service databases must already be imported into the control plane MariaDB, Identity service (keystone), Networking service (neutron), Image Service (glance), and Block Storage service (cinder) should be in an operational state. Ideally, Compute service (nova) has not been adopted yet if Bare Metal Provisioning service is leveraged in a Bare Metal as a Service configuration.
- **Before deploying Red Hat OpenStack Platform in Red Hat OpenStack Services on OpenShift** (RHOSO), you must ensure that the networks are ready, that you have decided the node selection, and also make sure any necessary changes to the RHOSO nodes have been made. For Bare Metal Provisioning service conductor services, it is necessary that the services be able to reach Baseboard Management Controllers of hardware which is configured to be managed by Bare Metal Provisioning service. If this hardware is unreachable, the nodes may enter "maintenance" state and be unable to be acted upon until connectivity is restored at a later point in time.
- You need the contents of **ironic.conf** file. Download the file so that you can access it locally:

\$CONTROLLER1\_SSH cat /var/lib/config-data/puppet-generated/ironic/etc/ironic/ironic.conf > ironic.conf

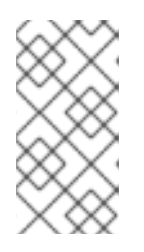

**NOTE** 

It is critical that this configuration file comes from one of the controllers and not a director undercloud node. The director undercloud node specifically operated with different configuration which would not be appropriate or applicable to apply when adopting the Overcloud Ironic deployment.

- If adopting the Ironic Inspector service you need the value of the **IronicInspectorSubnets** director parameter. Use the same values to populate the **dhcpRanges** parameter in the target environment.
- Define the following shell variables. The values that are used are examples. Replace these example values with values that are correct for your environment:

alias openstack="oc exec -t openstackclient -- openstack"

#### Procedure

1. Patch the **OpenStackControlPlane** to deploy the Bare Metal Provisioning service:

oc patch openstackcontrolplane openstack -n openstack --type=merge --patch ' spec: ironic: enabled: true template: rpcTransport: oslo databaseInstance: openstack ironicAPI: replicas: 1 override: service: internal: metadata: annotations: metallb.universe.tf/address-pool: internalapi metallb.universe.tf/allow-shared-ip: internalapi metallb.universe.tf/loadBalancerIPs: 172.17.0.80 spec: type: LoadBalancer ironicConductors: - replicas: 1 networkAttachments: - baremetal provisionNetwork: baremetal storageRequest: 10G customServiceConfig: | [neutron] cleaning network=<cleaning network uuid> provisioning\_network=<provisioning network uuid> rescuing network=<rescuing network uuid> inspection\_network=<introspection network uuid> [conductor] automated\_clean=true ironicInspector: replicas: 1

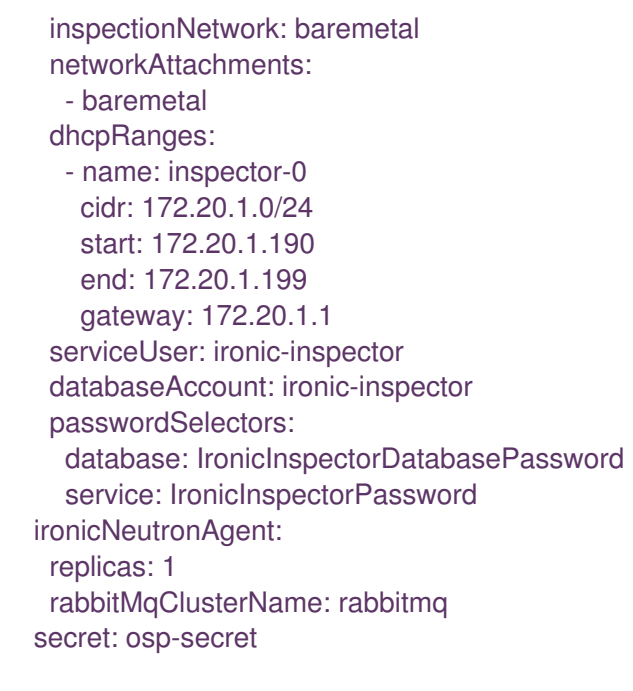

The operator begins to apply the configuration and start the necessary Bare Metal Provisioning services. Once the services have reached a running state, the Bare Metal Provisioning service automatically begins polling the power state of bare metal nodes for which it is configured to manage.

2. Wait for Bare Metal Provisioning control plane services' custom resources to become ready:

oc wait --for condition=Ready --timeout=300s ironics.ironic.openstack.org ironic //kgilliga: Is "optionally verify the individual service" part of the code block, or is it a separate step?

# Optionally verify the individual services

'

oc wait --for condition=Ready --timeout=300s ironicapis.ironic.openstack.org ironic-api oc wait --for condition=Ready --timeout=300s ironicconductors.ironic.openstack.org ironicconductor

oc wait --for condition=Ready --timeout=300s ironicinspectors.ironic.openstack.org ironicinspector

oc wait --for condition=Ready --timeout=300s ironicneutronagents.ironic.openstack.org ironic-ironic-neutron-agent

3. Update the DNS Nameservers on the provisoning/cleaning/rescue networks. For name resolution to work for Bare Metal Provisioning service operations the DNS nameserver must be set to use the internal DNS servers in the RHOSO control plane:

openstack subnet set --dns-nameserver 192.168.122.80 provisioning-subnet

4. Your Bare Metal Provisioning service nodes might be missing from a **openstack baremetal node list** command due to increased access restrictions in the role-based access control model. To see the nodes again, temporarily disable the new role- based access control policy, which you can then re-enable after setting the *owner* field on the nodes.

oc patch openstackcontrolplane openstack -n openstack --type=merge --patch ' spec: ironic: enabled: true template:

databaseInstance: openstack ironicAPI: replicas: 1 customServiceConfig: | [oslo\_policy] enforce\_scope=false enforce\_new\_defaults=false

'

5. Once this configuration has applied, the operator restarts the Ironic API service disabling the new RBAC policy which is enabled by default. After which, you should be able to view bare metal nodes without an **owner** field:

openstack baremetal node list -f uuid,provision\_state,owner

6. Run the following command to assign all bare metal nodes with no owner to a new project, for example, the "admin" project:

ADMIN\_PROJECT\_ID=\$(openstack project show -c id -f value --domain default admin) for node in \$(openstack baremetal node list -f json -c UUID -c Owner | jq -r '.[] | select(.Owner == null) | .UUID'); do openstack baremetal node set --owner \$ADMIN\_PROJECT\_ID \$node; done

7. Re-apply the default access control policy:

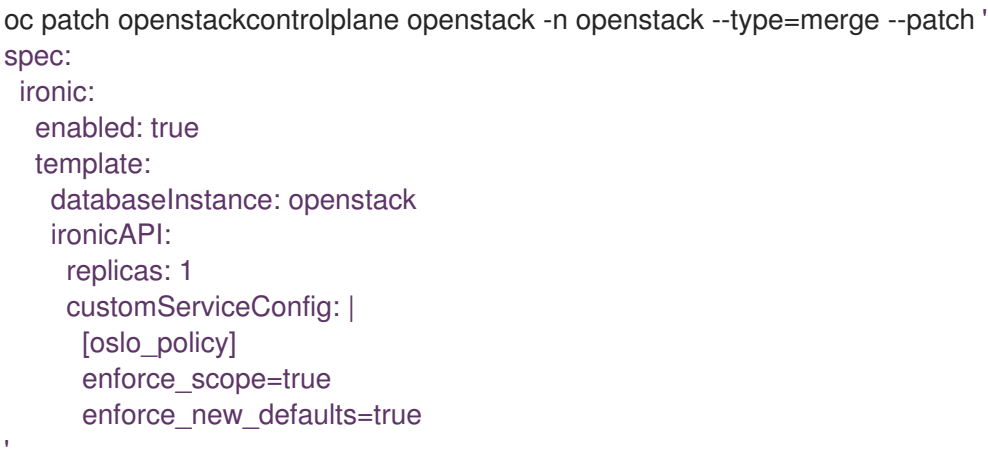

#### Verification

After applying the configuration update to RHOSO, apply the configuration and start the related services. The Bare Metal Provisioning service begins to poll power state of the bare metal nodes:

openstack endpoint list |grep ironic openstack baremetal node list

The time required for the Bare Metal Provisioning service to review and reconcile the power state of bare metal nodes is dependent upon the number of operating conductors through the **replicas** parameter and which are present in the Bare Metal Provisioning service deployment being adopted.

# 4.12. ADOPTING THE ORCHESTRATION SERVICE

Adopting the Orchestration service (heat) means that an existing **OpenStackControlPlane** custom resource (CR), where Orchestration service is supposed to be disabled, should be patched to start the service with the configuration parameters provided by the source environment.

After the adoption process has been completed, a user can expect that they will then have CRs for **Heat**, **HeatAPI**, **HeatEngine** and **HeatCFNAPI**. Additionally, a user should have endpoints created within Identity service (keystone) to facilitate the above mentioned servies.

This guide also assumes that:

- 1. A director environment (the source Cloud) is running on one side;
- 2. A Red Hat OpenShift Container Platform environment is running on the other side.

#### **Prerequisites**

- Previous Adoption steps completed. Notably, MariaDB and Identity service should be already adopted.
- In addition, if your existing Orchestration service stacks contain resources from other services such as Networking service (neutron), Compute service (nova), Object Storage service (swift), etc. Those services should be adopted first before trying to adopt Orchestration service.

#### Procedure

1. Patch the **osp-secret** to update the **HeatAuthEncryptionKey** and **HeatPassword**. This needs to match what you have configured in the existing director Orchestration service configuration. You can retrieve and verify the existing **auth encryption key** and **service** passwords via:

[stack@rhosp17 ~]\$ grep -E 'HeatPassword|HeatAuth' ~/overclouddeploy/overcloud/overcloud-passwords.yaml HeatAuthEncryptionKey: Q60Hj8PqbrDNu2dDCbyIQE2dibpQUPg2 HeatPassword: dU2N0Vr2bdelYH7eQonAwPfI3

2. And verifying on one of the Controllers that this is indeed the value in use:

[stack@rhosp17 ~]\$ ansible -i overcloud-deploy/overcloud/config-download/overcloud/tripleoansible-inventory.yaml overcloud-controller-0 -m shell -a "grep auth\_encryption\_key /var/lib/config-data/puppet-generated/heat/etc/heat/heat.conf | grep -Ev '^#|^\$'" -b overcloud-controller-0 | CHANGED | rc=0 >> auth\_encryption\_key=Q60Hj8PqbrDNu2dDCbyIQE2dibpQUPg2

3. This password needs to be base64 encoded and added to the **osp-secret**

❯ echo Q60Hj8PqbrDNu2dDCbyIQE2dibpQUPg2 | base64 UTYwSGo4UHFickROdTJkRENieUlRRTJkaWJwUVVQZzIK

❯ oc patch secret osp-secret --type='json' -p='[{"op" : "replace" ,"path" : "/data/HeatAuthEncryptionKey" ,"value" : "UTYwSGo4UHFickROdTJkRENieUlRRTJkaWJwUVVQZzIK"}]' secret/osp-secret patched

4. Patch **OpenStackControlPlane** to deploy the Orchestration service:

oc patch openstackcontrolplane openstack --type=merge --patch ' spec: heat: enabled: true apiOverride: route: {} template: databaseInstance: openstack databaseAccount: heat secret: osp-secret memcachedInstance: memcached passwordSelectors: authEncryptionKey: HeatAuthEncryptionKey database: HeatDatabasePassword service: HeatPassword '

#### Verification

1. Ensure all of the CRs reach the "Setup Complete" state:

❯ oc get Heat,HeatAPI,HeatEngine,HeatCFNAPI NAME STATUS MESSAGE heat.heat.openstack.org/heat True Setup complete NAME STATUS MESSAGE heatapi.heat.openstack.org/heat-api True Setup complete NAME STATUS MESSAGE heatengine.heat.openstack.org/heat-engine True Setup complete NAME STATUS MESSAGE

- heatcfnapi.heat.openstack.org/heat-cfnapi True Setup complete
- 2. Check that the Orchestration service is registered in Identity service:

oc exec -it openstackclient -- openstack service list -c Name -c Type +------------+----------------+ | Name | Type | +------------+----------------+ | heat | orchestration | | glance | image | | heat-cfn | cloudformation | | ceilometer | Ceilometer | | keystone | identity | | placement | placement |

| cinderv3 | volumev3 |

| nova | compute | neutron | network | +------------+----------------+

❯ oc exec -it openstackclient -- openstack endpoint list --service=heat -f yaml - Enabled: true ID: 1da7df5b25b94d1cae85e3ad736b25a5

Interface: public Region: regionOne Service Name: heat Service Type: orchestration URL: http://heat-api-public-openstack-operators.apps.okd.bne-shift.net/v1/%(tenant\_id)s - Enabled: true ID: 414dd03d8e9d462988113ea0e3a330b0 Interface: internal Region: regionOne Service Name: heat Service Type: orchestration URL: http://heat-api-internal.openstack-operators.svc:8004/v1/%(tenant\_id)s

3. Check the Orchestration service engine services are up:

oc exec -it openstackclient -- openstack orchestration service list -f yaml - Binary: heat-engine Engine ID: b16ad899-815a-4b0c-9f2e-e6d9c74aa200 Host: heat-engine-6d47856868-p7pzz Hostname: heat-engine-6d47856868-p7pzz Status: up Topic: engine Updated At: '2023-10-11T21:48:01.000000' - Binary: heat-engine Engine ID: 887ed392-0799-4310-b95c-ac2d3e6f965f Host: heat-engine-6d47856868-p7pzz Hostname: heat-engine-6d47856868-p7pzz Status: up Topic: engine Updated At: '2023-10-11T21:48:00.000000' - Binary: heat-engine Engine ID: 26ed9668-b3f2-48aa-92e8-2862252485ea Host: heat-engine-6d47856868-p7pzz Hostname: heat-engine-6d47856868-p7pzz Status: up Topic: engine Updated At: '2023-10-11T21:48:00.000000' - Binary: heat-engine Engine ID: 1011943b-9fea-4f53-b543-d841297245fd Host: heat-engine-6d47856868-p7pzz Hostname: heat-engine-6d47856868-p7pzz Status: up Topic: engine Updated At: '2023-10-11T21:48:01.000000'

4. Verify you can now see your the Orchestration service stacks again. Test whether you can create networks, subnets, ports, or routers:

❯ openstack stack list -f yaml - Creation Time: '2023-10-11T22:03:20Z' ID: 20f95925-7443-49cb-9561-a1ab736749ba Project: 4eacd0d1cab04427bc315805c28e66c9 Stack Name: test-networks Stack Status: CREATE\_COMPLETE Updated Time: null

# 4.13. ADOPTING TELEMETRY SERVICES

Adopting Telemetry means that an existing **OpenStackControlPlane** custom resource (CR), where Telemetry services are supposed to be disabled, should be patched to start the service with the configuration parameters provided by the source environment.

This guide also assumes that:

- 1. A director environment (the source Cloud) is running on one side;
- 2. A **SNO** / **CodeReadyContainers** is running on the other side.

#### **Prerequisites**

Previous Adoption steps completed. MariaDB, the Identity service (keystone) and the data plane should be already adopted.

## Procedure

1. Patch the **OpenStackControlPlane** CR to deploy Ceilometer services:

```
cat << EOF > ceilometer_patch.yaml
spec:
 ceilometer:
  enabled: true
  template:
   centralImage: registry.redhat.io/rhosp-dev-preview/openstack-ceilometer-central-
rhel9:18.0
   computeImage: registry.redhat.io/rhosp-dev-preview/openstack-ceilometer-compute-
rhel9:18.0
   customServiceConfig: |
     [DEFAULT]
     debug=true
   ipmiImage: registry.redhat.io/rhosp-dev-preview/openstack-ceilometer-ipmi-rhel9:18.0
   nodeExporterImage: quay.io/prometheus/node-exporter:v1.5.0
   notificationImage: registry.redhat.io/rhosp-dev-preview/openstack-ceilometer-notification-
rhel9:18.0
   secret: osp-secret
   sgCoreImage: quay.io/infrawatch/sg-core:v5.1.1
EOF
```
2. Optional: If you previously backed up your RHOSP services configuration file from the old environment, you can use os-diff to compare and make sure the configuration is correct. This will produce the difference between both ini configuration files:

os-diff diff /tmp/collect\_tripleo\_configs/ceilometer/etc/ceilometer/ceilometer.conf ceilometer\_patch.yaml --crd

For more information, see Reviewing the Red Hat OpenStack Platform control plane [configuration.](#page-108-0)

3. Patch the **OpenStackControlPlane** CR to deploy Ceilometer services:

oc patch openstackcontrolplane openstack --type=merge --patch-file ceilometer\_patch.yaml

## Verification

1. Inspect the resulting Ceilometer pods:

CEILOMETETR\_POD=`oc get pods -l service=ceilometer | tail -n 1 | cut -f 1 -d' '` oc exec -t \$CEILOMETETR\_POD -c ceilometer-central-agent -- cat /etc/ceilometer/ceilometer.conf

2. Inspect the resulting Ceilometer IPMI agent pod on data plane nodes:

podman ps | grep ceilometer-ipmi

3. Inspect enabled pollsters:

oc get secret ceilometer-config-data -o jsonpath="{.data['polling\.yaml']}" | base64 -d

4. Enable pollsters according to requirements:

```
cat << EOF > polling.yaml
---
sources:
  - name: pollsters
   interval: 300
   meters:
     - volume.size
     - image.size
     - cpu
     - memory
EOF
oc patch secret ceilometer-config-data --patch="{\"data\": { \"polling.yaml\": \"$(base64 -w0
polling.yaml)\"}}"
```
# 4.14. ADOPTING AUTOSCALING

Adopting autoscaling means that an existing **OpenStackControlPlane** custom resource (CR), where Aodh services are supposed to be disabled, should be patched to start the service with the configuration parameters provided by the source environment.

This guide also assumes that:

- 1. A director environment (the source Cloud) is running on one side;
- 2. A **SNO** / **CodeReadyContainers** is running on the other side.

#### **Prerequisites**

Previous Adoption steps completed. MariaDB, the Identity service (keystone), the Orchestration service (heat), and Telemetry should be already adopted.

#### Procedure

1. Patch the **OpenStackControlPlane** CR to deploy autoscaling services:

cat << EOF > aodh\_patch.yaml spec: autoscaling: enabled: true prometheus: deployPrometheus: false aodh: customServiceConfig: | [DEFAULT] debug=true secret: osp-secret apiImage: "registry.redhat.io/rhosp-dev-preview/openstack-aodh-api-rhel9:18.0" evaluatorImage: "registry.redhat.io/rhosp-dev-preview/openstack-aodh-evaluatorrhel9:18.0" notifierImage: "registry.redhat.io/rhosp-dev-preview/openstack-aodh-notifier-rhel9:18.0" listenerImage: "registry.redhat.io/rhosp-dev-preview/openstack-aodh-listener-rhel9:18.0" passwordSelectors: databaseUser: aodh databaseInstance: openstack memcachedInstance: memcached EOF

2. Optional: If you have previously backed up your RHOSP services configuration file from the old environment, you can use os-diff to compare and make sure the configuration is correct. This will producre the difference between both ini configuration files:

os-diff diff /tmp/collect\_tripleo\_configs/aodh/etc/aodh/aodh.conf aodh\_patch.yaml --crd

For more information, see Reviewing the Red Hat OpenStack Platform control plane [configuration.](#page-108-0)

3. Patch the **OpenStackControlPlane** CR to deploy Aodh services:

oc patch openstackcontrolplane openstack --type=merge --patch-file aodh\_patch.yaml

## Verification

1. If autoscaling services are enabled, inspect Aodh pods:

AODH\_POD=`oc get pods -l service=aodh | tail -n 1 | cut -f 1 -d' '` oc exec -t \$AODH\_POD -c aodh-api -- cat /etc/aodh/aodh.conf

2. Check whether Aodh API service is registered in Identity service:

openstack endpoint list | grep aodh | 6a805bd6c9f54658ad2f24e5a0ae0ab6 | regionOne | aodh | network | True | public | http://aodh-public-openstack.apps-crc.testing | | b943243e596847a9a317c8ce1800fa98 | regionOne | aodh | network | True | internal | http://aodh-internal.openstack.svc:9696 | f97f2b8f7559476bb7a5eafe3d33cee7 | regionOne | aodh | network | True | admin | http://192.168.122.99:9696 |

3. Create sample resources. You can test whether you can create alarms:

- openstack alarm create \
- --name low alarm  $\setminus$
- --type gnocchi\_resources\_threshold \
- --metric cpu \
- --resource-id b7ac84e4-b5ca-4f9e-a15c-ece7aaf68987 \
- --threshold 35000000000 \
- --comparison-operator lt \
- --aggregation-method rate:mean \
- --granularity 300 \
- --evaluation-periods 3 \
- --alarm-action 'log:\\' \
- --ok-action 'log:\\' \
- --resource-type instance

# 4.15. REVIEWING THE RED HAT OPENSTACK PLATFORM CONTROL PLANE CONFIGURATION

Before starting the adoption workflow, pull the configuration from the Red Hat OpenStack Platform services and director on your file system to back up the configuration files. You can then use the files later, during the configuration of the adopted services, and for the record to compare and make sure nothing has been missed or misconfigured.

Make sure you installed and configured the os-diff tool. For more information, see Comparing configuration files between [deployments.](#page-23-0)

# 4.15.1. Pulling the configuration from a director deployment

You can pull configuration from your Red Hat OpenStack Platform (RHOSP) services.

All the services are describes in a yaml file:

## service config [parameters](https://github.com/openstack-k8s-operators/os-diff/blob/main/config.yaml)

## Procedure

1. Update your ssh parameters according to your environment in the os-diff.cfg. Os-diff uses those parameters to connect to your director node, query and download the configuration files:

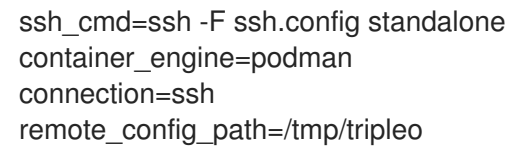

Make sure the ssh command you provide in **ssh\_cmd** parameter is correct and with key authentication.

2. Enable or disable the services that you want in the **/etc/os-diff/config.yaml** file. Make sure that you have the correct rights to edit the file, for example:

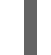

chown ospng:ospng /etc/os-diff/config.yaml

Example with default Identity service (keystone):
```
# service name and file location
services:
 # Service name
 keystone:
  # Bool to enable/disable a service (not implemented yet)
  enable: true
  # Pod name, in both OCP and podman context.
  # It could be strict match or will only just grep the podman_name
  # and work with all the pods which matched with pod_name.
  # To enable/disable use strict_pod_name_match: true/false
  podman_name: keystone
  pod_name: keystone
  container_name: keystone-api
  # pod options
  # strict match for getting pod id in TripleO and podman context
  strict_pod_name_match: false
  # Path of the config files you want to analyze.
  # It could be whatever path you want:
  # /etc/<service_name> or /etc or /usr/share/<something> or even /
  # @TODO: need to implement loop over path to support multiple paths such as:
  # - /etc
  # - /usr/share
  path:
   - /etc/
   - /etc/keystone
   - /etc/keystone/keystone.conf
   - /etc/keystone/logging.conf
```
Repeat this step for each RHOSP service that you want to disable or enable.

1. If you are using non-containerized services, such as the **ovs-external-ids**, os-diff can pull configuration or command output:

```
services:
 ovs_external_ids:
  hosts:
    - standalone
  service_command: "ovs-vsctl list Open_vSwitch . | grep external_ids | awk -F ': ' '{ print $2;
}'"
  cat_output: true
  path:
   - ovs_external_ids.json
  config_mapping:
   ovn-bridge-mappings: edpm_ovn_bridge_mappings
   ovn-bridge: edpm_ovn_bridge
   ovn-encap-type: edpm_ovn_encap_type
   ovn-match-northd-version: ovn_match_northd_version
   ovn-monitor-all: ovn_monitor_all
   ovn-remote-probe-interval: edpm_ovn_remote_probe_interval
    ovn-ofctrl-wait-before-clear: edpm_ovn_ofctrl_wait_before_clear
```
This service is not an Red Hat OpenStack Platform service executed in a container, so the description and the behavior is different. It is important to correctly configure an SSH config file or equivalent for non-standard services such as OVS. The **ovs\_external\_ids** does not run in a container, and the ovs data is stored on each host of our cloud: controller\_1/controller\_2/…

With the **hosts** key, os-diff loops on each host and runs the command in the **service\_command** key:

ovs external ids: path: - ovs\_external\_ids.json hosts: - standalone

The **service command** provides the required information. It could be a simple cat from a config file. If you want os-diff to get the output of the command and store the output in a file specified by the key path, set **cat output** to true. Then you can provide a mapping between in this case the EDPM CRD, and the ovs-vsctl output with config\_mapping:

service\_command: 'ovs-vsctl list Open\_vSwitch . | grep external\_ids | awk -F '': '' ''{ print \$2; }''' cat\_output: true config\_mapping: ovn-bridge: edpm\_ovn\_bridge ovn-bridge-mappings: edpm\_ovn\_bridge\_mappings ovn-encap-type: edpm\_ovn\_encap\_type ovn-match-northd-version: ovn\_match\_northd\_version ovn-monitor-all: ovn\_monitor\_all ovn-ofctrl-wait-before-clear: edpm\_ovn\_ofctrl\_wait\_before\_clear ovn-remote-probe-interval: edpm\_ovn\_remote\_probe\_interval

Then you can use the following command to compare the values:

os-diff diff ovs\_external\_ids.json edpm.crd --crd --service ovs\_external\_ids

For example, to check the **/etc/yum.conf** on every host, you must put the following statement in the **config.yaml** file. The following example uses a file called **yum\_config**:

```
services:
 yum_config:
  hosts:
   - undercloud
   - controller_1
   - compute_1
   - compute_2
  service_command: "cat /etc/yum.conf"
  cat_output: true
  path:
   - yum.conf
```
2. Pull the configuration:

This command will pull all the configuration files that are described in the **/etc/osdiff/config.yaml** file. Os-diff can update this file automatically according to your running environment with the command **--update** or **--update-only**. This option sets the podman information into the **config.yaml** for all running containers. It can be useful later, when all the Red Hat OpenStack Platform services are turned off.

Note that when the **config.yaml** file is populated automatically you must provide the configuration paths manually for each service.

# will only update the /etc/os-diff/config.yaml os-diff pull --update-only

# will update the /etc/os-diff/config.yaml and pull configuration os-diff pull --update

# will update the /etc/os-diff/config.yaml and pull configuration os-diff pull

The configuration will be pulled and stored by default:

/tmp/tripleo/

### Verification

- You should have into your local path a directory per services such as:
	- $\blacktriangledown$  tmp/ ▼ tripleo/ v glance/ ▾ keystone/

# 4.16. ROLLING BACK THE CONTROL PLANE ADOPTION

If you encountered a problem during the adoption of the Red Hat OpenStack Platform (RHOSP) control plane services that prevents you from completing the adoption procedure, you can roll back the control plane adoption.

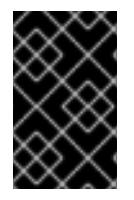

## IMPORTANT

The roll back operation is only possible during the control plane parts of the adoption procedure. If you altered the data plane nodes in any way during the procedure, the roll back is not possible.

During the control plane adoption, services on the source cloud's control plane are stopped but not removed. The databases on the source control plane are not edited by the adoption procedure. The destination control plane received a copy of the original control plane databases. The roll back procedure assumes that the data plane has not yet been touched by the adoption procedure and it is still connected to the source control plane.

The rollback procedure consists of the following steps:

- Restoring the functionality of the source control plane.
- Removing the partially or fully deployed destination control plane.

### Procedure

1. To restore the source cloud to a working state, start the RHOSP control plane services that you previously stopped during the adoption procedure:

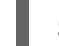

ServicesToStart=("tripleo\_horizon.service"

"tripleo\_keystone.service" "tripleo\_barbican\_api.service" "tripleo\_barbican\_worker.service" "tripleo barbican keystone listener.service" "tripleo\_cinder\_api.service" "tripleo\_cinder\_api\_cron.service" "tripleo\_cinder\_scheduler.service" "tripleo\_cinder\_volume.service" "tripleo\_cinder\_backup.service" "tripleo\_glance\_api.service" "tripleo\_manila\_api.service" "tripleo\_manila\_api\_cron.service" "tripleo\_manila\_scheduler.service" "tripleo\_neutron\_api.service" "tripleo\_placement\_api.service" "tripleo\_nova\_api\_cron.service" "tripleo\_nova\_api.service" "tripleo\_nova\_conductor.service" "tripleo\_nova\_metadata.service" "tripleo\_nova\_scheduler.service" "tripleo\_nova\_vnc\_proxy.service" "tripleo\_aodh\_api.service" "tripleo\_aodh\_api\_cron.service" "tripleo\_aodh\_evaluator.service" "tripleo aodh listener.service" "tripleo\_aodh\_notifier.service" "tripleo ceilometer agent central.service" "tripleo\_ceilometer\_agent\_compute.service" "tripleo\_ceilometer\_agent\_ipmi.service" "tripleo ceilometer agent notification.service" "tripleo\_ovn\_cluster\_north\_db\_server.service" "tripleo\_ovn\_cluster\_south\_db\_server.service" "tripleo\_ovn\_cluster\_northd.service") PacemakerResourcesToStart=("galera-bundle" "haproxy-bundle" "rabbitmq-bundle" "openstack-cinder-volume" "openstack-cinder-backup" "openstack-manila-share") echo "Starting systemd OpenStack services" for service in \${ServicesToStart[\*]}; do for i in {1..3}; do SSH\_CMD=CONTROLLER\${i}\_SSH if [ ! -z "\${!SSH\_CMD}" ]; then if \${!SSH\_CMD} sudo systemctl is-enabled \$service &> /dev/null; then echo "Starting the \$service in controller \$i" \${!SSH\_CMD} sudo systemctl start \$service fi fi done done echo "Checking systemd OpenStack services"

for service in \${ServicesToStart[\*]}; do

```
for i in {1..3}; do
    SSH_CMD=CONTROLLER${i}_SSH
    if [ ! -z "${!SSH_CMD}" ]; then
       if ${!SSH_CMD} sudo systemctl is-enabled $service &> /dev/null; then
         if ! ${!SSH_CMD} systemctl show $service | grep ActiveState=active >/dev/null;
then
            echo "ERROR: Service $service is not running on controller $i"
         else
            echo "OK: Service $service is running in controller $i"
         fi
       fi
    fi
  done
done
echo "Starting pacemaker OpenStack services"
for i in {1..3}; do
  SSH_CMD=CONTROLLER${i}_SSH
  if [ ! -z "${!SSH_CMD}" ]; then
    echo "Using controller $i to run pacemaker commands"
    for resource in ${PacemakerResourcesToStart[*]}; do
       if ${!SSH_CMD} sudo pcs resource config $resource &>/dev/null; then
         echo "Starting $resource"
         ${!SSH_CMD} sudo pcs resource enable $resource
       else
         echo "Service $resource not present"
       fi
    done
    break
  fi
done
echo "Checking pacemaker OpenStack services"
for i in {1..3}; do
  SSH_CMD=CONTROLLER${i}_SSH
  if [ ! -z "${!SSH_CMD}" ]; then
    echo "Using controller $i to run pacemaker commands"
    for resource in ${PacemakerResourcesToStop[*]}; do
       if ${!SSH_CMD} sudo pcs resource config $resource &>/dev/null; then
         if ${!SSH_CMD} sudo pcs resource status $resource | grep Started >/dev/null; then
            echo "OK: Service $resource is started"
         else
            echo "ERROR: Service $resource is stopped"
         fi
       fi
    done
    break
  fi
done
```
2. If the Ceph NFS service is running on the deployment as a Shared File Systems service (manila) backend, you must restore the pacemaker ordering and colocation constraints involving the "openstack-manila-share" service:

sudo pcs constraint order start ceph-nfs then openstack-manila-share kind=Optional id=order-ceph-nfs-openstack-manila-share-Optional

sudo pcs constraint colocation add openstack-manila-share with ceph-nfs score=INFINITY id=colocation-openstack-manila-share-ceph-nfs-INFINITY

- 3. Verify that the source cloud is operational again, e.g. by running **openstack** CLI commands or using the Dashboard service (horizon).
- 4. Remove the partially or fully deployed control plane so that another adoption attempt can be made later:

```
oc delete --ignore-not-found=true --wait=false openstackcontrolplane/openstack
oc patch openstackcontrolplane openstack --type=merge --patch '
metadata:
 finalizers: []
' || true
while oc get pod | grep rabbitmq-server-0; do
  sleep 2
done
while oc get pod | grep openstack-galera-0; do
  sleep 2
done
oc delete --ignore-not-found=true --wait=false pod mariadb-copy-data
oc delete --ignore-not-found=true --wait=false pvc mariadb-data
oc delete --ignore-not-found=true --wait=false pod ovn-copy-data
oc delete --ignore-not-found=true secret osp-secret
```
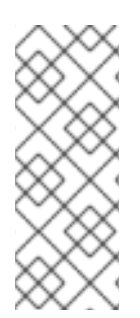

## **NOTE**

Since restoring the source control plane services, their internal state may have changed. Before retrying the adoption procedure, it is important to verify that the control plane resources have been removed and there are no leftovers which could affect the following adoption procedure attempt. Notably, the previously created copies of the database contents must not be used in another adoption attempt, and new copies must be made according to the adoption procedure documentation.

# CHAPTER 5. ADOPTING THE DATA PLANE

Adopting the Red Hat OpenStack Services on OpenShift (RHOSO) data plane involves the following steps:

- 1. Stopping any remaining services on the Red Hat OpenStack Platform (RHOSP) control plane.
- 2. Deploying the required custom resources.
- 3. If applicable, performing a fast-forward upgrade on Compute services from RHOSP 17.1 to RHOSO 18.0.

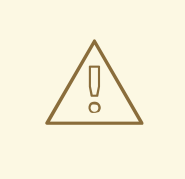

### WARNING

After the RHOSO control plane is managing the newly deployed data plane, you must not re-enable services on the RHOSP 17.1 control plane and data plane. Reenabling services causes workloads to be managed by two control planes or two data planes, resulting in data corruption, loss of control of existing workloads, inability to start new workloads, or other issues.

# <span id="page-114-0"></span>5.1. STOPPING INFRASTRUCTURE MANAGEMENT AND COMPUTE **SERVICES**

The source cloud's control plane can be decomissioned, which is taking down only cloud controllers, database and messaging nodes. Nodes that must remain functional are those running the Compute, storage, or networker roles (in terms of composable roles covered by director Heat Templates).

#### **Prerequisites**

Define the following shell variables. The values that are used are examples and refer to a single node standalone director deployment. Replace these example values with values that are correct for your environment:

```
EDPM_PRIVATEKEY_PATH="<path to SSH key>"
declare -A computes
computes=(
 ["standalone.localdomain"]="192.168.122.100"
 # ...
)
```
- Replace **["standalone.localdomain"]="192.168.122.100"** with the name of the Compute node and its IP address.
- These ssh variables with the ssh commands are used instead of ansible to create instructions that are independent of where they are running. But ansible commands could be used to achieve the same result if you are in the right host, for example to stop a service:

. stackrc ansible -i \$(which tripleo-ansible-inventory) Compute -m shell -a "sudo systemctl stop tripleo\_virtqemud.service" -b

### Procedure

Run the following script to remove the conflicting repositories and packages (in case of a devsetup that uses Standalone director) from all Compute hosts. That is required to install libvirt packages, when these hosts become adopted as data plane nodes, where modular libvirt daemons are no longer running in podman containers:

```
PacemakerResourcesToStop=(
         "galera-bundle"
         "haproxy-bundle"
         "rabbitmq-bundle")
echo "Stopping pacemaker services"
for i in {1..3}; do
  SSH_CMD=CONTROLLER${i}_SSH
  if [ ! -z "${!SSH_CMD}" ]; then
    echo "Using controller $i to run pacemaker commands"
    for resource in ${PacemakerResourcesToStop[*]}; do
       if ${!SSH_CMD} sudo pcs resource config $resource; then
         ${!SSH_CMD} sudo pcs resource disable $resource
       fi
    done
    break
  fi
done
```
# 5.2. ADOPTING COMPUTE SERVICES TO THE RHOSO DATA PLANE

#### Prerequisites

- Remaining source cloud Stopping [infrastructure](#page-114-0) management and Compute services on Compute hosts.
- Ceph backend for Nova/Libvirt is configured [Configuring](#page-36-0) a Ceph backend .
- Make sure the IPAM is configured

```
oc apply -f - <<EOF
apiVersion: network.openstack.org/v1beta1
kind: NetConfig
metadata:
 name: netconfig
spec:
 networks:
 - name: ctlplane
  dnsDomain: ctlplane.example.com
  subnets:
  - name: subnet1
   allocationRanges:
   - end: 192.168.122.120
    start: 192.168.122.100
   - end: 192.168.122.200
    start: 192.168.122.150
```
cidr: 192.168.122.0/24 gateway: 192.168.122.1 - name: internalapi dnsDomain: internalapi.example.com subnets: - name: subnet1 allocationRanges: - end: 172.17.0.250 start: 172.17.0.100 cidr: 172.17.0.0/24 vlan: 20 - name: External dnsDomain: external.example.com subnets: - name: subnet1 allocationRanges: - end: 10.0.0.250 start: 10.0.0.100 cidr: 10.0.0.0/24 gateway: 10.0.0.1 - name: storage dnsDomain: storage.example.com subnets: - name: subnet1 allocationRanges: - end: 172.18.0.250 start: 172.18.0.100 cidr: 172.18.0.0/24 vlan: 21 - name: storagemgmt dnsDomain: storagemgmt.example.com subnets: - name: subnet1 allocationRanges: - end: 172.20.0.250 start: 172.20.0.100 cidr: 172.20.0.0/24 vlan: 23 - name: tenant dnsDomain: tenant.example.com subnets: - name: subnet1 allocationRanges: - end: 172.19.0.250 start: 172.19.0.100 cidr: 172.19.0.0/24 vlan: 22 EOF

- When **neutron-sriov-nic-agent** is running on the existing Compute nodes, check the physical device mappings and ensure that they match the values that are defined in the **[OpenStackDataPlaneNodeSet](#page-108-0)** custom resource (CR). For more information, see Pulling the configuration from a director deployment.
- Define the shell variables necessary to run the script that runs the fast-forward upgrade. Omit setting **CEPH\_FSID**, if the local storage backend is going to be configured by Nova for Libvirt.

The storage backend cannot be changed during adoption, and must match the one used on the source cloud:

PODIFIED\_DB\_ROOT\_PASSWORD=\$(oc get -o json secret/osp-secret | jq -r .data.DbRootPassword | base64 -d) CEPH\_FSID=\$(oc get secret ceph-conf-files -o json | jq -r '.data."ceph.conf"' | base64 -d | grep fsid | sed -e 's/fsid  $=$  //'

```
alias openstack="oc exec -t openstackclient -- openstack"
declare -A computes
export computes=(
 ["standalone.localdomain"]="192.168.122.100"
 # ...
)
```
Replace **["standalone.localdomain"]="192.168.122.100"** with the name of the Compute node and its IP address.

#### Procedure

1. Create a ssh authentication secret for the data plane nodes:

```
oc apply -f - <<EOF
apiVersion: v1
kind: Secret
metadata:
  name: dataplane-adoption-secret
  namespace: openstack
data:
  ssh-privatekey: |
$(cat < path to SSH key > | base64 | sed's/^/ /')EOF
```
2. Generate an ssh key-pair **nova-migration-ssh-key** secret:

```
cd "$(mktemp -d)"
ssh-keygen -f ./id -t ecdsa-sha2-nistp521 -N ''
oc get secret nova-migration-ssh-key || oc create secret generic nova-migration-ssh-key \
 -n openstack \
 --from-file=ssh-privatekey=id \
 --from-file=ssh-publickey=id.pub \
 --type kubernetes.io/ssh-auth
rm -f id*
cd -
```
- 3. Create a **nova-compute-extra-config** service (with local storage backend for lbivrt):
- 4. If TLS Everywhere is enabled, append the following to the OpenStackDataPlaneService spec:

```
tlsCert:
 contents:
  - dnsnames
  - ips
 networks:
  - ctlplane
```
issuer: osp-rootca-issuer-internal caCerts: combined-ca-bundle edpmServiceType: nova oc apply -f - <<EOF apiVersion: v1 kind: ConfigMap metadata: name: nova-extra-config namespace: openstack data: 19-nova-compute-cell1-workarounds.conf: | [workarounds] disable\_compute\_service\_check\_for\_ffu=true EOF

The secret **nova-cell<X>-compute-config** is auto-generated for each **cell<X>**. You must specify **nova-cell<X>-compute-config** and **nova-migration-ssh-key** for each custom **OpenStackDataPlaneService** related to the Compute service.

That service removes pre-FFU workarounds and configures Compute services for local storage backend.

Or, create a **nova-compute-extra-config** service (with Ceph backend for libvirt):

```
oc apply -f - <<EOF
apiVersion: v1
kind: ConfigMap
metadata:
 name: nova-extra-config
 namespace: openstack
data:
 19-nova-compute-cell1-workarounds.conf: |
  [workarounds]
  disable_compute_service_check_for_ffu=true
 03-ceph-nova.conf: |
  [libvirt]
  images type=rbd
  images_rbd_pool=vms
  images_rbd_ceph_conf=/etc/ceph/ceph.conf
  images_rbd_glance_store_name=default_backend
  images_rbd_glance_copy_poll_interval=15
  images rbd glance copy timeout=600
  rbd_user=openstack
  rbd_secret_uuid=$CEPH_FSID
EOF
```
That service removes pre-FFU workarounds and configures Compute services for Ceph storage backend. Provided above resources should contain a cell-specific configurations. For multi-cell, config maps and Red Hat OpenStack Platform data plane services should be named like **novacustom-ceph-cellX** and **nova-compute-extraconfig-cellX**.

1. Create a secret for the subscription manager and a secret for the Red Hat registry:

apiVersion: v1 kind: Secret metadata: name: subscription-manager data: username: <br />base64 encoded subscription-manager username> password: <br />base64 encoded subscription-manager password> -- apiVersion: v1 kind: Secret metadata: name: redhat-registry data: username: <br />base64 encoded registry username> password: <br />base64 encoded registry password> EOF

- 2. Deploy the **OpenStackDataPlaneNodeSet** CR:
- 3. If TLS Everywhere is enabled, change spec:tlsEnabled to true
- 4. If using a custom DNS Domain, modify the spec:nodes:[NODE NAME]:hostName to use fqdn for the node

```
oc apply -f - <<EOF
apiVersion: dataplane.openstack.org/v1beta1
kind: OpenStackDataPlaneNodeSet
metadata:
 name: openstack
spec:
 tlsEnabled: false
 networkAttachments:
   - ctlplane
 preProvisioned: true
 services:
 - bootstrap
  - download-cache
  - configure-network
  - validate-network
  - install-os
  - configure-os
  - ssh-known-hosts
  - run-os
  - install-certs
  - libvirt
  - nova
  - ovn
  - neutron-metadata
 env:
  - name: ANSIBLE_CALLBACKS_ENABLED
   value: "profile_tasks"
  - name: ANSIBLE_FORCE_COLOR
   value: "True"
 nodes:
  standalone:
   hostName: standalone
```
ansible: ansibleHost: \${computes[standalone.localdomain]} networks: - defaultRoute: true fixedIP: \${computes[standalone.localdomain]} name: ctlplane subnetName: subnet1 - name: internalapi subnetName: subnet1 - name: storage subnetName: subnet1 - name: tenant subnetName: subnet1 nodeTemplate: ansibleSSHPrivateKeySecret: dataplane-adoption-secret ansible: ansibleUser: root ansibleVarsFrom: - prefix: subscription\_manager\_ secretRef: name: subscription-manager - prefix: registry\_ secretRef: name: redhat-registry ansibleVars: edpm\_bootstrap\_release\_version\_package: [] service\_net\_map: nova\_api\_network: internalapi nova\_libvirt\_network: internalapi *# edpm\_network\_config # Default nic config template for a EDPM compute node # These vars are edpm\_network\_config role vars* edpm\_network\_config\_template: | ---  $\frac{1}{6}$  set mtu list = [ctlplane mtu] %} {% for network in nodeset\_networks %}  $\{$  mtu list.append(lookup('vars', networks lower[network] ~ '\_mtu'))  $\}$ } {%- endfor %}  $\%$  set min\_viable\_mtu = mtu\_list | max %} network\_config: - type: ovs\_bridge name: {{ neutron\_physical\_bridge\_name }} mtu:  $\{ \}$  min\_viable\_mtu  $\}$ use\_dhcp: false dns\_servers: {{ ctlplane\_dns\_nameservers }} domain: {{ dns\_search\_domains }} addresses: - ip\_netmask: {{ ctlplane\_ip }}/{{ ctlplane\_cidr }} routes: {{ ctlplane host routes }} members: - type: interface name: nic1 mtu:  $\{ \}$  min\_viable\_mtu  $\}$ *# force the MAC address of the bridge to this interface* primary: true

{% for network in nodeset\_networks %} - type: vlan mtu: { $\{$  lookup('vars', networks\_lower[network] ~ '\_mtu') }} vlan\_id: {{ lookup('vars', networks\_lower[network] ~ '\_vlan\_id') }} addresses: - ip\_netmask: {{ lookup('vars', networks\_lower[network] ~ '\_ip') }}/{{ lookup('vars', networks\_lower[network] ~ '\_cidr') }} routes:  $\{ \{ \text{lookup}(vars', networks, lower[network] ~\text{''} \text{ host} \text{ routes'} ) \} \}$ {% endfor %} edpm\_network\_config\_hide\_sensitive\_logs: false *# # These vars are for the network config templates themselves and are # considered EDPM network defaults.* neutron\_physical\_bridge\_name: br-ctlplane neutron\_public\_interface\_name: eth0 *# edpm\_nodes\_validation* edpm\_nodes\_validation\_validate\_controllers\_icmp: false edpm\_nodes\_validation\_validate\_gateway\_icmp: false *# edpm ovn-controller configuration* edpm\_ovn\_bridge\_mappings: <br/> <br/>bridge\_mappings> edpm\_ovn\_bridge: br-int edpm\_ovn\_encap\_type: geneve ovn\_match\_northd\_version: false ovn\_monitor\_all: true edpm\_ovn\_remote\_probe\_interval: 60000 edpm\_ovn\_ofctrl\_wait\_before\_clear: 8000 timesync\_ntp\_servers: - hostname: clock.redhat.com - hostname: clock2.redhat.com edpm\_bootstrap\_command: | subscription-manager register --username {{ subscription\_manager\_username }} -password {{ subscription\_manager\_password }} subscription-manager release --set=9.2 subscription-manager repos --disable=\* subscription-manager repos --enable=rhel-9-for-x86\_64-baseos-eus-rpms - enable=rhel-9-for-x86\_64-appstream-eus-rpms --enable=rhel-9-for-x86\_64 highavailability-eus-rpms --enable=openstack-17.1-for-rhel-9-x86\_64-rpms --enable=fastdatapath-for-rhel-9-x86\_64-rpms --enable=openstack-dev-preview-for-rhel-9-x86\_64 rpms # FIXME: perform dnf upgrade for other packages in EDPM ansible # here we only ensuring that decontainerized libvirt can start dnf -y upgrade openstack-selinux rm -f /run/virtlogd.pid podman login -u {{ registry\_username }} -p {{ registry\_password }} registry.redhat.io gather facts: false enable\_debug: false *# edpm firewall, change the allowed CIDR if needed* edpm\_sshd\_configure\_firewall: true edpm\_sshd\_allowed\_ranges: ['192.168.122.0/24']

*# SELinux module* edpm\_selinux\_mode: enforcing *# Do not attempt OVS major upgrades here* edpm\_ovs\_packages: - openvswitch3.1 EOF

Prepare adopted EDPM workloads to use Ceph backend for Block Storage service (cinder), if configured so

oc patch osdpns/openstack --type=merge --patch " spec: services: - repo-setup - download-cache - bootstrap - configure-network - validate-network - install-os - configure-os - run-os - install-certs - ceph-client - libvirt - nova - ovn - neutron-metadata nodeTemplate: extraMounts: - extraVolType: Ceph volumes: - name: ceph secret: secretName: ceph-conf-files mounts: - name: ceph mountPath: "/etc/ceph" readOnly: true "

- **•** Replace <**bridge mappings**> with the value of the bridge mappings in your configuration, for example, **"datacentre:br-ctlplane"**.
	- 1. Ensure that the **ovn-controller** settings that are configured in the **OpenStackDataPlaneNodeSet** CR are the same as were set in the Compute nodes before adoption. This configuration is stored in the **external\_ids`** column in the **Open\_vSwitch** table in the Open vSwitch database:

ovs-vsctl list Open .

...

external\_ids : {hostname=standalone.localdomain, ovn-bridge=br-int, ovn-bridgemappings=<bridge\_mappings>, ovn-chassis-mac-

mappings="datacentre:1e:0a:bb:e6:7c:ad", ovn-encap-ip="172.19.0.100", ovn-encaptos="0", ovn-encap-type=geneve, ovn-match-northd-version=False, ovn-monitorall=True, ovn-ofctrl-wait-before-clear="8000", ovn-openflow-probe-interval="60", ovnremote="tcp:ovsdbserver-sb.openstack.svc:6642", ovn-remote-probe-interval="60000", rundir="/var/run/openvswitch", system-id="2eec68e6-aa21-4c95-a868-31aeafc11736"} ...

Note that you should retain the original **OpenStackDataPlaneNodeSet** services composition, except the inserted **ceph-client** service.

+ \* Replace **<bridge\_mappings>** with the value of the bridge mappings in your configuration, for example, **"datacentre:br-ctlplane"**.

1. Optional: Enable **neutron-sriov-nic-agent** in the **OpenStackDataPlaneNodeSet** CR:

```
oc patch openstackdataplanenodeset openstack --type='json' --patch='[
 {
  "op": "add",
  "path": "/spec/services/-",
  "value": "neutron-sriov"
 \}, {
  "op": "add",
  "path":
"/spec/nodeTemplate/ansible/ansibleVars/edpm_neutron_sriov_agent_SRIOV_NIC_physical_d
evice_mappings",
  "value": "dummy_sriov_net:dummy-dev"
 }, {
  "op": "add",
  "path":
"/spec/nodeTemplate/ansible/ansibleVars/edpm_neutron_sriov_agent_SRIOV_NIC_resource_
provider_bandwidths",
  "value": "dummy-dev:40000000:40000000"
 }, {
  "op": "add",
  "path":
"/spec/nodeTemplate/ansible/ansibleVars/edpm_neutron_sriov_agent_SRIOV_NIC_resource_
provider_hypervisors",
  "value": "dummy-dev:standalone.localdomain"
 }
]'
```
2. Optional: Enable **neutron-dhcp** in the **OpenStackDataPlaneNodeSet** CR:

```
oc patch openstackdataplanenodeset openstack --type='json' --patch='[
 {
  "op": "add",
  "path": "/spec/services/-",
  "value": "neutron-dhcp"
 }]'
```
- 3. Run pre-adoption validation:
	- a. Create the validation service:

```
oc apply -f - <<EOF
apiVersion: dataplane.openstack.org/v1beta1
kind: OpenStackDataPlaneService
metadata:
```

```
name: pre-adoption-validation
spec:
 playbook: osp.edpm.pre_adoption_validation
EOF
```
b. Create a **OpenStackDataPlaneDeployment** CR that runs the validation only:

```
oc apply -f - <<EOF
apiVersion: dataplane.openstack.org/v1beta1
kind: OpenStackDataPlaneDeployment
metadata:
 name: openstack-pre-adoption
spec:
 nodeSets:
 - openstack
 servicesOverride:
 - pre-adoption-validation
EOF
```
Wait for the validation to finish.

c. Confirm that all the Ansible EE pods reach a **Completed** status:

# watching the pods watch oc get pod -l app=openstackansibleee

# following the ansible logs with: oc logs -l app=openstackansibleee -f --max-log-requests 20

d. Wait for the deployment to reach the **Ready** status:

oc wait --for condition=Ready openstackdataplanedeployment/openstack-pre-adoption - timeout=10m

- 4. If any openstack-pre-adoption validations fail, you must first determine which ones were unsuccessful based on the ansible logs and then follow the instructions below for each case:
	- $\bullet$  if the hostname validation failed then check that the hostname of the EDPM node is correctly listed in the **OpenStackDataPlaneNodeSet**
	- if the kernel argument check failed then make sure that the **OpenStackDataPlaneNodeSet** has the same kernel argument configuration in **edpm\_kernel\_args** and **edpm** kernel hugepages variables than what is used in the 17 node.
	- **•** if the tuned profile check failed then make sure that the **edpm\_tuned\_profile** variable in the **OpenStackDataPlaneNodeSet** is configured to use the same profile as set on the (source) OSP 17 node.
- 5. Remove leftover director services
	- a. Create cleanup data plane service

-- oc apply -f - <<EOF apiVersion: dataplane.openstack.org/v1beta1

```
kind: OpenStackDataPlaneService
metadata:
 name: tripleo-cleanup
spec:
 playbook: osp.edpm.tripleo_cleanup
EOF
---
```
b. Create OpenStackDataPlaneDeployment to run cleanup

```
---
oc apply -f - <<EOF
apiVersion: dataplane.openstack.org/v1beta1
kind: OpenStackDataPlaneDeployment
metadata:
 name: tripleo-cleanup
spec:
 nodeSets:
 - openstack
 servicesOverride:
 - tripleo-cleanup
EOF
---
```
- c. Wait for the removal to finish.
- 6. Deploy the **OpenStackDataPlaneDeployment** CR:

```
oc apply -f - <<EOF
apiVersion: dataplane.openstack.org/v1beta1
kind: OpenStackDataPlaneDeployment
metadata:
 name: openstack
spec:
 nodeSets:
 - openstack
EOF
```
### Verification

1. Confirm that all the Ansible EE pods reach a **Completed** status:

# watching the pods watch oc get pod -l app=openstackansibleee

# following the ansible logs with: oc logs -l app=openstackansibleee -f --max-log-requests 20

2. Wait for the data plane node set to reach the **Ready** status:

oc wait --for condition=Ready osdpns/openstack --timeout=30m

3. Verify that Networking service (neutron) agents are alive:

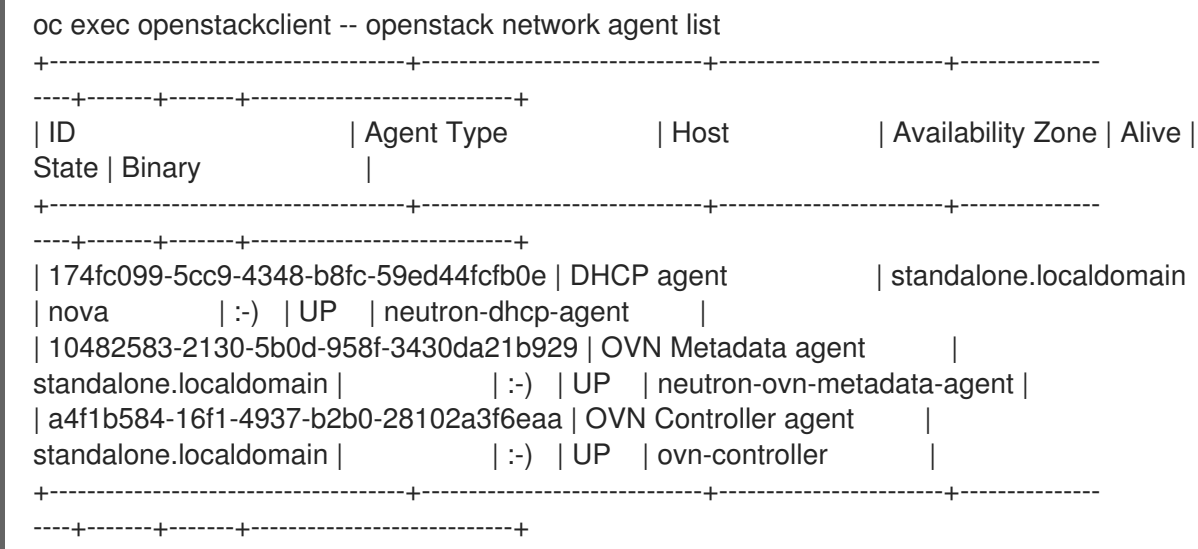

# 5.3. PERFORMING A FAST-FORWARD UPGRADE ON COMPUTE **SERVICES**

Compute services rolling upgrade cannot be done during adoption, there is in a lock-step with Compute control plane services, because those are managed independently by data plane ansible and Kubernetes Operators. Compute service operator and Dataplane Operator ensure upgrading is done independently of each other, by configuring *[upgrade levels]compute=auto* for Compute services. Compute control plane services apply the change right after custom resource (CR) is patched. Compute data plane services will catch up the same config change with ansible deployment later on.

### Procedure

1. Wait for cell1 Compute data plane services version updated (it may take some time):

oc exec openstack-cell1-galera-0 -c galera -- mysql -rs -uroot p\$PODIFIED\_DB\_ROOT\_PASSWORD \ -e "select a.version from nova\_cell1.services a join nova\_cell1.services b where a.version!=b.version and a.binary='nova-compute';"

The above query should return an empty result as a completion criterion.

2. Remove pre-fast-forward upgrade workarounds for Compute control plane services:

```
oc patch openstackcontrolplane openstack -n openstack --type=merge --patch '
spec:
 nova:
  template:
   cellTemplates:
    cell0:
     conductorServiceTemplate:
       customServiceConfig: |
        [workarounds]
        disable compute service check for ffu=false
    cell1:
     metadataServiceTemplate:
       customServiceConfig: |
        [workarounds]
        disable compute service check for ffu=false
```
- conductorServiceTemplate: customServiceConfig: | [workarounds] disable\_compute\_service\_check\_for\_ffu=false apiServiceTemplate: customServiceConfig: | [workarounds] disable\_compute\_service\_check\_for\_ffu=false metadataServiceTemplate: customServiceConfig: | [workarounds] disable\_compute\_service\_check\_for\_ffu=false schedulerServiceTemplate: customServiceConfig: | [workarounds] disable compute service check for ffu=false
- 3. Wait for Compute control plane services' CRs to be ready:

oc wait --for condition=Ready --timeout=300s Nova/nova

4. Remove pre-fast-forward upgrade workarounds for Compute data plane services:

```
oc apply -f - <<EOF
apiVersion: v1
kind: ConfigMap
metadata:
 name: nova-extra-config
 namespace: openstack
data:
 20-nova-compute-cell1-workarounds.conf: |
  [workarounds]
  disable compute service check for ffu=false
---
apiVersion: dataplane.openstack.org/v1beta1
kind: OpenStackDataPlaneDeployment
metadata:
 name: openstack-nova-compute-ffu
 namespace: openstack
spec:
 nodeSets:
  - openstack
 servicesOverride:
  - nova
EOF
```
5. Wait for Compute data plane service to be ready:

oc wait --for condition=Ready openstackdataplanedeployment/openstack-nova-compute-ffu - -timeout=5m

6. Run Compute database online migrations to complete the fast-forward upgrade:

oc exec -it nova-cell0-conductor-0 -- nova-manage db online\_data\_migrations oc exec -it nova-cell1-conductor-0 -- nova-manage db online\_data\_migrations

7. Discover Compute hosts in the cell:

oc rsh nova-cell0-conductor-0 nova-manage cell\_v2 discover\_hosts --verbose

8. Verify if Compute services can stop the existing test VM instance:

\${BASH\_ALIASES[openstack]} server list | grep -qF '| test | ACTIVE |' && \${BASH\_ALIASES[openstack]} server stop test || echo PASS \${BASH\_ALIASES[openstack]} server list | grep -qF '| test | SHUTOFF |' || echo FAIL \${BASH\_ALIASES[openstack]} server --os-compute-api-version 2.48 show --diagnostics test 2>&1 || echo PASS

9. Verify if Compute services can start the existing test VM instance:

\${BASH\_ALIASES[openstack]} server list | grep -qF '| test | SHUTOFF |' && \${BASH\_ALIASES[openstack]} server start test || echo PASS \${BASH\_ALIASES[openstack]} server list | grep -F '| test | ACTIVE |' && \ \${BASH\_ALIASES[openstack]} server --os-compute-api-version 2.48 show --diagnostics test --fit-width -f json | jq -r '.state' | grep running || echo FAIL

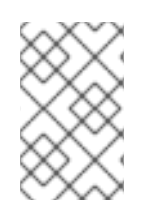

### **NOTE**

After the data plane adoption, the hosts continue to run Red Hat Enterprise Linux (RHEL) 9.2. To take advantage of RHEL 9.4, perform a minor update procedure after finishing the adoption procedure.

# CHAPTER 6. MIGRATING RED HAT CEPH STORAGE RBD TO EXTERNAL RHEL NODES

For hyperconverged infrastructure (HCI) or dedicated Storage nodes that are running Red Hat Ceph Storage version 6 or later, you must migrate the daemons that are included in the Red Hat OpenStack Platform control plane into the existing external Red Hat Enterprise Linux (RHEL) nodes. The external RHEL nodes typically include the Compute nodes for an HCI environment or dedicated storage nodes.

To migrate Red Hat Ceph Storage Rados Block Device (RBD), your environment must meet the following requirements:

- Red Hat Ceph Storage is running version 6 or later and is managed by cephadm/orchestrator.
- NFS (ganesha) is migrated from a director-based deployment to cephadm. For more information, see Creating a NFS [Ganesha](#page-38-0) cluster .
- Both the Red Hat Ceph Storage public and cluster networks are propagated, with director, to the target nodes.
- Ceph Monitors need to keep their IPs to avoid cold migration.

# 6.1. MIGRATING CEPH MONITOR AND CEPH MANAGER DAEMONS TO RED HAT CEPH STORAGE NODES

Migrate your Ceph Monitor daemons, Ceph Manager daemons, and object storage daemons (OSDs) from your Red Hat OpenStack Platform Controller nodes to existing Red Hat Ceph Storage nodes. During the migration, ensure that you can do the following actions:

- Keep the mon IP addresses by moving them to the Red Hat Ceph Storage nodes.
- Drain the existing Controller nodes and shut them down.
- Deploy additional monitors to the existing nodes, and promote them as \_admin nodes that administrators can use to manage the Red Hat Ceph Storage cluster and perform day 2 operations against it.
- Keep the Red Hat Ceph Storage cluster operational during the migration.

The following procedure shows an example migration from a Controller node (**oc0-controller-1**) and a Red Hat Ceph Storage node (**oc0-ceph-0**). Use the names of the nodes in your environment.

#### **Prerequisites**

- Configure the Storage nodes to have both storage and storage mgmt network to ensure that you can use both Red Hat Ceph Storage public and cluster networks. This step requires you to interact with director. From Red Hat OpenStack Platform 17.1 and later you do not have to run a stack update. However, there are commands that you must perform to run **os-net-config** on the bare metal node and configure additional networks.
	- a. Ensure that the network is defined in the **metalsmith.yaml** for the CephStorageNodes:

- name: CephStorage count: 2 instances: - hostname: oc0-ceph-0

```
name: oc0-ceph-0
 - hostname: oc0-ceph-1
  name: oc0-ceph-1
defaults:
 networks:
  - network: ctlplane
   vif: true
  - network: storage_cloud_0
    subnet: storage_cloud_0_subnet
  - network: storage_mgmt_cloud_0
    subnet: storage_mgmt_cloud_0_subnet
 network_config:
  template: templates/single_nic_vlans/single_nic_vlans_storage.j2
```
b. Run the following command:

openstack overcloud node provision \ -o overcloud-baremetal-deployed-0.yaml --stack overcloud-0 \ --network-config -y --concurrency 2 /home/stack/metalsmith-0.yam

c. Verify that the storage network is running on the node:

(undercloud) [CentOS-9 - stack@undercloud ~]\$ ssh heat-admin@192.168.24.14 ip -o - 4 a Warning: Permanently added '192.168.24.14' (ED25519) to the list of known hosts. 1: lo inet 127.0.0.1/8 scope host lo\ valid\_lft forever preferred\_lft forever 5: br-storage inet 192.168.24.14/24 brd 192.168.24.255 scope global br-storage\ valid\_lft forever preferred\_lft forever 6: vlan1 inet 192.168.24.14/24 brd 192.168.24.255 scope global vlan1\ valid\_lft forever preferred\_lft forever 7: vlan11 inet 172.16.11.172/24 brd 172.16.11.255 scope global vlan11\ valid\_lft forever preferred\_lft forever 8: vlan12 inet 172.16.12.46/24 brd 172.16.12.255 scope global vlan12\ valid\_lft forever preferred\_lft forever

#### Procedure

1. To migrate mon(s) and mgr(s) on the two existing Red Hat Ceph Storage nodes, create a Red Hat Ceph Storage spec based on the default roles with the mon/mgr on the controller nodes.

openstack overcloud ceph spec -o ceph\_spec.yaml -y \ --stack overcloud-0 overcloud-baremetal-deployed-0.yaml

2. Deploy the Red Hat Ceph Storage cluster:

openstack overcloud ceph deploy overcloud-baremetal-deployed-0.yaml \ --stack overcloud-0 -o deployed ceph.yaml \ --network-data ~/oc0-network-data.yaml \ --ceph-spec ~/ceph\_spec.yaml

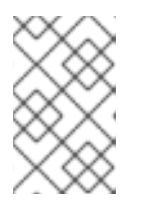

### **NOTE**

The **ceph spec.yaml**, which is the OSP-generated description of the Red Hat Ceph Storage cluster, will be used, later in the process, as the basic template required by cephadm to update the status/info of the daemons.

3. Check the status of the Red Hat Ceph Storage cluster:

```
[ceph: root@oc0-controller-0 /]# ceph -s
 cluster:
  id: f6ec3ebe-26f7-56c8-985d-eb974e8e08e3
  health: HEALTH_OK
```
services:

mon: 3 daemons, quorum oc0-controller-0,oc0-controller-1,oc0-controller-2 (age 19m) mgr: oc0-controller-0.xzgtvo(active, since 32m), standbys: oc0-controller-1.mtxohd, oc0 controller-2.ahrgsk

osd: 8 osds: 8 up (since 12m), 8 in (since 18m); 1 remapped pgs

data:

pools: 1 pools, 1 pgs objects: 0 objects, 0 B usage: 43 MiB used, 400 GiB / 400 GiB avail pgs: 1 active+clean

[ceph: root@oc0-controller-0 /]# ceph orch host ls HOST ADDR LABELS STATUS oc0-ceph-0 192.168.24.14 osd oc0-ceph-1 192.168.24.7 osd oc0-controller-0 192.168.24.15 \_admin mgr mon oc0-controller-1 192.168.24.23 \_admin mgr mon oc0-controller-2 192.168.24.13 \_admin mgr mon

4. Log in to the **controller-0** node, then

cephadm shell -v /home/ceph-admin/specs:/specs

5. Log in to the **ceph-0** node, then

sudo "watch podman ps" # watch the new mon/mgr being deployed here

6. Optional: If mgr is active in the source node, then:

ceph mgr fail <mgr instance>

7. From the cephadm shell, remove the labels on **oc0-controller-1**:

for label in mon mgr \_admin; do ceph orch host rm label oc0-controller-1 \$label; done

8. Add the missing labels to **oc0-ceph-0**:

[ceph: root@oc0-controller-0 /]# > for label in mon mgr admin; do ceph orch host label add oc0-ceph-0 \$label; done Added label mon to host oc0-ceph-0 Added label mgr to host oc0-ceph-0 Added label admin to host oc0-ceph-0

9. Drain and force-remove the **oc0-controller-1** node:

[ceph: root@oc0-controller-0 /]# ceph orch host drain oc0-controller-1 Scheduled to remove the following daemons from host 'oc0-controller-1' type id -------------------- -------------- mon oc0-controller-1

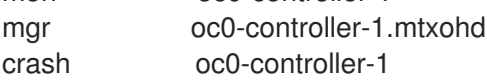

[ceph: root@oc0-controller-0 /]# ceph orch host rm oc0-controller-1 --force Removed host 'oc0-controller-1'

[ceph: root@oc0-controller-0 /]# ceph orch host ls HOST ADDR LABELS STATUS oc0-ceph-0 192.168.24.14 osd oc0-ceph-1 192.168.24.7 osd oc0-controller-0 192.168.24.15 mgr mon \_admin oc0-controller-2 192.168.24.13 \_admin mgr mon

10. If you have only 3 mon nodes, and the drain of the node doesn't work as expected (the containers are still there), then log in to controller-1 and force-purge the containers in the node:

[root@oc0-controller-1 ~]# sudo podman ps CONTAINER ID IMAGE COMMAND CREATED STATUS PORTS NAMES 5c1ad36472bc registry.redhat.io/ceph/rhceph@sha256:320c364dcc8fc8120e2a42f54eb39ecdba12401a25467 63b7bef15b02ce93bc4 -n mon.oc0-contro... 35 minutes ago Up 35 minutes ago ceph-f6ec3ebe-26f7-56c8-985d-eb974e8e08e3-mon-oc0-controller-1 3b14cc7bf4dd registry.redhat.io/ceph/rhceph@sha256:320c364dcc8fc8120e2a42f54eb39ecdba12401a25467 63b7bef15b02ce93bc4 -n mgr.oc0-contro... 35 minutes ago Up 35 minutes ago ceph-f6ec3ebe-26f7-56c8-985d-eb974e8e08e3-mgr-oc0-controller-1-mtxohd [root@oc0-controller-1 ~]# cephadm rm-cluster --fsid f6ec3ebe-26f7-56c8-985deb974e8e08e3 --force [root@oc0-controller-1 ~]# sudo podman ps CONTAINER ID IMAGE COMMAND CREATED STATUS PORTS NAMES

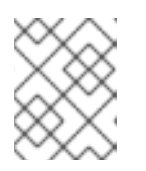

## **NOTE**

Cephadm rm-cluster on a node that is not part of the cluster anymore has the effect of removing all the containers and doing some cleanup on the filesystem.

11. Before shutting the oc0-controller-1 down, move the IP address (on the same network) to the

11. Before shutting the oc0-controller-1 down, move the IP address (on the same network) to the oc0-ceph-0 node:

mon\_host = [v2:172.16.11.54:3300/0,v1:172.16.11.54:6789/0] [v2:172.16.11.121:3300/0,v1:172.16.11.121:6789/0] [v2:172.16.11.205:3300/0,v1:172.16.11.205:6789/0]

[root@oc0-controller-1  $\sim$ ]# ip -o -4 a 1: lo inet 127.0.0.1/8 scope host lo\ valid\_lft forever preferred\_lft forever 5: br-ex inet 192.168.24.23/24 brd 192.168.24.255 scope global br-ex\ valid\_lft forever preferred\_lft forever 6: vlan100 inet 192.168.100.96/24 brd 192.168.100.255 scope global vlan100\ valid\_lft forever preferred\_lft forever 7: vlan12 inet 172.16.12.154/24 brd 172.16.12.255 scope global vlan12\ valid\_lft forever preferred\_lft forever 8: vlan11 inet 172.16.11.121/24 brd 172.16.11.255 scope global vlan11\ valid\_lft forever preferred\_lft forever 9: vlan13 inet 172.16.13.178/24 brd 172.16.13.255 scope global vlan13\ valid lft forever preferred\_lft forever 10: vlan70 inet 172.17.0.23/20 brd 172.17.15.255 scope global vlan70\ valid\_lft forever preferred\_lft forever 11: vlan1 inet 192.168.24.23/24 brd 192.168.24.255 scope global vlan1\ valid\_lft forever preferred\_lft forever 12: vlan14 inet 172.16.14.223/24 brd 172.16.14.255 scope global vlan14\ valid\_lft forever preferred\_lft forever

12. On the oc0-ceph-0, add the IP address of the mon that has been deleted from **controller-0**, and verify that the IP address has been assigned and can be reached:

\$ sudo ip a add 172.16.11.121 dev vlan11 \$ ip -o -4 a

[heat-admin@oc0-ceph-0  $\sim$ ]\$ ip -o -4 a 1: lo inet 127.0.0.1/8 scope host lo\ valid\_lft forever preferred\_lft forever 5: br-storage inet 192.168.24.14/24 brd 192.168.24.255 scope global br-storage\ valid\_lft forever preferred\_lft forever 6: vlan1 inet 192.168.24.14/24 brd 192.168.24.255 scope global vlan1\ valid\_lft forever preferred\_lft forever 7: vlan11 inet 172.16.11.172/24 brd 172.16.11.255 scope global vlan11\ valid\_lft forever preferred\_lft forever 8: vlan12 inet 172.16.12.46/24 brd 172.16.12.255 scope global vlan12\ valid\_lft forever preferred\_lft forever [heat-admin@oc0-ceph-0 ~]\$ sudo ip a add 172.16.11.121 dev vlan11 [heat-admin@oc0-ceph-0 ~]\$ ip -o -4 a 1: lo inet 127.0.0.1/8 scope host lo\ valid\_lft forever preferred\_lft forever 5: br-storage inet 192.168.24.14/24 brd 192.168.24.255 scope global br-storage\ valid\_lft forever preferred\_lft forever 6: vlan1 inet 192.168.24.14/24 brd 192.168.24.255 scope global vlan1\ valid\_lft forever preferred\_lft forever 7: vlan11 inet 172.16.11.172/24 brd 172.16.11.255 scope global vlan11\ valid\_lft forever preferred\_lft forever 7: vlan11 inet 172.16.11.121/32 scope global vlan11\ valid\_lft forever preferred\_lft forever 8: vlan12 inet 172.16.12.46/24 brd 172.16.12.255 scope global vlan12\ valid\_lft forever preferred\_lft forever

- 13. Optional: Power off oc0-controller-1.
- 14. Add the new mon on oc0-ceph-0 using the old IP address:

[ceph: root@oc0-controller-0 /]# ceph orch daemon add mon oc0-ceph-0:172.16.11.121 Deployed mon.oc0-ceph-0 on host 'oc0-ceph-0'

15. Check the new container in the oc0-ceph-0 node:

## b581dc8bbb78

registry.redhat.io/ceph/rhceph@sha256:320c364dcc8fc8120e2a42f54eb39ecdba12401a25467 63b7bef15b02ce93bc4 -n mon.oc0-ceph-0... 24 seconds ago Up 24 seconds ago ceph-f6ec3ebe-26f7-56c8-985d-eb974e8e08e3-mon-oc0-ceph-0

16. On the cephadm shell, backup the existing ceph\_spec.yaml, edit the spec removing any oc0 controller-1 entry, and replacing it with oc0-ceph-0:

cp ceph\_spec.yaml ceph\_spec.yaml.bkp # backup the ceph\_spec.yaml file [ceph: root@oc0-controller-0 specs]# diff -u ceph\_spec.yaml.bkp ceph\_spec.yaml --- ceph\_spec.yaml.bkp 2022-07-29 15:41:34.516329643 +0000 +++ ceph\_spec.yaml 2022-07-29 15:28:26.455329643 +0000 @@ -7,14 +7,6 @@ - mgr service\_type: host --- -addr: 192.168.24.12 -hostname: oc0-controller-1 -labels: -- \_admin -- mon -- mgr -service\_type: host --- addr: 192.168.24.19 hostname: oc0-controller-2 labels: @@ -38,7 +30,7 @@ placement: hosts: - oc0-controller-0 - - oc0-controller-1 + - oc0-ceph-0 - oc0-controller-2 service id: mon service\_name: mon @@ -47,8 +39,8 @@ placement: hosts: - oc0-controller-0 - - oc0-controller-1 - oc0-controller-2 + - oc0-ceph-0

service id: mgr service\_name: mgr service\_type: mgr

17. Apply the resulting spec:

ceph orch apply -i ceph\_spec.yaml

The result of 12 is having a new mgr deployed on the oc0-ceph-0 node, and the spec reconciled within cephadm

[ceph: root@oc0-controller-0 specs]# ceph orch ls NAME PORTS RUNNING REFRESHED AGE PLACEMENT crash  $4/4$  5m ago 61m  $*$ mgr 3/3 5m ago 69s oc0-controller-0;oc0-ceph-0;oc0-controller-2 mon 3/3 5m ago 70s oc0-controller-0;oc0-ceph-0;oc0-controller-2 osd.default\_drive\_group 8 2m ago 69s oc0-ceph-0;oc0-ceph-1 [ceph: root@oc0-controller-0 specs]# ceph -s cluster: id: f6ec3ebe-26f7-56c8-985d-eb974e8e08e3 health: HEALTH\_WARN 1 stray host(s) with 1 daemon(s) not managed by cephadm services: mon: 3 daemons, quorum oc0-controller-0,oc0-controller-2,oc0-ceph-0 (age 5m)

```
mgr: oc0-controller-0.xzgtvo(active, since 62m), standbys: oc0-controller-2.ahrgsk, oc0-
ceph-0.hccsbb
```

```
osd: 8 osds: 8 up (since 42m), 8 in (since 49m); 1 remapped pgs
```
data:

pools: 1 pools, 1 pgs objects: 0 objects, 0 B usage: 43 MiB used, 400 GiB / 400 GiB avail pgs: 1 active+clean

18. Fix the warning by refreshing the mgr:

ceph mgr fail oc0-controller-0.xzgtvo

At this point the Red Hat Ceph Storage cluster is clean:

```
[ceph: root@oc0-controller-0 specs]# ceph -s
 cluster:
  id: f6ec3ebe-26f7-56c8-985d-eb974e8e08e3
  health: HEALTH_OK
 services:
  mon: 3 daemons, quorum oc0-controller-0,oc0-controller-2,oc0-ceph-0 (age 7m)
  mgr: oc0-controller-2.ahrgsk(active, since 25s), standbys: oc0-controller-0.xzgtvo, oc0-
ceph-0.hccsbb
  osd: 8 osds: 8 up (since 44m), 8 in (since 50m); 1 remapped pgs
 data:
  pools: 1 pools, 1 pgs
```
objects: 0 objects, 0 B usage: 43 MiB used, 400 GiB / 400 GiB avail pgs: 1 active+clean

The **oc0-controller-1** is removed and powered off without leaving traces on the Red Hat Ceph Storage cluster.

19. Repeat this procedure for additional Controller nodes in your environment until you have migrated all the Ceph Mon and Ceph Manager daemons to the target nodes.

# CHAPTER 7. MIGRATING RED HAT CEPH STORAGE RGW TO EXTERNAL RHEL NODES

For hyperconverged infrastructure (HCI) or dedicated Storage nodes that are running Red Hat Ceph Storage version 6 or later, you must migrate the RGW daemons that are included in the Red Hat OpenStack Platform Controller nodes into the existing external Red Hat Enterprise Linux (RHEL) nodes. The existing external RHEL nodes typically include the Compute nodes for an HCI environment or Red Hat Ceph Storage nodes.

To migrate Ceph Object Gateway (RGW), your environment must meet the following requirements:

- Red Hat Ceph Storage is running version 6 or later and is managed by cephadm/orchestrator.
- An undercloud is still available, and the nodes and networks are managed by director.

# <span id="page-137-0"></span>7.1. RED HAT CEPH STORAGE DAEMON CARDINALITY

Red Hat Ceph Storage 6 and later applies strict constraints in the way daemons can be colocated within the same node. For more information, see Red Hat Ceph Storage: Supported [configurations](https://access.redhat.com/articles/1548993) . The resulting topology depends on the available hardware, as well as the amount of Red Hat Ceph Storage services present in the Controller nodes which are going to be retired. For more information about the procedure that is required to migrate the RGW component and keep an HA model using the Ceph ingress daemon, see High [availability](https://access.redhat.com/documentation/en-us/red_hat_ceph_storage/7/html/object_gateway_guide/index#high-availability-for-the-ceph-object-gateway) for the Ceph Object Gateway in *Object Gateway Guide*. As a general rule, the number of services that can be migrated depends on the number of available nodes in the cluster. The following diagrams cover the distribution of the Red Hat Ceph Storage daemons on the Red Hat Ceph Storage nodes where at least three nodes are required in a scenario that sees only RGW and RBD, without the Dashboard service (horizon):

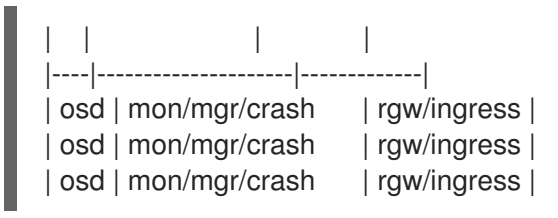

With the Dashboard service, and without Shared File Systems service (manila) at least four nodes are required. The Dashboard service has no failover:

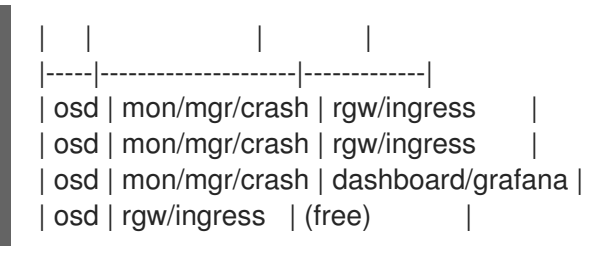

With the Dashboard service and the Shared File Systems service, 5 nodes minimum are required, and the Dashboard service has no failover:

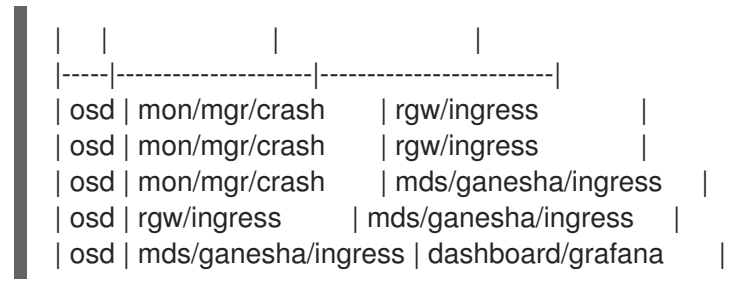

# 7.2. COMPLETING PREREQUISITES FOR MIGRATING RED HAT CEPH STORAGE RGW

You must complete the following prerequisites before you begin the Red Hat Ceph Storage RGW migration.

### Procedure

1. Check the current status of the Red Hat Ceph Storage nodes:

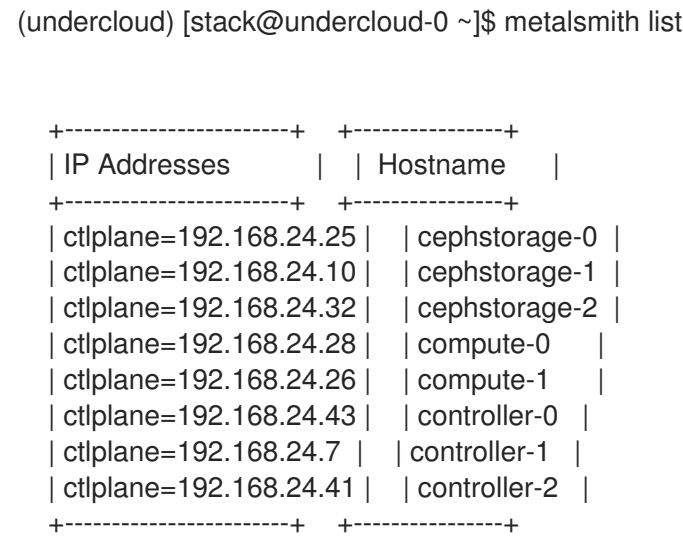

- 2. Log in to **controller-0** and check the **pacemaker** status to help you identify the information that you need before you start the RGW migration.
	- Full List of Resources:
	- \* ip-192.168.24.46 (ocf:heartbeat:IPaddr2): Started controller-0 \* ip-10.0.0.103 (ocf:heartbeat:IPaddr2): Started controller-1 \* ip-172.17.1.129 (ocf:heartbeat:IPaddr2): Started controller-2 \* ip-172.17.3.68 (ocf:heartbeat:IPaddr2): Started controller-0 \* ip-172.17.4.37 (ocf:heartbeat:IPaddr2): Started controller-1
	- \* Container bundle set: haproxy-bundle

[undercloud-0.ctlplane.redhat.local:8787/rh-osbs/rhosp17-openstack-haproxy:pcmklatest]:

- \* haproxy-bundle-podman-0 (ocf:heartbeat:podman): Started controller-2
- \* haproxy-bundle-podman-1 (ocf:heartbeat:podman): Started controller-0
- \* haproxy-bundle-podman-2 (ocf:heartbeat:podman): Started controller-1
- 3. Use the **ip** command to identify the ranges of the storage networks.

[heat-admin@controller-0 ~]\$ ip -o -4 a 1: lo inet 127.0.0.1/8 scope host lo\ valid\_lft forever preferred\_lft forever 2: enp1s0 inet 192.168.24.45/24 brd 192.168.24.255 scope global enp1s0\ valid\_lft forever preferred\_lft forever 2: enp1s0 inet 192.168.24.46/32 brd 192.168.24.255 scope global enp1s0\ valid\_lft forever preferred\_lft forever 7: br-ex inet 10.0.0.122/24 brd 10.0.0.255 scope global br-ex\ valid lft forever preferred lft forever

8: vlan70 inet 172.17.5.22/24 brd 172.17.5.255 scope global vlan70\ valid\_lft forever preferred\_lft forever 8: vlan70 inet 172.17.5.94/32 brd 172.17.5.255 scope global vlan70\ valid\_lft forever preferred\_lft forever 9: vlan50 inet 172.17.2.140/24 brd 172.17.2.255 scope global vlan50\ valid\_lft forever preferred\_lft forever 10: vlan30 inet 172.17.3.73/24 brd 172.17.3.255 scope global vlan30\ valid\_lft forever preferred\_lft forever 10: vlan30 inet 172.17.3.68/32 brd 172.17.3.255 scope global vlan30\ valid\_lft forever preferred\_lft forever 11: vlan20 inet 172.17.1.88/24 brd 172.17.1.255 scope global vlan20\ valid\_lft forever preferred\_lft forever 12: vlan40 inet 172.17.4.24/24 brd 172.17.4.255 scope global vlan40\ valid\_lft forever preferred\_lft forever

- vlan30 represents the Storage Network, where the new RGW instances should be started on the Red Hat Ceph Storage nodes.
- br-ex represents the External Network, which is where in the current environment, haproxy has the frontend Virtual IP (VIP) assigned.
- 4. Identify the network that you previously had in haproxy and propagate it through director to the Red Hat Ceph Storage nodes. This network is used to reserve a new VIP that is owned by Red Hat Ceph Storage and used as the entry point for the RGW service.
	- a. Log into **controller-0** and check the current HAProxy configuration until you find ceph rgw section:

\$ less /var/lib/config-data/puppet-generated/haproxy/etc/haproxy/haproxy.cfg ... ... listen ceph\_rgw bind 10.0.0.103:8080 transparent bind 172.17.3.68:8080 transparent mode http balance leastconn http-request set-header X-Forwarded-Proto https if { ssl fc } http-request set-header X-Forwarded-Proto http if ! { ssl fc } http-request set-header X-Forwarded-Port %[dst\_port] option httpchk GET /swift/healthcheck option httplog option forwardfor server controller-0.storage.redhat.local 172.17.3.73:8080 check fall 5 inter 2000 rise 2 server controller-1.storage.redhat.local 172.17.3.146:8080 check fall 5 inter 2000 rise 2 server controller-2.storage.redhat.local 172.17.3.156:8080 check fall 5 inter 2000 rise 2

b. Confirm that the network is used as an HAProxy frontend:

```
[controller-0]$ ip -o -4 a
...
7: br-ex inet 10.0.0.106/24 brd 10.0.0.255 scope global br-ex\ valid_lft forever
preferred_lft forever
...
```
This example shows that **controller-0** is exposing the services by using the external network, which is not present in the Red Hat Ceph Storage nodes, and you need to propagate it through director.

- 5. Propagate the HAProxy frontend network to Red Hat Ceph Storage nodes.
	- a. Change the NIC template used to define the **ceph-storage** network interfaces and add the new config section:

```
---
network_config:
- type: interface
 name: nic1
 use_dhcp: false
 dns_servers: { { ctlplane_dns_nameservers }}
 addresses:
 - ip_netmask: {{ ctlplane_ip }}/{{ ctlplane_cidr }}
 routes: {{ ctlplane_host_routes }}
- type: vlan
 vlan_id: {{ storage_mgmt_vlan_id }}
 device: nic1
 addresses:
 - ip_netmask: {{ storage_mgmt_ip }}/{{ storage_mgmt_cidr }}
 routes: {{ storage_mgmt_host_routes }}
- type: interface
 name: nic2
 use_dhcp: false
 defroute: false
- type: vlan
 vlan_id: {{ storage_vlan_id }}
 device: nic2
 addresses:
 - ip_netmask: {{ storage_ip }}/{{ storage_cidr }}
 routes: {{ storage_host_routes }}
- type: ovs_bridge
 name: {{ neutron_physical_bridge_name }}
 dns_servers: {{ ctlplane_dns_nameservers }}
 domain: {{ dns search domains }}
 use_dhcp: false
 addresses:
 - ip_netmask: {{ external_ip }}/{{ external_cidr }}
 routes: {{ external host routes }}
 members:
 - type: interface
  name: nic3
  primary: true
```
- b. In addition, add the External Network to the **baremetal.yaml** file used by metalsmith:
	- name: CephStorage count: 3 hostname\_format: cephstorage-%index% instances: - hostname: cephstorage-0 name: ceph-0 - hostname: cephstorage-1

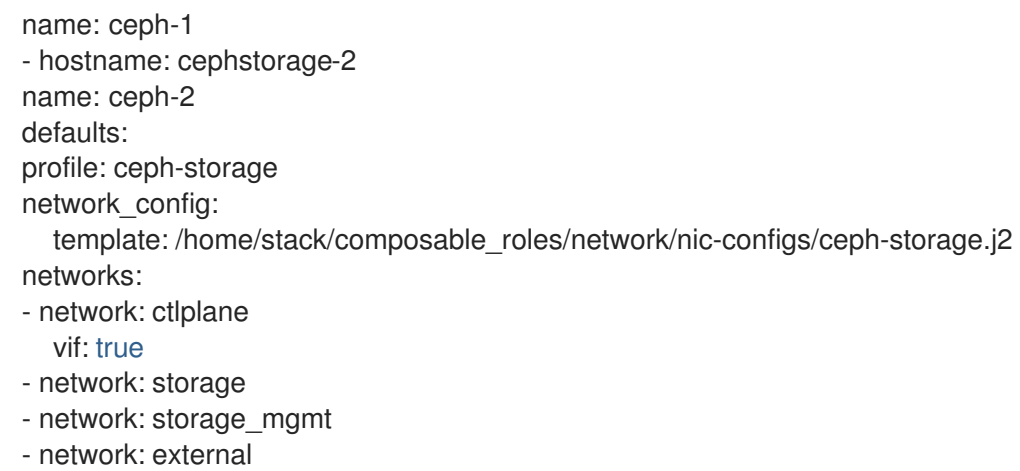

c. Run the **overcloud node provision** command passing the **--network-config** option:

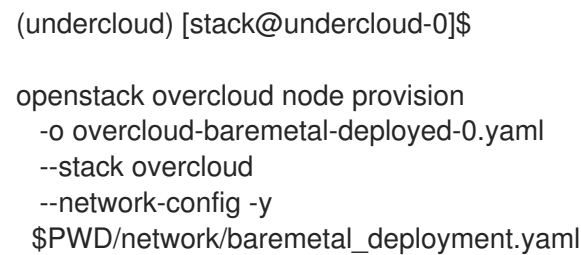

d. Check the new network on the Red Hat Ceph Storage nodes:

```
[root@cephstorage-0 ~]# ip -o -4 a
1: lo inet 127.0.0.1/8 scope host lo\ valid_lft forever preferred_lft forever
2: enp1s0 inet 192.168.24.54/24 brd 192.168.24.255 scope global enp1s0\ valid_lft
forever preferred_lft forever
11: vlan40 inet 172.17.4.43/24 brd 172.17.4.255 scope global vlan40\ valid_lft forever
preferred_lft forever
12: vlan30 inet 172.17.3.23/24 brd 172.17.3.255 scope global vlan30\ valid_lft forever
preferred_lft forever
14: br-ex inet 10.0.0.133/24 brd 10.0.0.255 scope global br-ex\ valid_lft forever
preferred_lft forever
```
# 7.3. MIGRATING THE RED HAT CEPH STORAGE RGW BACKENDS

To match the cardinality diagram, you use cephadm labels to refer to a group of nodes where a given daemon type should be deployed. For more [information](#page-137-0) about the cardinality diagram, see Red Hat Ceph Storage daemon cardinality.

#### Procedure

1. Add the RGW label to the Red Hat Ceph Storage nodes:

```
for i in 0 1 2; {
  ceph orch host label add cephstorage-$i rgw;
}
```
[ceph: root@controller-0 /]#

for i in 0 1 2; { ceph orch host label add cephstorage-\$i rgw; }

Added label rgw to host cephstorage-0 Added label rgw to host cephstorage-1 Added label rgw to host cephstorage-2

[ceph: root@controller-0 /]# ceph orch host ls

HOST ADDR LABELS STATUS cephstorage-0 192.168.24.54 osd rgw cephstorage-1 192.168.24.44 osd rgw cephstorage-2 192.168.24.30 osd rgw controller-0 192.168.24.45 \_admin mon mgr controller-1 192.168.24.11 \_admin mon mgr controller-2 192.168.24.38 admin mon mgr

6 hosts in cluster

2. During the overcloud deployment, RGW is applied at step 2 (external\_deployment\_steps), and a cephadm compatible spec is generated in **/home/ceph-admin/specs/rgw** from director. Find the RGW spec:

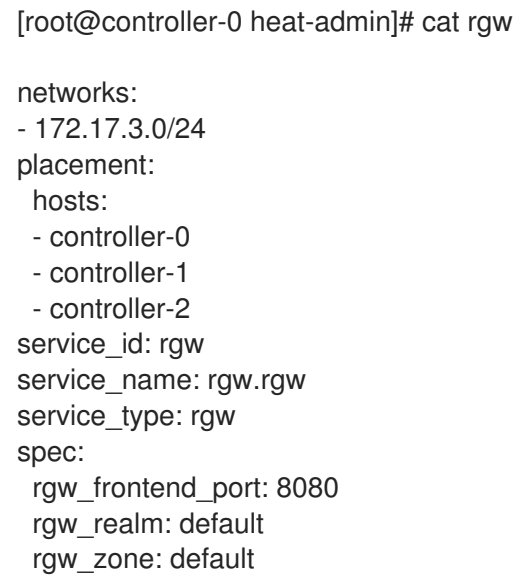

- 3. In the **placement** section, replace the following values:
	- Replace the controller nodes with the **label: rgw** label.
	- Change the ` rgw\_frontend\_port` value to **8090** to avoid conflicts with the Ceph ingress daemon.

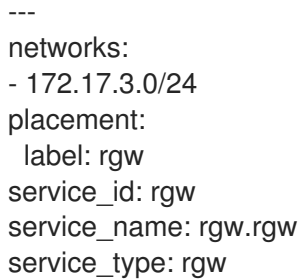

spec: rgw\_frontend\_port: 8090 rgw\_realm: default rgw\_zone: default

4. Apply the new RGW spec by using the orchestrator CLI:

\$ cephadm shell -m /home/ceph-admin/specs/rgw \$ cephadm shell -- ceph orch apply -i /mnt/rgw

This command triggers the redeploy:

... osd.9 cephstorage-2 rgw.rgw.cephstorage-0.wsjlgx cephstorage-0 172.17.3.23:8090 starting rgw.rgw.cephstorage-1.qynkan cephstorage-1 172.17.3.26:8090 starting rgw.rgw.cephstorage-2.krycit cephstorage-2 172.17.3.81:8090 starting rgw.rgw.controller-1.eyvrzw controller-1 172.17.3.146:8080 running (5h) rgw.rgw.controller-2.navbxa controller-2 172.17.3.66:8080 running (5h)

...

osd.9 cephstorage-2 rgw.rgw.cephstorage-0.wsjlgx cephstorage-0 172.17.3.23:8090 running (19s) rgw.rgw.cephstorage-1.qynkan cephstorage-1 172.17.3.26:8090 running (16s) rgw.rgw.cephstorage-2.krycit cephstorage-2 172.17.3.81:8090 running (13s)

5. Ensure that the new RGW backends are reachable on the new ports, because you are going to enable an IngressDaemon on port 8080 later in the process. For this reason, log in to each RGW node (the Red Hat Ceph Storage nodes) and add the iptables rule to allow connections to both 8080 and 8090 ports in the Red Hat Ceph Storage nodes.

iptables -I INPUT -p tcp -m tcp --dport 8080 -m conntrack --ctstate NEW -m comment - comment "ceph rgw ingress" -j ACCEPT

```
iptables -I INPUT -p tcp -m tcp --dport 8090 -m conntrack --ctstate NEW -m comment --
comment "ceph rgw backends" -j ACCEPT
```

```
for port in 8080 8090; {
  for i in 25 10 32; {
    ssh heat-admin@192.168.24.$i sudo iptables -I INPUT \
    -p tcp -m tcp --dport $port -m conntrack --ctstate NEW \
    -j ACCEPT;
  }
}
```
6. From a Controller node (e.g. controller-0) try to reach (curl) the RGW backends:

```
for i in 26 23 81; do {
  echo "---"
  curl 172.17.3.$i:8090;
  echo "---"
  echo
done
```
You should observe the following output:

```
---
Query 172.17.3.23
<?xml version="1.0" encoding="UTF-8"?><ListAllMyBucketsResult
xmlns="http://s3.amazonaws.com/doc/2006-03-01/"><Owner><ID>anonymous</ID>
<DisplayName></DisplayName></Owner><Buckets></Buckets></ListAllMyBucketsResult>
---
---
Query 172.17.3.26
<?xml version="1.0" encoding="UTF-8"?><ListAllMyBucketsResult
xmlns="http://s3.amazonaws.com/doc/2006-03-01/"><Owner><ID>anonymous</ID>
<DisplayName></DisplayName></Owner><Buckets></Buckets></ListAllMyBucketsResult>
---
---
Query 172.17.3.81
<?xml version="1.0" encoding="UTF-8"?><ListAllMyBucketsResult
xmlns="http://s3.amazonaws.com/doc/2006-03-01/"><Owner><ID>anonymous</ID>
<DisplayName></DisplayName></Owner><Buckets></Buckets></ListAllMyBucketsResult>
---
```
7. If RGW backends are migrated in the Red Hat Ceph Storage nodes, there is no "**internalAPI**" network(this is not true in the case of HCI). Reconfigure the RGW keystone endpoint, pointing to the external network that has been propagated. For more information about propagating the external network, see Completing [prerequisites](#page-139-0) for migrating Red Hat Ceph Storage RGW .

[ceph: root@controller-0 /]# ceph config dump | grep keystone global basic rgw\_keystone\_url http://172.16.1.111:5000

[ceph: root@controller-0 /]# ceph config set global rgw\_keystone\_url http://10.0.0.103:5000

# 7.4. DEPLOYING A RED HAT CEPH STORAGE INGRESS DAEMON

To match the cardinality diagram, you use cephadm labels to refer to a group of nodes where a given daemon type should be deployed. For more information about the cardinality diagram, see Red Hat Ceph Storage daemon cardinality. **HAProxy** is managed by director through **[Pacemaker](#page-137-0)**: the three running instances at this point will point to the old RGW backends, resulting in a broken configuration. Since you are going to deploy the Ceph ingress daemon, the first thing to do is remove the existing **ceph\_rgw** config, clean up the config created by director and restart the service to make sure other services are not affected by this change. After you complete this procedure, you can reach the RGW backend from the ingress daemon and use RGW through the Object Storage service command line interface (CLI).

### Procedure

1. Log in to each Controller node and remove the following configuration from the **/var/lib/configdata/puppet-generated/haproxy/etc/haproxy/haproxy.cfg** file:

listen ceph\_rgw bind 10.0.0.103:8080 transparent mode http balance leastconn

http-request set-header X-Forwarded-Proto https if { ssl\_fc } http-request set-header X-Forwarded-Proto http if ! { ssl\_fc } http-request set-header X-Forwarded-Port %[dst\_port] option httpchk GET /swift/healthcheck option httplog option forwardfor server controller-0.storage.redhat.local 172.17.3.73:8080 check fall 5 inter 2000 rise 2 server controller-1.storage.redhat.local 172.17.3.146:8080 check fall 5 inter 2000 rise 2 server controller-2.storage.redhat.local 172.17.3.156:8080 check fall 5 inter 2000 rise 2

2. Restart **haproxy-bundle** and ensure it is started:

[root@controller-0 ~]# sudo pcs resource restart haproxy-bundle haproxy-bundle successfully restarted

[root@controller-0 ~]# sudo pcs status | grep haproxy

\* Container bundle set: haproxy-bundle [undercloud-0.ctlplane.redhat.local:8787/rhosbs/rhosp17-openstack-haproxy:pcmklatest]:

- \* haproxy-bundle-podman-0 (ocf:heartbeat:podman): Started controller-0
- \* haproxy-bundle-podman-1 (ocf:heartbeat:podman): Started controller-1
- \* haproxy-bundle-podman-2 (ocf:heartbeat:podman): Started controller-2
- 3. Confirm that no process is bound to 8080:

[root@controller-0 ~]# ss -antop | grep 8080 [root@controller-0 ~]#

The Object Storage service (swift) CLI fails at this point:

(overcloud) [root@cephstorage-0 ~]# swift list

HTTPConnectionPool(host='10.0.0.103', port=8080): Max retries exceeded with url: /swift/v1/AUTH\_852f24425bb54fa896476af48cbe35d3?format=json (Caused by NewConnectionError('<urllib3.connection.HTTPConnection object at 0x7fc41beb0430>: Failed to establish a new connection: [Errno 111] Connection refused'))

4. Set the required images for both HAProxy and Keepalived:

[ceph: root@controller-0 /]# ceph config set mgr mgr/cephadm/container\_image\_haproxy registry.redhat.io/rhceph/rhceph-haproxy-rhel9:latest [ceph: root@controller-0 /]# ceph config set mgr mgr/cephadm/container\_image\_keepalived registry.redhat.io/rhceph/keepalived-rhel9:latest

5. Create a file called **rgw\_ingress** in the **/home/ceph-admin/specs/** directory in **controller-0**:

\$ sudo vim /home/ceph-admin/specs/rgw\_ingress

6. Paste the following content in to the **rgw\_ingress** file:

-- service\_type: ingress service\_id: rgw.rgw

placement: label: rgw spec: backend\_service: rgw.rgw virtual\_ip: 10.0.0.89/24 frontend\_port: 8080 monitor\_port: 8898 virtual interface networks: - <external\_network>

- Replace **<external\_network>** with your external network, for example, **10.0.0.0/24**. For more information, see Completing [prerequisites](#page-139-0) for migrating Red Hat Ceph Storage RGW .
- 7. Apply the **rgw ingress** spec by using the Ceph orchestrator CLI:

\$ cephadm shell -m /home/ceph-admin/specs/rgw\_ingress \$ cephadm shell -- ceph orch apply -i /mnt/rgw\_ingress

8. Wait until the ingress is deployed and query the resulting endpoint:

[ceph: root@controller-0 /]# ceph orch ls

NAME PORTS RUNNING REFRESHED AGE PLACEMENT crash 6/6 6m ago 3d  $*$ ingress.rgw.rgw 10.0.0.89:8080,8898 6/6 37s ago 60s label:rgw mds.mds 3/3 6m ago 3d controller-0;controller-1;controller-2 mgr 3/3 6m ago 3d controller-0;controller-1;controller-2 mon 3/3 6m ago 3d controller-0;controller-1;controller-2 osd.default\_drive\_group 15 37s ago 3d cephstorage-0;cephstorage-1;cephstorage-2 rgw.rgw ?:8090 3/3 37s ago 4m label:rgw

```
[ceph: root@controller-0 /]# curl 10.0.0.89:8080
```

```
---
<?xml version="1.0" encoding="UTF-8"?><ListAllMyBucketsResult
xmlns="http://s3.amazonaws.com/doc/2006-03-01/"><Owner><ID>anonymous</ID>
<DisplayName></DisplayName></Owner><Buckets></Buckets></ListAllMyBucketsResult>
[ceph: root@controller-0 /]#
—
```
# 7.5. UPDATING THE OBJECT-STORE ENDPOINTS

The object-storage endpoints still point to the original virtual IP address (VIP) that is owned by pacemaker. You must update the object-store endpoints because other services stll use the original VIP, and you reserved a new VIP on the same network.

## Procedure

1. List the current endpoints:

(overcloud) [stack@undercloud-0 ~]\$ openstack endpoint list | grep object

| 1326241fb6b6494282a86768311f48d1 | regionOne | swift | object-store | True | internal | http://172.17.3.68:8080/swift/v1/AUTH\_%(project\_id)s |

| 8a34817a9d3443e2af55e108d63bb02b | regionOne | swift | object-store | True | public | http://10.0.0.103:8080/swift/v1/AUTH\_%(project\_id)s | | fa72f8b8b24e448a8d4d1caaeaa7ac58 | regionOne | swift | object-store | True | admin | http://172.17.3.68:8080/swift/v1/AUTH\_%(project\_id)s |

2. Update the endpoints that are pointing to the Ingress VIP:

(overcloud) [stack@undercloud-0 ~]\$ openstack endpoint set --url "http://10.0.0.89:8080/swift/v1/AUTH\_%(project\_id)s" 95596a2d92c74c15b83325a11a4f07a3

(overcloud) [stack@undercloud-0 ~]\$ openstack endpoint list | grep object-store | 6c7244cc8928448d88ebfad864fdd5ca | regionOne | swift | object-store | True | internal | http://172.17.3.79:8080/swift/v1/AUTH\_%(project\_id)s | | 95596a2d92c74c15b83325a11a4f07a3 | regionOne | swift | object-store | True | public | http://10.0.0.89:8080/swift/v1/AUTH\_%(project\_id)s | | e6d0599c5bf24a0fb1ddf6ecac00de2d | regionOne | swift | object-store | True | admin | http://172.17.3.79:8080/swift/v1/AUTH\_%(project\_id)s |

Repeat this step for both internal and admin endpoints.

3. Test the migrated service:

(overcloud) [stack@undercloud-0 ~]\$ swift list --debug

DEBUG:swiftclient:Versionless auth url - using http://10.0.0.115:5000/v3 as endpoint DEBUG:keystoneclient.auth.identity.v3.base:Making authentication request to http://10.0.0.115:5000/v3/auth/tokens

DEBUG:urllib3.connectionpool:Starting new HTTP connection (1): 10.0.0.115:5000 DEBUG:urllib3.connectionpool:http://10.0.0.115:5000 "POST /v3/auth/tokens HTTP/1.1" 201 7795

DEBUG:keystoneclient.auth.identity.v3.base:{"token": {"methods": ["password"], "user": {"domain": {"id": "default", "name": "Default"}, "id": "6f87c7ffdddf463bbc633980cfd02bb3", "name": "admin", "password expires at": null},

... ...

...

DEBUG:swiftclient:REQ: curl -i

http://10.0.0.89:8080/swift/v1/AUTH\_852f24425bb54fa896476af48cbe35d3?format=json -X GET -H "X-Auth-Token:

gAAAAABj7KHdjZ95syP4c8v5a2zfXckPwxFQZYg0pgWR42JnUs83CcKhYGY6PFNF5Cg5g2W uiYwMIXHm8xftyWf08zwTycJLLMeEwoxLkcByXPZr7kT92ApT-36wTfpi-

zbYXd1tI5R00xtAzDjO3RH1kmeLXDgIQEVp0jMRAxoVH4zb-DVHUos" -H "Accept-Encoding: gzip"

DEBUG:swiftclient:RESP STATUS: 200 OK

DEBUG:swiftclient:RESP HEADERS: {'content-length': '2', 'x-timestamp':

'1676452317.72866', 'x-account-container-count': '0', 'x-account-object-count': '0', 'x-accountbytes-used': '0', 'x-account-bytes-used-actual': '0', 'x-account-storage-policy-defaultplacement-container-count': '0', 'x-account-storage-policy-default-placement-object-count': '0', 'x-account-storage-policy-default-placement-bytes-used': '0', 'x-account-storage-policy-

default-placement-bytes-used-actual': '0', 'x-trans-id': 'tx00000765c4b04f1130018-

0063eca1dd-1dcba-default', 'x-openstack-request-id': 'tx00000765c4b04f1130018-

0063eca1dd-1dcba-default', 'accept-ranges': 'bytes', 'content-type': 'application/json; charset=utf-8', 'date': 'Wed, 15 Feb 2023 09:11:57 GMT'} DEBUG:swiftclient:RESP BODY: b'[]'

4. Run tempest tests against object-storage:

(overcloud) [stack@undercloud-0 tempest-dir]\$ tempest run --regex tempest.api.object\_storage ... ... ...  $=$ Totals  $=$ Ran: 141 tests in 606.5579 sec. - Passed: 128 - Skipped: 13 - Expected Fail: 0 - Unexpected Success: 0 - Failed: 0 Sum of execute time for each test: 657.5183 sec. ============== Worker Balance ============== - Worker 0 (1 tests) => 0:10:03.400561 - Worker 1 (2 tests) => 0:00:24.531916 - Worker 2 (4 tests) => 0:00:10.249889 - Worker 3 (30 tests) => 0:00:32.730095 - Worker 4 (51 tests) => 0:00:26.246044 - Worker 5 (6 tests) => 0:00:20.114803 - Worker 6 (20 tests) => 0:00:16.290323

- Worker 7 (27 tests) => 0:00:17.103827

# CHAPTER 8. MIGRATING RED HAT CEPH STORAGE MDS TO NEW NODES WITHIN THE EXISTING CLUSTER

In the context of data plane adoption, where the Red Hat OpenStack Platform (RHOSP) services are redeployed in Red Hat OpenShift Container Platform, a director-deployed Red Hat Ceph Storage cluster will undergo a migration in a process we are calling "externalizing" the Red Hat Ceph Storage cluster. There are two deployment topologies, broadly, that include an "internal" Red Hat Ceph Storage cluster today: one is where RHOSP includes dedicated Red Hat Ceph Storage nodes to host object storage daemons (OSDs), and the other is Hyperconverged Infrastructure (HCI) where Compute nodes double up as Red Hat Ceph Storage nodes. In either scenario, there are some Red Hat Ceph Storage processes that are deployed on RHOSP Controller nodes: Red Hat Ceph Storage monitors, Ceph Object Gateway (RGW), Rados Block Device (RBD), Ceph Metadata Server (MDS), Ceph Dashboard, and NFS Ganesha. This document describes how to migrate the MDS daemon in case Shared File Systems service (manila) (deployed with either a cephfs-native or ceph-nfs backend) is part of the overcloud deployment. The MDS migration is performed by cephadm, and as done for the other daemons, the general idea is to move the daemons placement from a "hosts" based approach to a "label" based one. This ensures that the human operator can easily visualize the status of the cluster and where daemons are placed using the **ceph orch host** command, and have a general view of how the daemons are colocated within a given host, according to the [cardinality](https://access.redhat.com/articles/1548993) matrix.

For this procedure, we assume that we are beginning with a RHOSP based on 17.1 and a Red Hat Ceph Storage 7 deployment managed by director. We assume that:

- Red Hat Ceph Storage is upgraded to Red Hat Ceph Storage 7 and is managed by cephadm/orchestrator.
- Both the Red Hat Ceph Storage public and cluster networks are propagated, throughdirector, to the target nodes.

### Prerequisites

Verify that the Red Hat Ceph Storage cluster is healthy and check the MDS status:

[ceph: root@controller-0 /]# ceph fs ls name: cephfs, metadata pool: manila\_metadata, data pools: [manila\_data ]

[ceph: root@controller-0 /]# ceph mds stat cephfs:1 {0=mds.controller-2.oebubl=up:active} 2 up:standby

[ceph: root@controller-0 /]# ceph fs status cephfs

```
cephfs - 0 clients
======
RANK STATE MDS ACTIVITY DNS INOS DIRS CAPS
0 active mds.controller-2.oebubl Reqs: 0 /s 696 196 173 0
 POOL TYPE USED AVAIL
manila_metadata metadata 152M 141G
 manila_data data 3072M 141G
 STANDBY MDS
mds.controller-0.anwiwd
mds.controller-1.cwzhog
MDS version: ceph version 17.2.6-100.el9cp (ea4e3ef8df2cf26540aae06479df031dcfc80343) quincy
(stable)
```
Retrieve more detailed information on the Ceph File System (CephFS) MDS status:

[ceph: root@controller-0 /]# ceph fs dump

```
e8
enable_multiple, ever_enabled_multiple: 1,1
default compat: compat={},rocompat={},incompat={1=base v0.20,2=client writeable ranges,3=default
file layouts on dirs,4=dir inode in separate object,5=mds uses versioned encoding,6=dirfrag is stored
in omap,8=no anchor table,9=file layout v2,10=snaprealm v2}
legacy client fscid: 1
Filesystem 'cephfs' (1)
fs_name cephfs
epoch 5
flags 12 joinable allow snaps allow multimds snaps
created 2024-01-18T19:04:01.633820+0000
modified 2024-01-18T19:04:05.393046+0000
tableserver 0
root 0
session_timeout 60
session_autoclose 300
max_file_size 1099511627776
required client features {}
last failure 0
last failure osd epoch 0
compat compat={},rocompat={},incompat={1=base v0.20,2=client writeable ranges,3=default file
layouts on dirs,4=dir inode in separate object,5=mds uses versioned encoding,6=dirfrag is stored in
omap,7=mds uses inline data,8=no anchor table,9=file layout v2,10=snaprealm v2}
max_mds 1
in 0
up {0=24553}
failed
damaged
stopped
data_pools [7]
metadata_pool 9
inline_data disabled
balancer
standby count wanted 1
[mds.mds.controller-2.oebubl{0:24553} state up:active seq 2 addr
[v2:172.17.3.114:6800/680266012,v1:172.17.3.114:6801/680266012] compat {c=[1],r=[1],i=[7ff]}]
```
#### Standby daemons:

[mds.mds.controller-0.anwiwd{-1:14715} state up:standby seq 1 addr [v2:172.17.3.20:6802/3969145800,v1:172.17.3.20:6803/3969145800] compat {c=[1],r=[1],i=[7ff]}] [mds.mds.controller-1.cwzhog{-1:24566} state up:standby seq 1 addr [v2:172.17.3.43:6800/2227381308,v1:172.17.3.43:6801/2227381308] compat {c=[1],r=[1],i=[7ff]}] dumped fsmap epoch 8

Check the OSD blocklist and clean up the client list:

[ceph: root@controller-0 /]# ceph osd blocklist ls

- .. ..
- 

for item in \$(ceph osd blocklist ls | awk '{print \$0}'); do ceph osd blocklist rm \$item; done

## **NOTE**

When a file system client is unresponsive or misbehaving, it may happen that the access to the file system is forcibly terminated. This process is called eviction. Evicting a CephFS client prevents it from communicating further with MDS daemons and OSD daemons. Ordinarily, a blocklisted client may not reconnect to the servers: it must be unmounted and then remounted. However, in some situations it may be useful to permit a client that was evicted to attempt to reconnect. Because CephFS uses the RADOS OSD blocklist to control client eviction, CephFS clients can be permitted to reconnect by removing them from the blocklist.

#### Procedure

1. Get the hosts that are currently part of the Red Hat Ceph Storage cluster:

[ceph: root@controller-0 /]# ceph orch host ls HOST ADDR LABELS STATUS cephstorage-0.redhat.local 192.168.24.25 osd mds cephstorage-1.redhat.local 192.168.24.50 osd mds cephstorage-2.redhat.local 192.168.24.47 osd mds controller-0.redhat.local 192.168.24.24 \_admin mgr mon controller-1.redhat.local 192.168.24.42 mgr \_admin mon controller-2.redhat.local 192.168.24.37 mgr \_admin mon 6 hosts in cluster [ceph: root@controller-0 /]# ceph orch ls --export mds service\_type: mds

service\_id: mds service\_name: mds.mds placement: hosts: - controller-0.redhat.local - controller-1.redhat.local

- controller-2.redhat.local
- 2. Extend the MDS labels to the target nodes:

for item in \$(sudo cephadm shell -- ceph orch host ls --format json | jq -r '.[].hostname'); do sudo cephadm shell -- ceph orch host label add \$item mds; done

3. Verify all the hosts have the MDS label:

[tripleo-admin@controller-0 ~]\$ sudo cephadm shell -- ceph orch host ls

HOST ADDR LABELS cephstorage-0.redhat.local 192.168.24.11 osd mds cephstorage-1.redhat.local 192.168.24.12 osd mds cephstorage-2.redhat.local 192.168.24.47 osd mds

controller-0.redhat.local 192.168.24.35 \_admin mon mgr mds controller-1.redhat.local 192.168.24.53 mon \_admin mgr mds controller-2.redhat.local 192.168.24.10 mon \_admin mgr mds

4. Dump the current MDS spec:

[ceph: root@controller-0 /]# ceph orch ls --export mds > mds.yaml

5. Edit the retrieved spec and replace the **placement.hosts** section with **placement.label**:

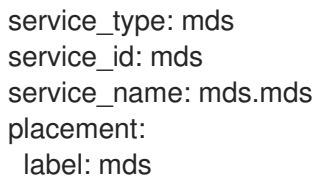

6. Use the **ceph orchestrator** to apply the new MDS spec: it results in an increased number of mds daemons:

\$ sudo cephadm shell -m mds.yaml -- ceph orch apply -i /mnt/mds.yaml Scheduling new mds deployment …

7. Check the new standby daemons temporarily added to the cephfs fs:

```
$ ceph fs dump
Active
standby count wanted 1
[mds.mds.controller-0.awzplm{0:463158} state up:active seq 307 join_fscid=1 addr
[v2:172.17.3.20:6802/51565420,v1:172.17.3.20:6803/51565420] compat {c=[1],r=[1],i=[7ff]}]
Standby daemons:
[mds.mds.cephstorage-1.jkvomp{-1:463800} state up:standby seq 1 join_fscid=1 addr
[v2:172.17.3.135:6820/2075903648,v1:172.17.3.135:6821/2075903648] compat {c=[1],r=
[1], i=[7ff]}]
[mds.mds.controller-2.gfrqvc{-1:475945} state up:standby seq 1 addr
[v2:172.17.3.114:6800/2452517189,v1:172.17.3.114:6801/2452517189] compat {c=[1],r=
[1], i=[7ff]}]
[mds.mds.cephstorage-0.fqcshx{-1:476503} state up:standby seq 1 join_fscid=1 addr
[v2:172.17.3.92:6820/4120523799,v1:172.17.3.92:6821/4120523799] compat {c=[1],r=[1],i=
[7ff]}]
[mds.mds.cephstorage-2.gnfhfe{-1:499067} state up:standby seq 1 addr
[v2:172.17.3.79:6820/2448613348,v1:172.17.3.79:6821/2448613348] compat {c=[1],r=[1],i=
[7ff]}]
[mds.mds.controller-1.tyiziq{-1:499136} state up:standby seq 1 addr
[v2:172.17.3.43:6800/3615018301,v1:172.17.3.43:6801/3615018301] compat {c=[1],r=[1],i=
[7ff]}]
```
8. To migrate MDS to the right nodes, set the MDS affinity that manages the MDS failover:

ceph config set mds.mds.cephstorage-0.fqcshx mds\_join\_fs cephfs

9. Remove the labels from Controller nodes and force the MDS failover to the target node:

\$ for i in 0 1 2; do ceph orch host label rm "controller-\$i.redhat.local" mds; done

Removed label mds from host controller-0.redhat.local Removed label mds from host controller-1.redhat.local Removed label mds from host controller-2.redhat.local

The switch happens behind the scenes, and the new active MDS is the one that you set through the **mds\_join\_fs** command.

10. Check the result of the failover and the new deployed daemons:

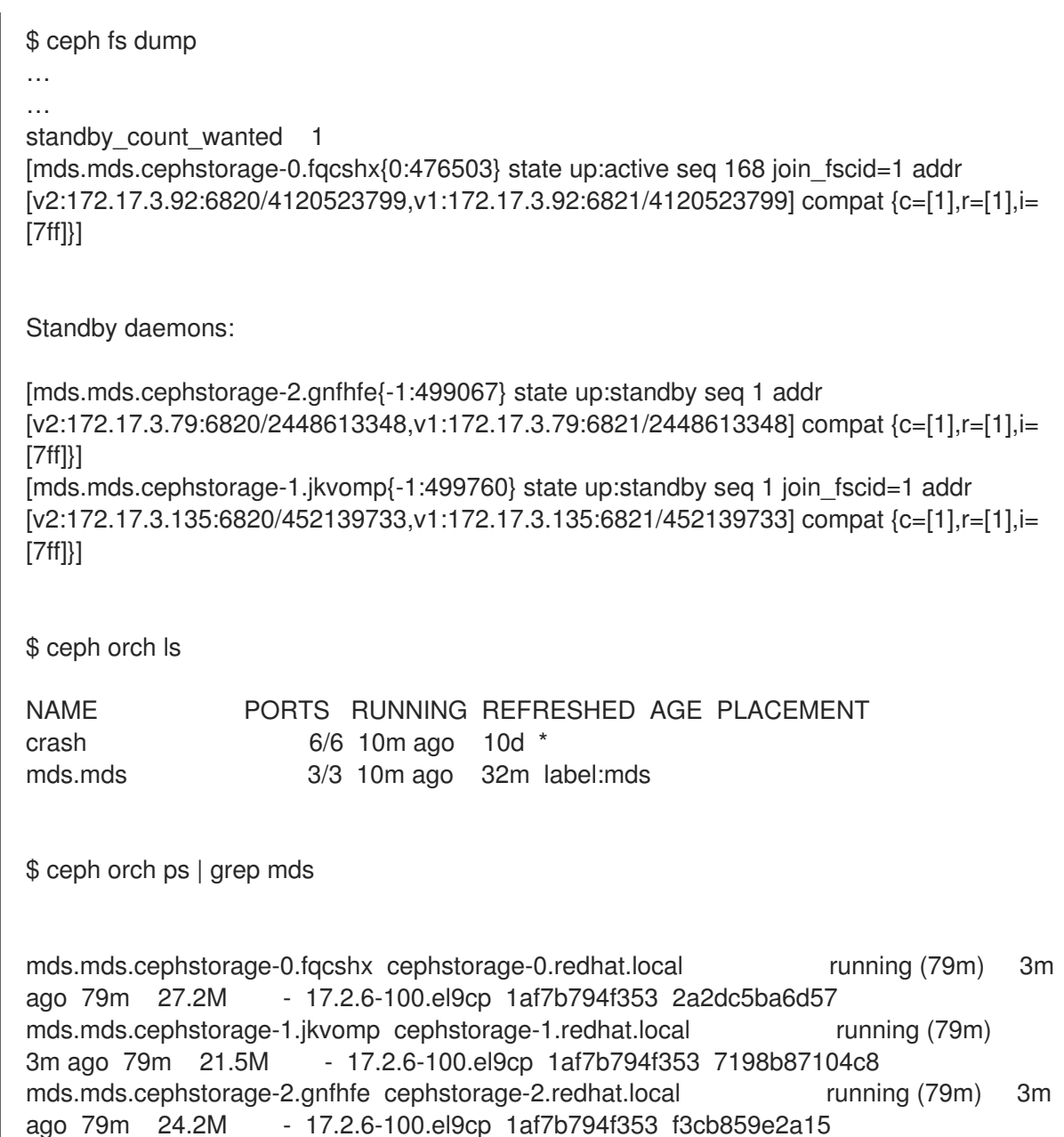

# CHAPTER 9. MIGRATING THE MONITORING STACK COMPONENT TO NEW NODES WITHIN AN EXISTING RED HAT CEPH STORAGE CLUSTER

In the context of data plane adoption, where the Red Hat OpenStack Platform (RHOSP) services are redeployed in Red Hat OpenShift Container Platform, a director-deployed Red Hat Ceph Storage cluster will undergo a migration in a process we are calling "externalizing" the Red Hat Ceph Storage cluster. There are two deployment topologies, broadly, that include an "internal" Red Hat Ceph Storage cluster today: one is where RHOSP includes dedicated Red Hat Ceph Storage nodes to host object storage daemons (OSDs), and the other is Hyperconverged Infrastructure (HCI) where Compute nodes double up as Red Hat Ceph Storage nodes. In either scenario, there are some Red Hat Ceph Storage processes that are deployed on RHOSP Controller nodes: Red Hat Ceph Storage monitors, Ceph Object Gateway (RGW), Rados Block Device (RBD), Ceph Metadata Server (MDS), Ceph Dashboard, and NFS Ganesha. The Ceph Dashboard module adds web-based monitoring and administration to the Ceph Manager. With director-deployed Red Hat Ceph Storage this component is enabled as part of the overcloud deploy and it's composed by:

- Ceph Manager module
- Grafana
- Prometheus
- Alertmanager
- Node exporter

The Ceph Dashboard containers are included through **tripleo-container-image-prepare** parameters and the high availability relies on **Haproxy** and **Pacemaker** deployed on the RHOSP front. For an external Red Hat Ceph Storage cluster, high availability is not supported. The goal of this procedure is to migrate and relocate the Ceph Monitoring components to free Controller nodes.

For this procedure, we assume that we are beginning with a RHOSP based on 17.1 and a Red Hat Ceph Storage 7 deployment managed by director. We assume that:

- Red Hat Ceph Storage has been upgraded to 7 and is managed by cephadm/orchestrator
- Both the Red Hat Ceph Storage public and cluster networks are propagated, throughdirector, to the target nodes

# 9.1. COMPLETING PREREQUISITES FOR A RED HAT CEPH STORAGE CLUSTER WITH MONITORING STACK COMPONENTS

You must complete the following prerequisites before you migrate a Red Hat Ceph Storage cluster with monitoring stack components.

## Procedure

1. Gather the current status of the monitoring stack. Verify that the hosts have no **monitoring** label (or **grafana**, **prometheus**, **alertmanager** in case of a per daemons placement evaluation) associated:

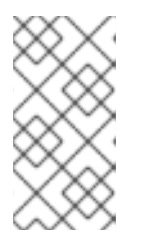

**NOTE** 

### The entire relocation process is driven by cephadm and relies on labels to be assigned to the target nodes, where the daemons are scheduled. Review the [cardinality](https://access.redhat.com/articles/1548993) matrix before assigning labels and choose carefully the nodes where the monitoring stack components should be scheduled on.

[tripleo-admin@controller-0 ~]\$ sudo cephadm shell -- ceph orch host ls

HOST ADDR LABELS STATUS cephstorage-0.redhat.local 192.168.24.11 osd mds cephstorage-1.redhat.local 192.168.24.12 osd mds cephstorage-2.redhat.local 192.168.24.47 osd mds controller-0.redhat.local 192.168.24.35 \_admin mon mgr controller-1.redhat.local 192.168.24.53 mon \_admin mgr controller-2.redhat.local 192.168.24.10 mon \_admin mgr 6 hosts in cluster

Confirm that the cluster is healthy and both **ceph orch ls** and **ceph orch ps** return the expected number of deployed daemons.

2. Review and update the container image registry. If the Red Hat Ceph Storage externalization procedure is executed after the Red Hat OpenStack Platform control plane has been migrated, it's important to consider updating the container images referenced in the Red Hat Ceph Storage cluster config. The current container images point to the undercloud registry, and it might be no longer available. As the undercloud won't be available in the future, replace the undercloud provided images with an alternative registry.

\$ ceph config dump

- ... ...
- mgr advanced mgr/cephadm/container image alertmanager undercloud-0.ctlplane.redhat.local:8787/rh-osbs/openshift-ose-prometheus-alertmanager:v4.10 mgr advanced mgr/cephadm/container image base undercloud-0.ctlplane.redhat.local:8787/rh-osbs/rhceph mgr advanced mgr/cephadm/container\_image\_grafana undercloud-0.ctlplane.redhat.local:8787/rh-osbs/grafana:latest mgr advanced mgr/cephadm/container image node exporter undercloud-

0.ctlplane.redhat.local:8787/rh-osbs/openshift-ose-prometheus-node-exporter:v4.10 mgr advanced mgr/cephadm/container\_image\_prometheus undercloud-0.ctlplane.redhat.local:8787/rh-osbs/openshift-ose-prometheus:v4.10

3. Remove the undercloud container images:

# remove the base image cephadm shell -- ceph config rm mgr mgr/cephadm/container\_image\_base # remove the undercloud images associated to the monitoring # stack components for i in prometheus grafana alertmanager node\_exporter; do cephadm shell -- ceph config rm mgr mgr/cephadm/container\_image\_\$i done

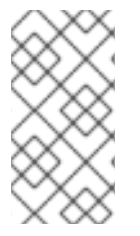

# **NOTE**

In the example above, in addition to the monitoring stack related container images, we update the config entry related to the container image base. This has an impact on all the Red Hat Ceph Storage daemons that rely on the undercloud images. New daemons will be deployed using the new/default Red Hat Ceph Storage image.

# 9.2. MIGRATING THE MONITORING STACK TO THE TARGET NODES

The migration procedure relies on nodes re-labeling: this kind of action, combined with an update in the existing spec, results in the daemons' relocation on the target nodes.

Before start this process, a few considerations are required:

- There's no need to migrate node exporters: these daemons are deployed across the nodes that are part of the Red Hat Ceph Storage cluster (placement is '\*'), and we're going to lose metrics as long as the Controller nodes are not part of the Red Hat Ceph Storage cluster anymore
- Each monitoring stack component is bound to specific ports that director is supposed to open beforehand; make sure to double check the firewall rules are in place and the ports are opened for a given monitoring stack service

Depending on the target nodes and the number of deployed/active daemons, it is possible to either relocate the existing containers to the target nodes, or select a subset of nodes that are supposed to host the monitoring stack daemons. As we mentioned in the previous section, HA is not supported, hence reducing the placement with **count: 1** is a reasonable solution and allows to successfully migrate the existing daemons in an HCI (or HW limited) scenario without impacting other services. However, it is still possible to put in place a dedicated HA solution and realize a component that is consistent with the director model to reach HA. Building and deployment such HA model is out of scope for this procedure.

# 9.2.1. Scenario 1: Migrating the existing daemons to the target nodes

Assuming we have 3 Red Hat Ceph Storage nodes or ComputeHCI, this scenario extends the "monitoring" labels to all the Red Hat Ceph Storage (or ComputeHCI) nodes that are part of the cluster. This means that we keep the count: 3 placements for the target nodes.

## Procedure

1. Add the monitoring label to all the Red Hat Ceph Storage (or ComputeHCI) nodes in the cluster:

for item in \$(sudo cephadm shell -- ceph orch host ls --format json | jq -r '.[].hostname'); do sudo cephadm shell -- ceph orch host label add \$item monitoring; done

2. Verify that all the (three) hosts have the monitoring label:

[tripleo-admin@controller-0 ~]\$ sudo cephadm shell -- ceph orch host ls

HOST ADDR LABELS cephstorage-0.redhat.local 192.168.24.11 osd monitoring cephstorage-1.redhat.local 192.168.24.12 osd monitoring cephstorage-2.redhat.local 192.168.24.47 osd monitoring controller-0.redhat.local 192.168.24.35 \_admin mon mgr monitoring controller-1.redhat.local 192.168.24.53 mon \_admin mgr monitoring controller-2.redhat.local 192.168.24.10 mon \_admin mgr monitoring

3. Remove the labels from the Controller nodes:

\$ for i in 0 1 2; do ceph orch host label rm "controller-\$i.redhat.local" monitoring; done

Removed label monitoring from host controller-0.redhat.local Removed label monitoring from host controller-1.redhat.local Removed label monitoring from host controller-2.redhat.local

4. Dump the current monitoring stack spec:

```
function export_spec {
  local component="$1"
  local target_dir="$2"
  sudo cephadm shell -- ceph orch ls --export "$component" > "$target_dir/$component"
}
SPEC_DIR=${SPEC_DIR:-"$PWD/ceph_specs"}
for m in grafana prometheus alertmanager; do
  export_spec "$m" "$SPEC_DIR"
done
```
5. For each daemon, edit the current spec and replace the placement/hosts section with the placement/label section, for example:

```
service_type: grafana
service_name: grafana
placement:
label: monitoring
networks:
- 172.17.3.0/24
spec:
 port: 3100
```
The same procedure applies to Prometheus and Alertmanager specs.

6. Apply the new monitoring spec to relocate the monitoring stack daemons:

```
SPEC_DIR=${SPEC_DIR:-"$PWD/ceph_specs"}
function migrate_daemon {
  local component="$1"
  local target_dir="$2"
  sudo cephadm shell -m "$target_dir" -- ceph orch apply -i /mnt/ceph_specs/$component
}
for m in grafana prometheus alertmanager; do
  migrate_daemon "$m" "$SPEC_DIR"
done
```
7. Verify that the daemons are deployed on the expected nodes:

[ceph: root@controller-0 /]# ceph orch ps | grep -iE "(prome|alert|grafa)"

alertmanager.cephstorage-2 cephstorage-2.redhat.local 172.17.3.144:9093,9094 grafana.cephstorage-0 cephstorage-0.redhat.local 172.17.3.83:3100 prometheus.cephstorage-1 cephstorage-1.redhat.local 172.17.3.53:9092

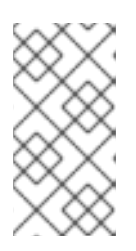

### **NOTE**

After you migrate the monitoring stack, you lose High Availability: the monitoring stack daemons have no VIP and HAproxy anymore; Node exporters are still running on all the nodes: instead of using labels we keep the current approach as we want to not reduce the monitoring space covered.

8. You must review the Red Hat Ceph Storageconfiguration to ensure that it is aligned with the relocation you just made. In particular, focus on the following configuration entries:

[ceph: root@controller-0 /]# ceph config dump ... mgr advanced mgr/dashboard/ALERTMANAGER\_API\_HOST http://172.17.3.83:9093 mgr advanced mgr/dashboard/GRAFANA\_API\_URL https://172.17.3.144:3100 mgr advanced mgr/dashboard/PROMETHEUS\_API\_HOST http://172.17.3.83:9092 mgr advanced mgr/dashboard/controller-0.ycokob/server\_addr 172.17.3.33 mgr advanced mgr/dashboard/controller-1.lmzpuc/server\_addr 172.17.3.147 mgr advanced mgr/dashboard/controller-2.xpdgfl/server\_addr 172.17.3.138

9. Verify that **grafana**, **alertmanager** and **prometheus API\_HOST/URL** point to the IP addresses (on the storage network) of the node where each daemon has been relocated. This should be automatically addressed by cephadm and it shouldn't require any manual action.

```
[ceph: root@controller-0 /]# ceph orch ps | grep -iE "(prome|alert|grafa)"
alertmanager.cephstorage-0 cephstorage-0.redhat.local 172.17.3.83:9093,9094
alertmanager.cephstorage-1 cephstorage-1.redhat.local 172.17.3.53:9093,9094
alertmanager.cephstorage-2 cephstorage-2.redhat.local 172.17.3.144:9093,9094
grafana.cephstorage-0 cephstorage-0.redhat.local 172.17.3.83:3100
grafana.cephstorage-1 cephstorage-1.redhat.local 172.17.3.53:3100
grafana.cephstorage-2 cephstorage-2.redhat.local 172.17.3.144:3100
prometheus.cephstorage-0 cephstorage-0.redhat.local 172.17.3.83:9092
prometheus.cephstorage-1 cephstorage-1.redhat.local 172.17.3.53:9092
prometheus.cephstorage-2 cephstorage-2.redhat.local 172.17.3.144:9092
```
[ceph: root@controller-0 /]# ceph config dump

... ...

```
mgr advanced mgr/dashboard/ALERTMANAGER_API_HOST http://172.17.3.83:9093
mgr advanced mgr/dashboard/PROMETHEUS API HOST http://172.17.3.83:9092
mgr advanced mgr/dashboard/GRAFANA_API_URL https://172.17.3.144:3100
```
- 10. The Ceph Dashboard (mgr module plugin) has not been impacted at all by this relocation. The service is provided by the Ceph Manager daemon, hence we might experience an impact when the active mgr is migrated or is force-failed. However, having three replicas definition allows to redirect requests to a different instance (it's still an A/P model), hence the impact should be limited.
	- a. When the RBD migration is over, the following Red Hat Ceph Storage config keys must be regenerated to point to the right mgr container:

mgr advanced mgr/dashboard/controller-0.ycokob/server\_addr 172.17.3.33 mgr advanced mgr/dashboard/controller-1.lmzpuc/server\_addr 172.17.3.147 mgr advanced mgr/dashboard/controller-2.xpdgfl/server\_addr 172.17.3.138

\$ sudo cephadm shell \$ ceph orch ps | awk '/mgr./ {print \$1}'

b. For each retrieved mgr, update the entry in the Red Hat Ceph Storage configuration:

\$ ceph config set mgr mgr/dashboard/<>/server\_addr/<ip addr>

# CHAPTER 10. MIGRATING THE OBJECT STORAGE SERVICE (SWIFT) TO RED HAT OPENSTACK SERVICES ON OPENSHIFT (RHOSO) NODES

This section only applies if you are using Red Hat OpenStack Platform Object Storage service (swift) as Object Storage service. If you are using the Object Storage API of Ceph Object Gateway (RGW), you can skip this section.

Data migration to the new deployment might be a long running process that runs mostly in the background. The Object Storage service replicators will take care of moving data from old to new nodes, but depending on the amount of used storage this might take a very long time. You can still use the old nodes as long as they are running and continue with adopting other services in the meantime, reducing the amount of downtime. Note that performance might be decreased to the amount of replication traffic in the network.

Migration of the data happens replica by replica. Assuming you start with 3 replicas, only 1 one them is being moved at any time, ensuring the remaining 2 replicas are still available and the Object Storage service is usable during the migration.

# 10.1. MIGRATING THE OBJECT STORAGE SERVICE (SWIFT) DATA FROM RHOSP TO RED HAT OPENSTACK SERVICES ON OPENSHIFT (RHOSO) NODES

To ensure availability during the Object Storage service (swift) migration, you perform the following steps:

- 1. Add new nodes to the Object Storage service rings
- 2. Set weights of existing nodes to 0
- 3. Rebalance rings, moving one replica
- 4. Copy rings to old nodes and restart services
- 5. Check replication status and repeat previous two steps until old nodes are drained
- 6. Remove the old nodes from the rings

#### **Prerequisites**

- **•** Previous Object Storage service adoption steps are completed.
- No new environmental variables need to be defined, though you use the **CONTROLLER1\_SSH** alias that was defined in a previous step.
- For DNS servers, all existing nodes must be able to resolve host names of the Red Hat OpenShift Container Platform pods, for example by using the external IP of the DNSMasq service as name server in **/etc/resolv.conf**:

oc get service dnsmasq-dns -o jsonpath="{.status.loadBalancer.ingress[0].ip}" | CONTROLLER1\_SSH tee /etc/resolv.conf

To track the current status of the replication a tool called **swift-dispersion** is used. It consists of

two parts, a population tool to be run before changing the Object Storage service rings and a report tool to run afterwards to gather the current status. Run the **swift-dispersion-populate** command:

oc debug --keep-labels=true job/swift-ring-rebalance -- /bin/sh -c 'swift-ring-tool get && swiftdispersion-populate'

The command might need a few minutes to complete. It creates 0-byte objects distributed across the Object Storage service deployment, and its counter-part **swift-dispersion-report** can be used afterwards to show the current replication status.

The output of the **swift-dispersion-report** command should look like the following:

oc debug --keep-labels=true job/swift-ring-rebalance -- /bin/sh -c 'swift-ring-tool get && swiftdispersion-report'

Queried 1024 containers for dispersion reporting, 5s, 0 retries 100.00% of container copies found (3072 of 3072) Sample represents 100.00% of the container partition space Queried 1024 objects for dispersion reporting, 4s, 0 retries There were 1024 partitions missing 0 copies. 100.00% of object copies found (3072 of 3072) Sample represents 100.00% of the object partition space

#### Procedure

1. Add new nodes by scaling up the SwiftStorage resource from 0 to 3. In that case 3 storage instances using PVCs are created, running on the Red Hat OpenShift Container Platform cluster.

oc patch openstackcontrolplane openstack --type=merge -p='{"spec":{"swift":{"template": {"swiftStorage":{"replicas": 3}}}}}'

2. Wait until all three pods are running:

oc wait pods --for condition=Ready -l component=swift-storage

3. Drain the existing nodes. Get the storage management IP addresses of the nodes to drain from the current rings:

oc debug --keep-labels=true job/swift-ring-rebalance -- /bin/sh -c 'swift-ring-tool get && swiftring-builder object.builder' | tail -n +7 | awk '{print \$4}' | sort -u

The output will look similar to the following:

172.20.0.100:6200 swift-storage-0.swift-storage.openstack.svc:6200 swift-storage-1.swift-storage.openstack.svc:6200 swift-storage-2.swift-storage.openstack.svc:6200

In this case the old node 172.20.0.100 is drained. Your nodes might be different, and depending on the deployment there are likely more nodes to be included in the following commands.

oc debug --keep-labels=true job/swift-ring-rebalance -- /bin/sh -c ' swift-ring-tool get swift-ring-tool drain 172.20.0.100 swift-ring-tool rebalance swift-ring-tool push'

4. Copy and apply the updated rings need to the original nodes. Run the ssh commands for your existing nodes storing Object Storage service data.

oc extract --confirm cm/swift-ring-files CONTROLLER1\_SSH "tar -C /var/lib/config-data/puppet-generated/swift/etc/swift/ -xzf -" < swiftrings.tar.gz CONTROLLER1\_SSH "systemctl restart tripleo\_swift\_\*"

5. Track the replication progress by using the **swift-dispersion-report** tool:

oc debug --keep-labels=true job/swift-ring-rebalance -- /bin/sh -c "swift-ring-tool get && swiftdispersion-report"

The output shows less than 100% of copies found. Repeat the above command until both the container and all container and object copies are found:

Queried 1024 containers for dispersion reporting, 6s, 0 retries There were 5 partitions missing 1 copy. 99.84% of container copies found (3067 of 3072) Sample represents 100.00% of the container partition space Queried 1024 objects for dispersion reporting, 7s, 0 retries There were 739 partitions missing 1 copy. There were 285 partitions missing 0 copies. 75.94% of object copies found (2333 of 3072) Sample represents 100.00% of the object partition space

6. Move the next replica to the new nodes. To do so, rebalance and distribute the rings again:

oc debug --keep-labels=true job/swift-ring-rebalance -- /bin/sh -c ' swift-ring-tool get swift-ring-tool rebalance swift-ring-tool push'

oc extract --confirm cm/swift-ring-files CONTROLLER1\_SSH "tar -C /var/lib/config-data/puppet-generated/swift/etc/swift/ -xzf -" < swiftrings.tar.gz CONTROLLER1\_SSH "systemctl restart tripleo\_swift\_\*"

Monitor the **swift-dispersion-report** output again, wait until all copies are found again and repeat this step until all your replicas are moved to the new nodes.

7. After the nodes are drained, remove the nodes from the rings:

oc debug --keep-labels=true job/swift-ring-rebalance -- /bin/sh -c ' swift-ring-tool get swift-ring-tool remove 172.20.0.100 swift-ring-tool rebalance swift-ring-tool push'

### Verification

Even if all replicas are already on the the new nodes and the **swift-dispersion-report** command reports 100% of the copies found, there might still be data on old nodes. This data is removed by the replicators, but it might take some more time. You can check the disk usage of all disks in the cluster:

oc debug --keep-labels=true job/swift-ring-rebalance -- /bin/sh -c 'swift-ring-tool get && swiftrecon -d'

Confirm that there are no more **\\*.db** or **\*.data** files in the directory **/srv/node** on these nodes:

CONTROLLER1\_SSH "find /srv/node/ -type f -name '\*.db' -o -name '\*.data' | wc -l"

# 10.2. TROUBLESHOOTING THE OBJECT STORAGE SERVICE (SWIFT) MIGRATION

You can troubleshoot issues with the Object Storage service (swift) migration.

The following command might be helpful to debug if the replication is not working and the  $\bullet$ **swift-dispersion-report** is not back to 100% availability.

CONTROLLER1\_SSH tail /var/log/containers/swift/swift.log | grep object-server

This should show the replicator progress, for example:

Mar 14 06:05:30 standalone object-server[652216]: <f+++++++++ 4e2/9cbea55c47e243994b0b10d8957184e2/1710395823.58025.data Mar 14 06:05:30 standalone object-server[652216]: Successful rsync of /srv/node/vdd/objects/626/4e2 to swift-storage-1.swiftstorage.openstack.svc::object/d1/objects/626 (0.094) Mar 14 06:05:30 standalone object-server[652216]: Removing partition: /srv/node/vdd/objects/626 Mar 14 06:05:31 standalone object-server[652216]: <f+++++++++ 85f/cf53b5a048e5b19049e05a548cde185f/1710395796.70868.data Mar 14 06:05:31 standalone object-server[652216]: Successful rsync of /srv/node/vdb/objects/829/85f to swift-storage-2.swiftstorage.openstack.svc::object/d1/objects/829 (0.095) Mar 14 06:05:31 standalone object-server[652216]: Removing partition: /srv/node/vdb/objects/829

You can also check the ring consistency and replicator status:

oc debug --keep-labels=true job/swift-ring-rebalance -- /bin/sh -c 'swift-ring-tool get && swiftrecon -r --md5'

Note that the output might show a md5 mismatch until approx. 2 minutes after pushing new rings. Eventually it looks similar to the following example:

#### [...]

Oldest completion was 2024-03-14 16:53:27 (3 minutes ago) by 172.20.0.100:6000. Most recent completion was 2024-03-14 16:56:38 (12 seconds ago) by swift-storage-0.swiftstorage.openstack.svc:6200.

===========================================================================

====

[2024-03-14 16:56:50] Checking ring md5sums 4/4 hosts matched, 0 error[s] while checking hosts. [...]